## **DESARROLLO DE LA APLICACIÓN "MÓDULO TALENTO HUMANO" PARA EL OBSERVATORIO DE LA EDUCACIÓN DE LA SECRETARIA DE EDUCACIÓN DE SANTIAGO DE CALI**

**YULY KARINA RIVAS LÓPEZ**

**UNIVERSIDAD AUTÓNOMA DE OCCIDENTE FACULTAD DE INGENIERÍA DEPARTAMENTO DE OPERACIONES Y SISTEMAS PROGRAMA INGENIERÍA INFORMATICA SANTIAGO DE CALI 2011**

### **DESARROLLO DE LA APLICACIÓN "MÓDULO TALENTO HUMANO" PARA EL OBSERVATORIO DE LA EDUCACIÓN DE LA SECRETARIA DE EDUCACIÓN DE SANTIAGO DE CALI**

**YULY KARINA RIVAS LÓPEZ**

**Pasantía para optar al título de Ingeniero Informático**

**Director HERNANDO GONZÁLEZ Maestría en Ciencias Computacionales**

**UNIVERSIDAD AUTÓNOMA DE OCCIDENTE FACULTAD DE INGENIERÍA DEPARTAMENTO DE OPERACIONES Y SISTEMAS PROGRAMA INGENIERÍA INFORMATICA SANTIAGO DE CALI 2011**

**Nota de aceptación:**

**Aprobado por el Comité de Grado en cumplimiento de los requisitos exigidos por la Universidad Autónoma de Occidente para optar al título de Ingeniero Informático**

 **JESÚS ANTONIO LEMOS Jurado** 

**ORLANDO ARBOLEDA Jurado**

**Santiago de Cali, 09 de Junio de 2011**

### **AGRADECIMIENTOS**

Doy gracias a Dios, por hacer que no desfalleciera en este largo camino, en busca de lo anhelado.

A mis padres Gilberto Rivas y Yaneth López mil gracias, por sembrar la semilla que hoy florece como fruto de un largo esfuerzo. Mi título como profesional, se debe a ustedes, que siempre estuvieron pendientes de mi formación.

A mi esposo Jorge Varela por su apoyo y perseverancia, que siempre transmitió ganas, todo con la finalidad de que este sueño de muchos y realización de pocos, fuese para mí un sueño hecho realidad.

Gracias a mi director Hernando González, quien con dedicación y esmero inspeccionó constantemente mi proyecto de grado y me aportó gran conocimiento en el campo investigativo. Y a la empresa "Secretaría de Educación de Santiago de Cali" que prestó sus servicios de manera colaborativa.

A los docentes que siempre me acompañaron y estuvieron en mi proceso de formación, quienes fueron los forjadores de conocimiento a lo largo de mi carrera y finalmente a la Universidad Autónoma de Occidente por permitir que me realizara como profesional.

*A todos mil gracias, por contribuir con la alegría y satisfacción que hoy siento.*

# **CONTENIDO**

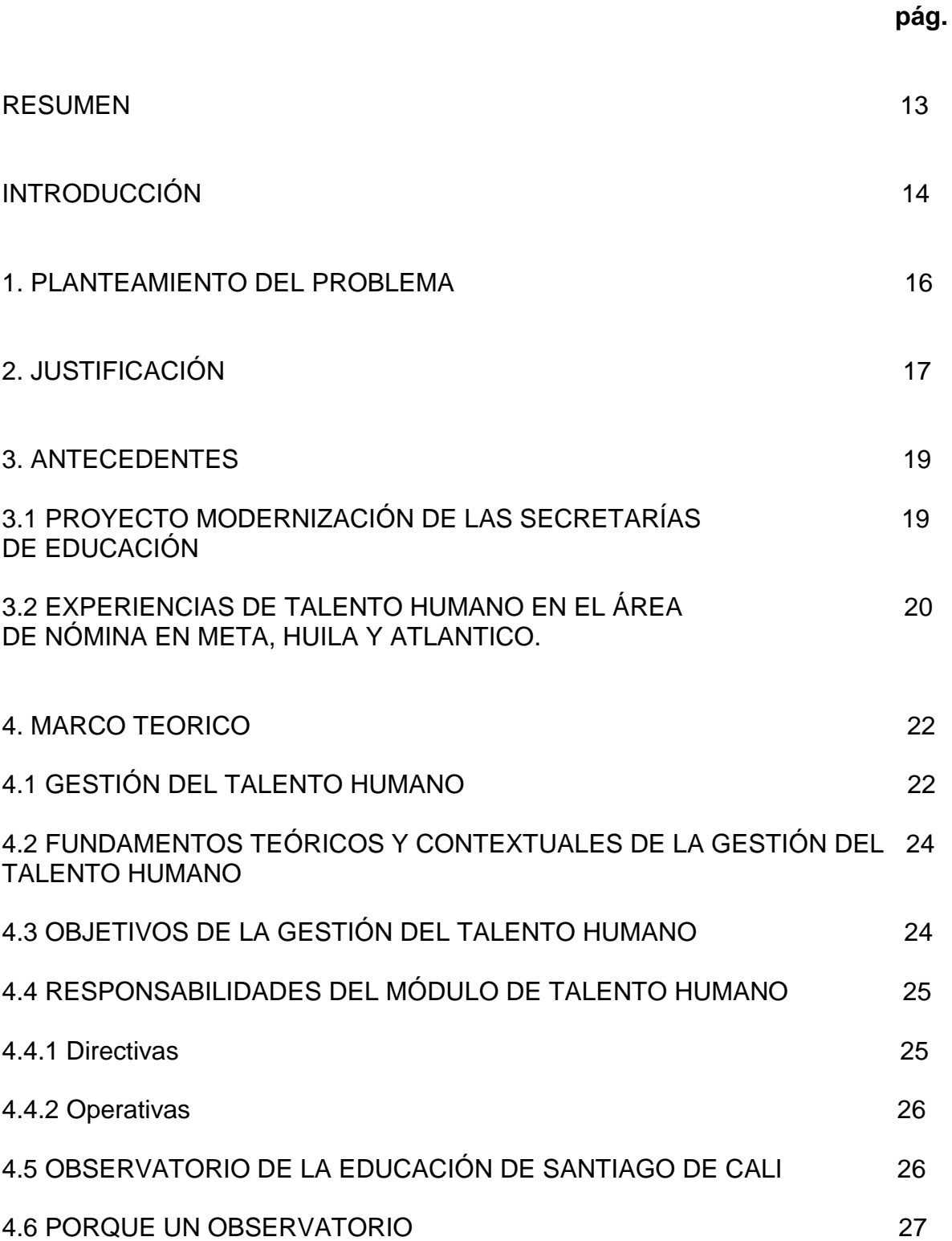

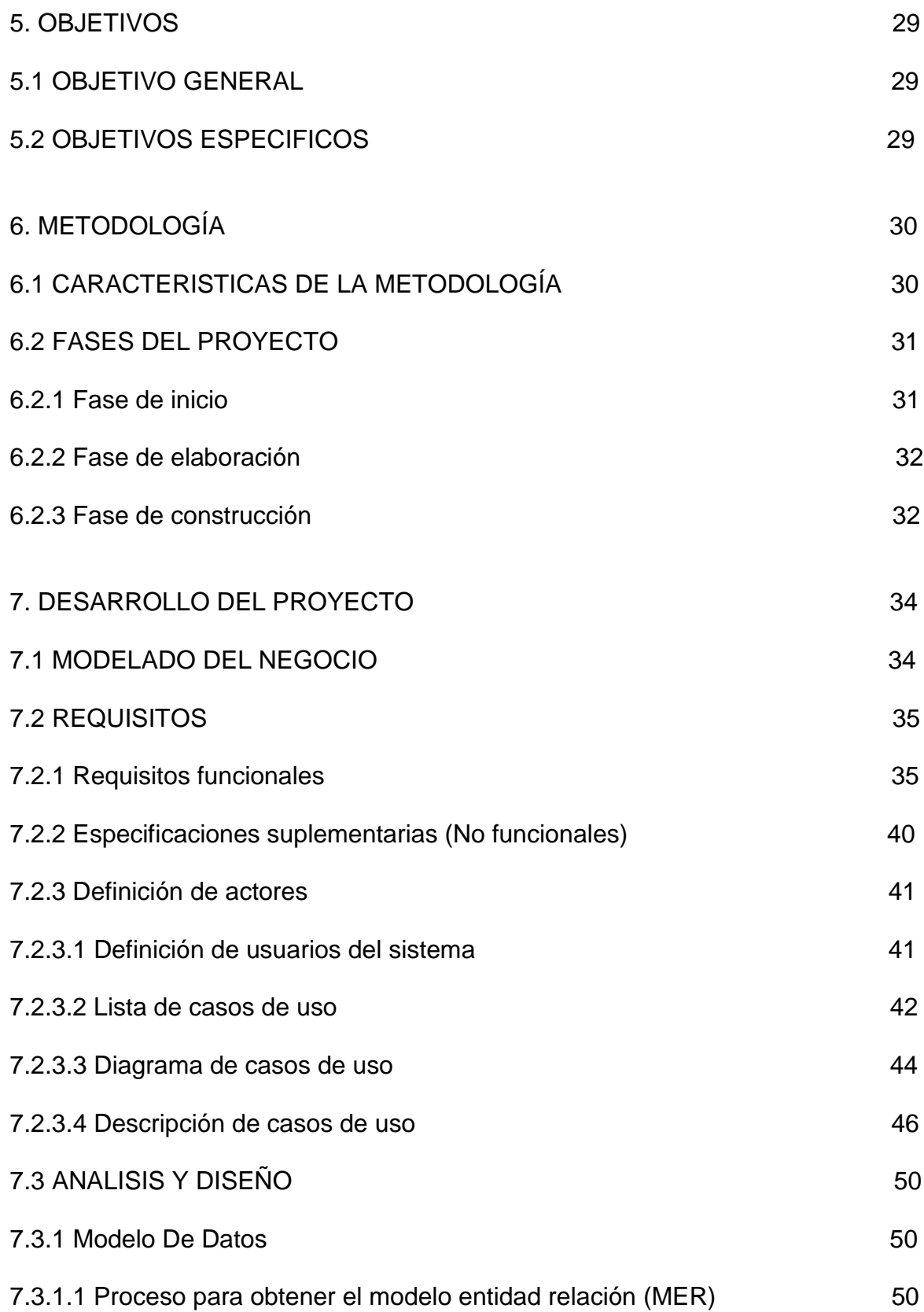

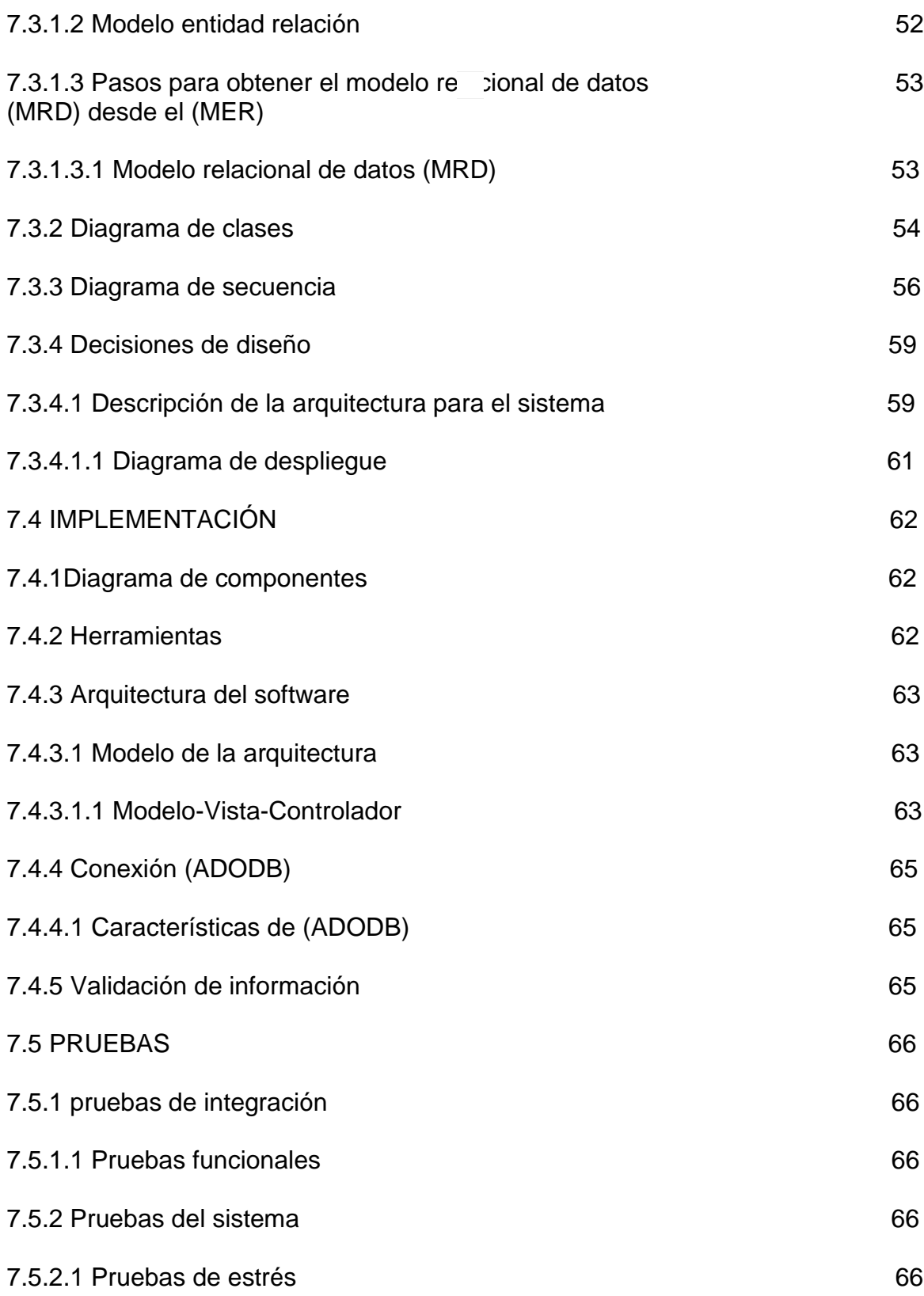

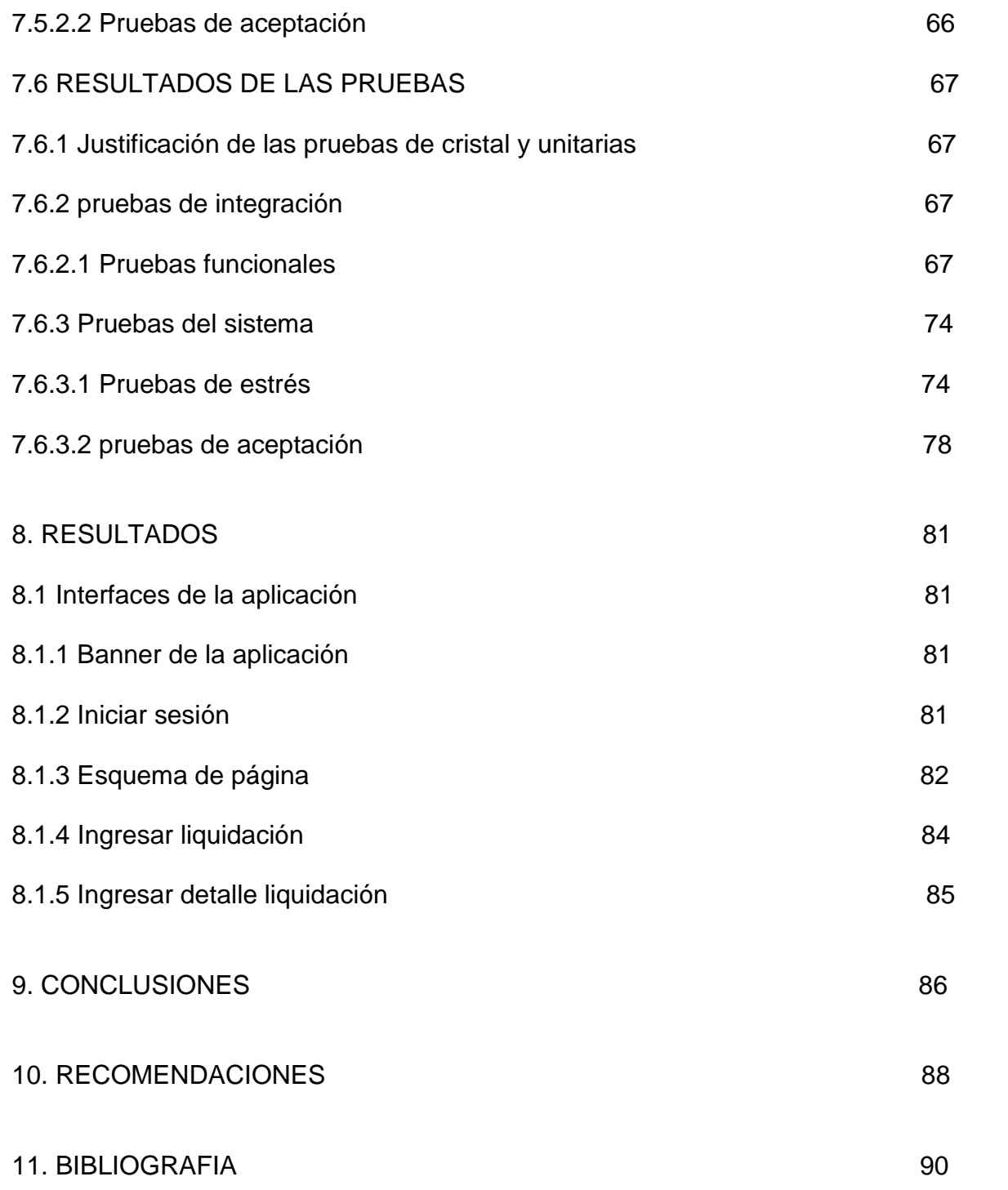

# **LISTA DE TABLAS**

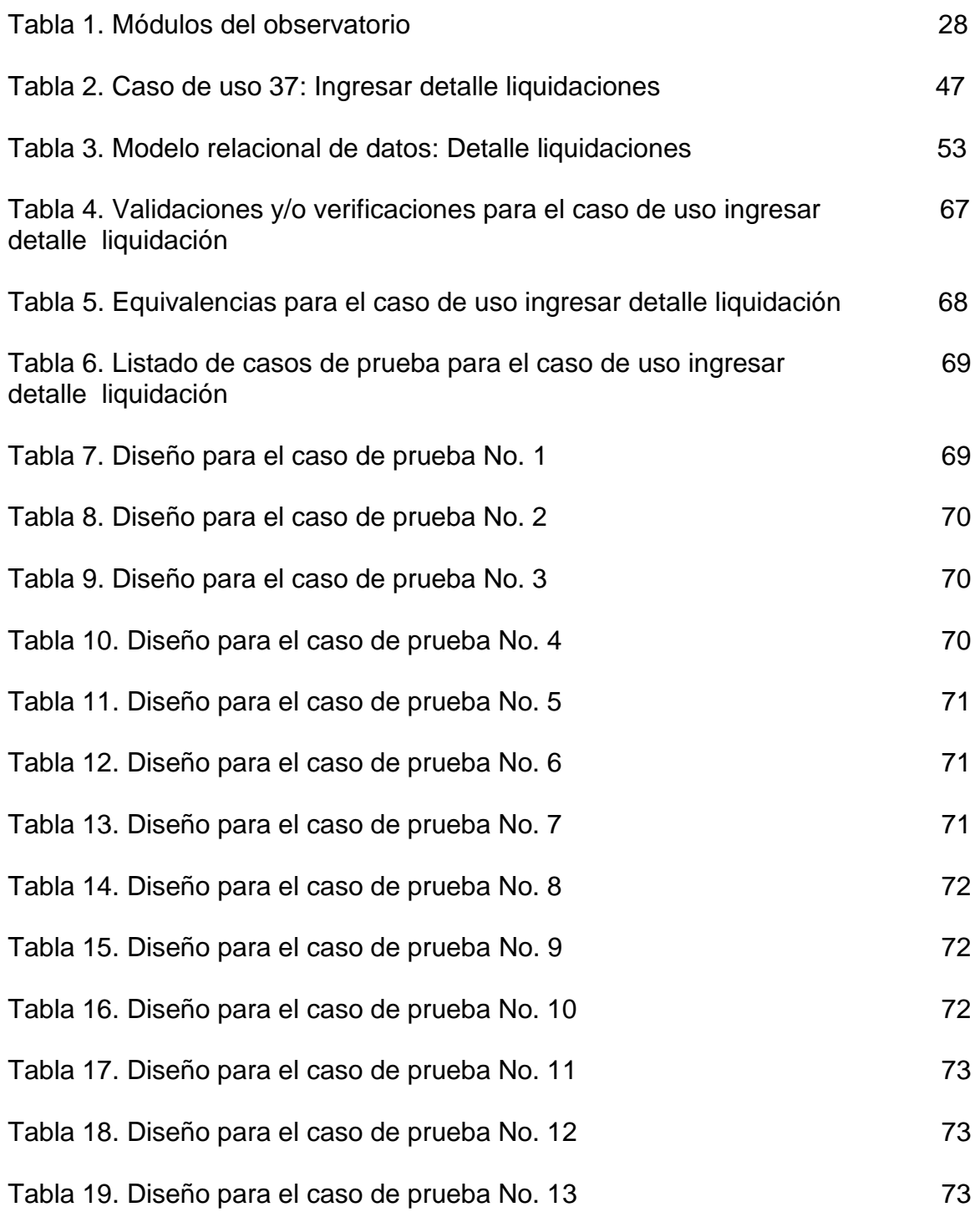

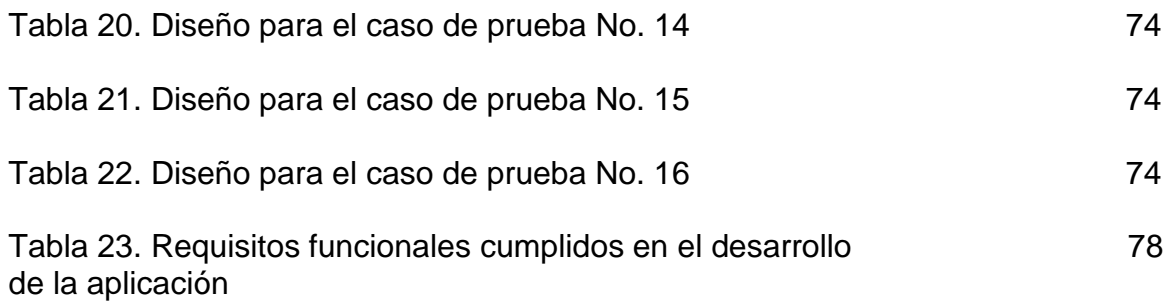

# **LISTA DE FIGURAS**

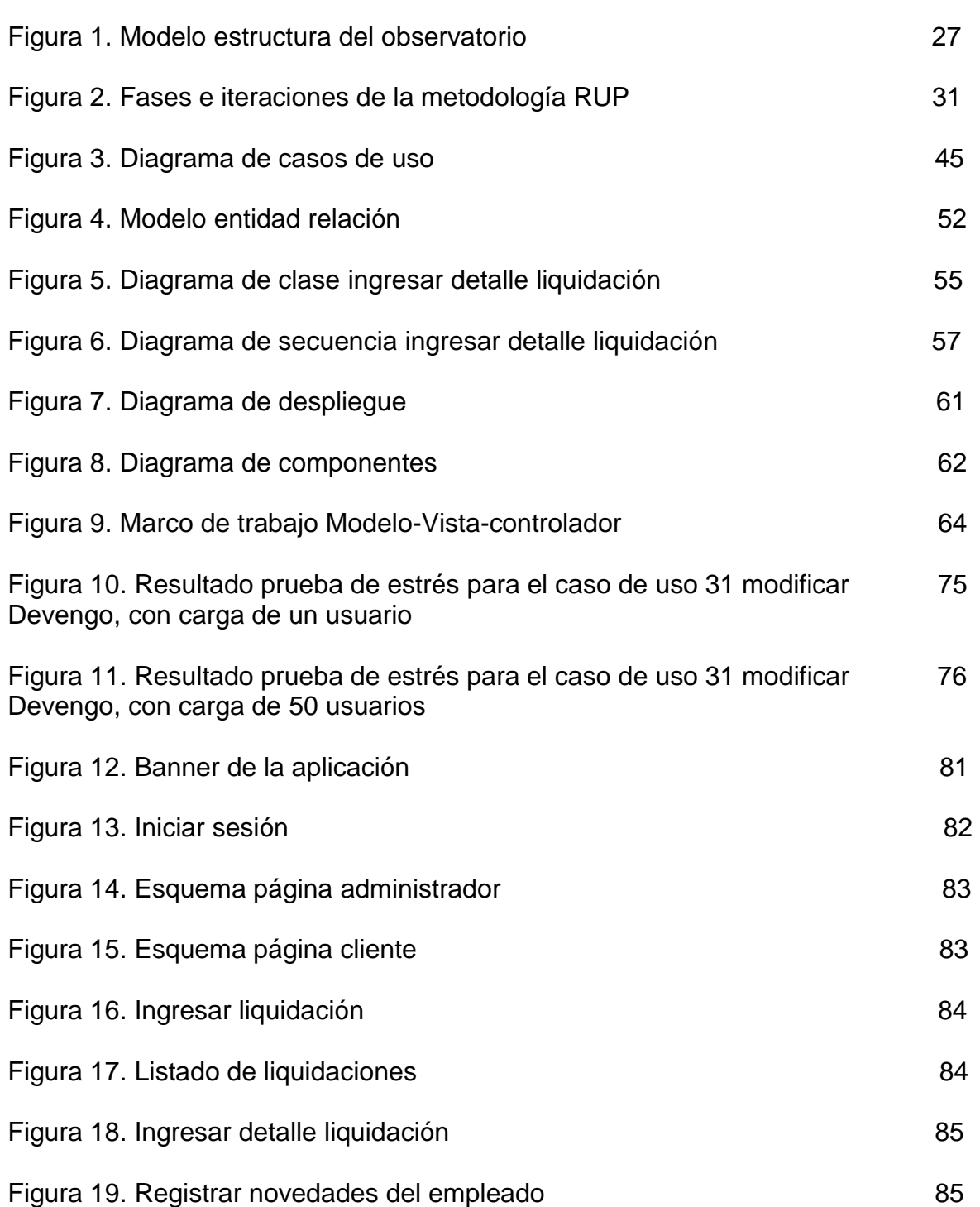

**pág.**

# **LISTA DE ANEXOS**

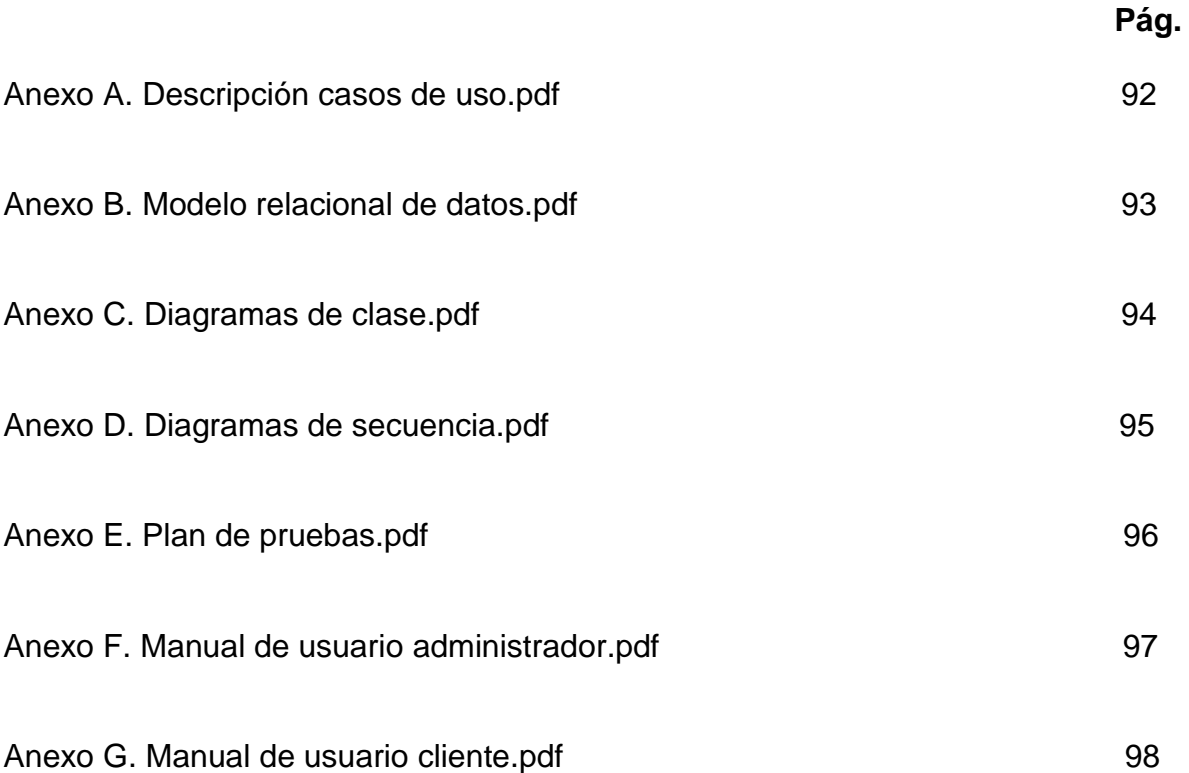

#### **RESUMEN**

la realización del proyecto desarrollo de la aplicación "módulo talento humano" para el observatorio de la educación de la secretaria de educación de Santiago de Cali, se fundamenta en el cumplimiento del derecho a entrar en la ciudad digital, con un nuevo software de gestión de talento humano, que incluye la planta de personal, historias laborales y el manejo de fondo de prestaciones.

Llevando un registro del comportamiento de cada uno de los funcionarios, docentes, directivos docentes y administrativos que trabajan en las 90 instituciones educativas del municipio de Santiago de Cali, y de ésta forma realizar planes estratégicos sobre los resultados obtenidos en el área de nómina, que sirvan en el futuro como medida preventiva para el mejoramiento en la información procesada de la planta de personal.

### **INTRODUCCION**

Las entidades del gobierno actualmente están ejerciendo funciones, las cuales permiten almacenar toda información logrando una mejor eficacia al momento de ingresar datos con procesos computarizados. Definiendo así la calidad de software, el rendimiento explícitamente establecido, los estándares de desarrollo con su adecuada documentación y las características implícitas que se espera.

Por ello surge una necesidad por parte de la secretaria de educación municipal (SEM), entrar en el marco del proceso de modernización, donde decide llevar a cabo el proyecto del "Observatorio de la Educación" con un nuevo software de gestión del talento humano, que incluye, entre otras, herramientas para administrar la nómina, la planta de personal, historias laborales y el manejo de fondo de prestaciones, definido como un centro estación que brindará una perspectiva de análisis y registro del comportamiento de cada uno de los funcionarios, docentes (profesores), docentes directivos (rector y coordinador) y administrativos (secretarias, contador, entre otros) que trabajan en las 90 instituciones educativas del municipio de Santiago de Cali, a través del diseño de un sistema integrado de información seleccionada que comprende una determinada cantidad de variables contenidas en el sistema, y que disponen de información de diferentes tópicos del área de nómina, este sistema permite producir información procesada, que sirve como base para la toma de decisiones en la secretaria de educación municipal (SEM).

Por lo anterior, este proyecto nació con el objetivo de crear un sistema que permitiera que la elaboración de nómina mensual, fuera más rápida y eficaz, automatizando el proceso de realización de tareas de talento humano.

Para el cumplimiento de este proyecto, se trabajó desde diferentes dependencias, con el objetivo de optimizar la demanda que se tiene, llevando a cabo una buena administración de la información, logrando confiabilidad y mayor control a la hora de tomar decisiones.

Con este documento se muestra el desarrollo del proyecto de talento humano, específicamente en el área de nómina, cumpliendo con los criterios de calidad en términos de actualización y veracidad en la información, y mejorando el servicio para que no se presenten traumatismos al momento de adelantar el proceso de nómina.

Finalmente, se espera que los resultados de este proyecto, sirvan de punto de partida para la optimización del sistema de información del observatorio perteneciente a la SEM y a sus diferentes áreas.

### **1. PLANTEAMIENTO DEL PROBLEMA**

El observatorio de la secretaría de educación municipal de Santiago de Cali (SEM), está constituido por 15 módulos, que son los encargados de administrar o gestionar las áreas que los componen. El módulo de talento humano consiste en la planeación, organización, desarrollo y coordinación de personal, así como también el control de técnicas capaces de promover su desempeño.

A partir de la observación y del trabajo realizado en la SEM, se encontró que actualmente, no cuenta con un sistema que permita obtener estadísticas, información exacta y actualizada de la planta de personal docente, directivo docente y administrativo de las instituciones educativas oficiales de Santiago de Cali; por lo cual, se socializó el procedimiento de carácter censal y se orientó el diligenciamiento de los formatos requeridos para levantar y actualizar la información de dicho personal.

Partiendo de lo anterior, se establece que la información de cada servidor público adscrito a la SEM, debe ser almacenada digitalmente, por lo tanto, el "OBSERVATORIO DE LA EDUCACION" propone un proyecto en el módulo de "TALENTO HUMANO" del área de nómina, que tiene como fin prestar un mejor servicio a los funcionarios de forma oportuna, cumpliendo con el objetivo de entrar en el desarrollo de la ciudad digital y automatizar los servicios que ésta le brinda a la comunidad.

Esto lleva a plantear una solución que cumpla con los requerimientos expuestos anteriormente, dando como resultado el desarrollo de este proyecto.

Finalmente, el resultado de este proyecto servirá para optimizar el manejo de información a través de un sistema veraz y oportuno.

## **2. JUSTIFICACION**

Para tener un mejor control de las actividades y proyectos del capital humano en las organizaciones es necesario realizar un seguimiento de procesos bien definidos, y así solucionar las inconformidades que se presentan sobre las personas, los tiempos, la documentación, las responsabilidades y los costos, entre otros.

En algunas organizaciones el proceso de reclutamiento y selección de personal tiene un rápido impacto y se torna poco duradero, ya que en ellas, no se cuenta con personas capacitadas para una tarea específica, impidiendo cumplir con los objetivos de la organización. Para mejorar la calidad de personal en las empresas, es necesario que el gerente identifique la experticia de cada uno de los seleccionados, sin dejar de tener en cuenta que conformar grupos de trabajo competitivos es un proceso largo.

Por lo anterior, es importante que las organizaciones entiendan que el talento humano es el capital más valioso, por lo que se debe implementar el proceso de selección como una de sus tareas más decisivas dentro de ella.

La realización de este proyecto es de vital importancia para el observatorio de la educación, ya que fortalece cualitativamente a la organización mediante la metodología planteada para agilizar los procesos, y llevar un efectivo control y manejo de la información pertinente al módulo de talento humano, mejorando la calidad y eficiencia de obtener datos del área de nómina y beneficiándolos al momento de obtener información acerca del estado actual en que se encuentra.

Es importante destacar que el sistema de información web apunta a agilizar los procesos de la SEM, que corresponden a la gestión del módulo de talento humano y al área de nómina, reduciendo considerablemente el tiempo que se emplea en su realización y aportando de igual manera, información útil para la toma de decisiones.

El sistema de información web generaliza y estimula la cultura virtual y por consiguiente la apropiación de nuevas tecnologías de información; además, provee particularidades básicas y favorables en el sector social, económico, cultural y tecnológico, viéndose reflejado en cierta medida una reducción de costos de manejo, incorporación de recurso humano y capacitación.

Adicionalmente, se provee que en un mediano plazo este sistema de información esté disponible y pueda ser utilizado, por todos los funcionarios vinculados a la SEM, presentándose en muchos de ellos dificultad para acceder a sus instalaciones. Este sistema daría entonces, la posibilidad de facilitar a estos funcionarios su acceso de forma remota, directamente desde sus puestos de trabajo y en horarios extendidos de 24 horas 7 días a la semana.

## **3. ANTECEDENTES**

El manejo de información en cuanto a datos estadísticos en el área de talento humano que se tienen actualmente se maneja de forma manual, registrando los procesos en hojas de Excel. Hallándose sistemas de información aislados, los cuales no se articulan en el proceso de talento humano de la secretaría de educación e instituciones educativas.

Como no existe una herramienta automatizada que ayude a los ciudadanos a hacer su trabajo, como el de tener información de la nómina, el trabajo es mucho más largo y difícil. Además se puede presentar una serie de errores en el proceso, ya que la información es manipulada manualmente.

En cuanto al crecimiento evolutivo de la información y debido al control de los procesos, ha crecido la necesidad de implementar nuevas medidas en respuesta a que haya un manejo de información más capacitado.

A continuación se conocerán las distintas dinámicas que se han llevado a cabo para poner en marcha el proyecto de modernización de las secretarias de educación participantes del país:

# **3.1 PROYECTO MODERNIZACIÓN DE LAS SECRETARÍAS DE EDUCACIÓN**<sup>1</sup>

La articulación es uno de los elementos más importantes para la puesta en marcha del proyecto de modernización de secretarías de educación. De esta manera, las secretarías participantes deben interrelacionarse con el ministerio de educación, la gobernación, la alcaldía, la comunidad educativa, empresarios por la educación y los proveedores para construir todo un sistema de trabajo que permita a través de una comunicación clara, consistente y oportuna que el proyecto sea efectivo y productivo para las secretarías y el país.

Cada uno de estos actores posee un papel definido dentro del desarrollo del proyecto, es así como la articulación siempre es generada en un canal de doble

l

<sup>1</sup> PROYECTO DE MODERNIZACIÓN SECRETARÍA DE EDUCACIÓN [En linea]: Secretaría de Educación Departamento del Meta [Consultado 18 septiembre 2010]. Disponible en internet: [http://www.sedmeta.gov.co/index.php?option=com\\_content&task=view&id=79&Itemid=164](http://www.sedmeta.gov.co/index.php?option=com_content&task=view&id=79&Itemid=164)

vía, lo cual genera transparencia y eficiencia en los procesos que se desarrollan para llevarlo a cabo.

En este sentido, el ministerio de educación entrega los lineamientos necesarios para que el proyecto se ejecute y tenga un fin definido: La gobernación o la alcaldía, toman decisiones para el buen funcionamiento con respecto al proyecto; los proveedores permiten que se pongan en marcha las acciones que se han determinado para la ejecución, donde la comunidad educativa realiza su labor de veeduría frente al proyecto, y empresarios por la educación, que acompaña y asesora la ejecución de los trabajos realizados.

Sumada a esta interrelación, el proyecto de modernización tiene en cada secretaría, un esquema de trabajo que permite que cada uno de los procesos que se implantan sean consistentes con toda la estrategia. Por esta razón, los actores participantes tienen un papel vital y definido dentro de la estructura, ya que es el capital humano quien desarrolla todas las acciones que harán llegar al cumplimiento de la meta del proyecto de modernización.

Para la gestión de los proyectos, cada secretaría debe contar con el siguiente personal:

Director del proyecto (Secretario de Educación) Gerente de proyecto Facilitadores Líder de proyectos de sistemas Líder de proyectos de recursos humanos Cada uno tiene una función específica dentro del proyecto, pero lo más importante es que entre todos construyen y edifican día a día el proyecto de modernización.

Como último antecedente de dinámicas de talento humano, se tiene información sobre algunos proyectos, realizados en diferentes secretarías del país, que contribuyen al mejoramiento de talento humano.

### **3.2 EXPERIENCIAS DE TALENTO HUMANO EN EL AREA DE NÓMINA EN META, HUILA, ATLANTICO.**

Dentro del marco del convenio de modernización de la secretaría de educación, en Meta y en Huila, pone en marcha el proyecto sistema de información para la gestión humana, que apoya a estas secretarías de educación en los procesos de

administración, organización y control de la información relacionada con la gestión del recurso humano, así como la liquidación de la nómina para el personal docente y administrativo de las secretarías de educación.<sup>2</sup>

En el atlántico, la secretaria de educación presentan un programa de talento humano, llamado "HUMANO en línea", siendo esta una herramienta de acceso a consultas vía Web, que les permitirá a los funcionarios de la secretaría de educación del Atlántico obtener comprobantes de pago y otros documentos desde cualquier lugar con tan sólo conectarse a internet y acceder a la página de "HUMANO en línea". 3

l

<sup>2</sup> EJECUCIÓN PROYECTO MODERNIZACIÓN [en linea]: Gobernación del Huila [Consultado 18 septiembre 2010]. Disponible en internet:

[http://www.huila.gov.co/index.php?option=com\\_content&view=article&catid=400:proyecto-de](http://www.huila.gov.co/index.php?option=com_content&view=article&catid=400:proyecto-de-modernizacion&id=9822:proyecto-de-modernizacion)[modernizacion&id=9822:proyecto-de-modernizacion](http://www.huila.gov.co/index.php?option=com_content&view=article&catid=400:proyecto-de-modernizacion&id=9822:proyecto-de-modernizacion)

<sup>3</sup> SECRETARÍA DE EDUCACIÓN [en linea]: Departamento del Atlántico Sed atlántico [Consultado 18 septiembre 2010]. Disponible en internet: [http://www.educacion.atlantico.gov.co/areas.php#](http://www.educacion.atlantico.gov.co/areas.php)

## **4. MARCO TEORICO**

## **4.1 GESTIÓN DEL TALENTO HUMANO**

Gestión del talento humano es un conjunto de procesos indispensables para orientar a las personas ó recursos humanos dentro de la organización, partiendo de la selección, capacitación, evaluación del desempeño, salud ocupacional y bienestar entre otros, que conduzcan a la obtención de información de nómina para los funcionarios de la SEM.

Por lo anterior, se tiene el convencimiento de que la inversión en el talento humano es un punto de partida del desarrollo económico y social, convirtiéndose poco a poco en uno de los puntales de la competitividad.

Para conocer sobre "Talento Humano", es necesario tener en cuenta las asociaciones vinculadas directamente con su manejo. En este caso se tienen en cuenta:

**1.** Las entidades que contemplen constituirse como instituciones prestadoras del servicio de educación para el trabajo y el desarrollo humano ó las que pretendan renovar los registros de sus programas tendrán que, como lo indica la norma, formular, diseñar y evaluar su oferta educativa para garantizar que sus educandos desarrollen las competencias acorde con los lineamientos establecidos en el Decreto 3616 de Octubre 10 de 2005, 3870 de Noviembre 02 de 2006 y 2888 de Julio 31 de 2007. $4$ 

Precisando:

l

a. El **[Decreto 3616 de Octubre 10 de 2005](http://www.cali.gov.co/librerias/javascript/FCKeditor/editor/dialog/Decreto%203616%20Establecimiento%20de%20las%20denominaciones%20de%20los%20auxiliares%20en%20las%20áreas%20de%20la%20salud,%20se.pdf)**<sup>5</sup> , el ministerio de educación nacional, establece las denominaciones de los auxiliares en las áreas de la salud, adoptan sus perfiles ocupacionales y de formación, indica los requisitos básicos de calidad de los programas en el área de la salud y delinea el procedimiento para la obtención del concepto técnico de pertinencia por el comité de recursos humanos

<sup>&</sup>lt;sup>4</sup> PROGRAMAS DE EDUCACIÓN Y EL DESARROLLO HUMANO [en línea]: Alcaldía municipal de Santiago de Cali [Consultado 28 abril 2009]. Disponible en internet: <http://www.cali.gov.co/corporativo.php?id=2963>

<sup>5</sup> DECRETO 3616 de octubre 10 2005. Diario Oficial. año CXLI. N. 46.060. Octubre de 2005, 6p

en salud, y después del cual se presenta a la secretaría de educación para los trámites pertinentes a licencia de funcionamiento y registro de programas.

b. Con el **[Decreto 3870 del 02 de Noviembre de 2006](http://www.cali.gov.co/librerias/javascript/FCKeditor/editor/dialog/Decreto%203870%20Organizacion%20y%20funcionamiento%20de%20los%20programas%20de%20educacionpara%20el%20trabajo%20y%20el%20desarrollo%20humano%20en%20el%20area%20de%20idiomas%20-normas%20de%20calidad-.pdf)**<sup>6</sup> , el ministerio de educación nacional adoptó el "Marco común europeo de referencia para las lenguas: aprendizaje, enseñanza, evaluación" como el sistema de referencia para los procesos de aprendizaje, enseñanza y evaluación de idiomas en Colombia.

**2.** Para obtener y/o actualizar el registro de los programas de educación para el trabajo y el desarrollo humano en el área de Idiomas, las instituciones prestadoras del servicio educativo deberán demostrar el cumplimiento de las condiciones de calidad mencionadas en la precitada norma; aquellos establecimientos que actualmente cuentan con autorización y no han tramitado la renovación del registro de sus programas deberán hacerlo de inmediato.<sup>7</sup>

a. En Julio 31 de 2007 se expide el **[Decreto 2888](http://www.cali.gov.co/librerias/javascript/FCKeditor/editor/dialog/Decreto%202888%2031%20Julio%202007%20Reglamentacion%20creación,%20organización%20y%20funcionamiento%20de%20las%20instituciones%20ofrecen%20servicio%20Educacion%20para%20el%20Trabajo%20y%20el%20Desarrollo%20Humano.pdf)<sup>8</sup>** , en él se reglamenta la creación, organización y funcionamiento de las instituciones que ofrecen el servicio educativo para el trabajo y el desarrollo humano, antes denominado educación no formal, y establece los requisitos para el funcionamiento de los programas de educación para el trabajo y el desarrollo humano.

**3.** La secretaría de educación municipal, con el fin de cumplir con su responsabilidad social de orientar y divulgar información veraz y precisa sobre la legalidad de los servicios y sobre la calidad de las ofertas educativas de la municipalidad, para que la población acceda a propuestas que le posibiliten una mejor calidad de vida, publicará en la página web la base de datos de las Instituciones educativas de educación formal y de educación para el trabajo y el desarrollo humano debidamente legalizadas en un tiempo prudencial.

Es importante resaltar que la secretaría de educación municipal realiza el acompañamiento requerido para la constitución de la Institución educativa y la asesoría necesaria para la formulación e implementación del proyecto

l

<sup>6</sup> DECRETO 3870 de 2006 (noviembre 2) [en línea]. Bogotá DC: propiedad de la secretaria general de la Alcaldía Mayor de Bogotá DC. [Consultado 01/12/09]. Disponible en Internet: http://www.alcaldiabogota.gov.co/sisjur/normas/Norma1.jsp?i=22090

<sup>7</sup> PROGRAMAS DE EDUCACIÓN Y EL DESARROLLO HUMANO. Op. Cit.,

<sup>8</sup> DECRETO 2888 DE 2007 (Julio 31) [en línea]. Bogotá DC: 2007 [Consultado 01 diciembre 2009]. Disponible en Internet:

http://www.politecnicojic.edu.co/normatividad/decreto%202888%20del%2031%20de%20julio%20% 202007.pdf

pedagógico por medio de los directores de núcleo educativo y supervisores de educación.<sup>9</sup>

## **4.2 FUNDAMENTOS TEÓRICOS Y CONTEXTUALES DE LA GESTIÓN DEL TALENTO HUMANO**

Las organizaciones e individuos se ven influenciados por los efectos económicos, políticos y culturales en la sociedad, debido a que la historia como base del conocimiento permite identificar muchas de sus causas.

Debido a las demandas del entorno y a la forma como las organizaciones manejan sus recursos humanos, se ha dado la necesidad de que la gestión humana asuma un rol estratégico para comprender la dinámica social a la que pertenecen los individuos para obtener mayor productividad en el desarrollo empresarial y de sus efectos en la calidad de vida; afectando de igual manera el entorno interno y externo, en la medida en que se constituyen en el lenguaje de acción y políticas que afectan a otros individuos y organizaciones.

En el entorno interno, se encuentra afectado por múltiples variables, entre ellas se encuentran el papel de los sindicatos, la filosofía institucional, los objetivos, las políticas, el rol de los directivos, el personal del área de talento humano y el personal vinculado determinan los modelos de gestión, mientras que en el entorno externo están variables sociales, políticas, económicas, tecnológicas, de mercados y laborales entre otras.

# **4.3 OBJETIVOS DE LA GESTIÓN DEL TALENTO HUMANO**<sup>10</sup>

Crear, mantener y desarrollar un grupo de personas con habilidad y motivación para lograr los objetivos de la organización.

- Desarrollar condiciones organizacionales de aplicación, ejecución satisfacción plena de talento humano y alcance de objetivos individuales.
- Responder ética y socialmente a los desafíos que presenta la sociedad en general y reducir al máximo las tensiones o demandas negativas que se puedan ejercer sobre la organización.

 9 PROGRAMAS DE EDUCACIÓN Y EL DESARROLLO HUMANO. Op. Cit.,

<sup>&</sup>lt;sup>10</sup> BENJUMEA ARIAS, Martha Luz. Gestión del talento humano. Colombia 2008: Fundación Universitaria Luis amigó. Facultad de ciencias administrativas, económicas y contables. 32p.

- $\triangleright$  Cumplir con las disposiciones legales.
- $\triangleright$  Ayudar a la organización a alcanzar sus objetivos y realizar su misión
- $\triangleright$  Proporcionar competitividad a la organización
- $\triangleright$  Desarrollar y mantener la calidad de vida en el trabajo
- $\triangleright$  Administrar el cambio
- Establecer políticas éticas y desarrollar comportamientos socialmente responsables

# **4.4 RESPONSABILIDADES DEL MÓDULO DE TALENTO HUMANO**<sup>11</sup>

En las grandes empresas los procesos de gestión del talento humano se hacen cada vez más complejos, por lo que se requiere organizar en áreas las diferentes actividades que se llevan a cabo. Estas pueden ser directivas y operativas:

**4.4.1 Directivas.** Corresponden a las actividades básicas del proceso administrativo:

- **Planeación:** Se refiere al proceso de determinar y satisfacer los requerimientos del personal, con el fin de lograr los objetivos de la organización.
- **Organización:** Se define como un modelo de actividades, diseñado para permitir que cada uno de los cargos del departamento tenga razón de existir, con objetivos claros, con la autoridad definida, con la determinación de obligaciones y responsabilidades, y el entendimiento en las relaciones que debe tener para coordinar sus tareas con otras dependencias.
- **Dirección:** Es la actividad mediante la cual, todos los empleados pueden comprender, aceptar y contribuir con efectividad y eficiencia al logro de los objetivos de la empresa. Procura que la gente se sienta satisfecha de las condiciones laborales y realice su trabajo eficientemente.
- **Seguimiento:** Se entiende como el análisis y la comparación de las actividades desarrolladas, con los planes y programas establecidos previamente. Es la medida y corrección del desempeño de las actividades de los subordinados para asegurar que los objetivos y planes de la empresa se estén llevando a cabo.

l  $11$  Ibid., p. 33.

**4.4.2 Operativas.** Corresponde a las actividades específicas que se llevan a cabo en el área de gestión del talento humano:

- $\triangleright$  Análisis, descripción y diseño de cargos
- $\triangleright$  Elección e inclusión
- Contratación
- Capacitación y desarrollo de personal (formación integral)
- Compensación
- $\triangleright$  Beneficios Sociales
- $\triangleright$  Higiene y seguridad en el trabajo
- Evaluación del desempeño
- $\triangleright$  Relaciones Laborales
- ▶ Desarrollo Organizacional
- $\triangleright$  Sistemas de información y auditoría del talento humano

# **4.5 OBSERVATORIO DE LA EDUCACIÓN DE SANTIAGO DE CALI**<sup>12</sup>

Es un centro estación, desde el cual se registra y analiza el comportamiento de la educación en la ciudad de Cali; esto a través del desarrollo e implementación de un sistema integrado de información seleccionada, el cual se alimenta de múltiples variables contenidas en quince (15) módulos, que consignan información de diferentes niveles, temas y sectores de la educación en la ciudad. Este sistema permite el ingreso, la clasificación y el análisis de la información que recoge; es decir, produce información procesada, que sirve de base para la toma de decisiones en la secretaría de educación municipal (SEM).

l <sup>12</sup> OBSERVATORIO DE LA EDUCACIÓN DE SANTIAGO DE CALI [en linea]: Alcaldía municipal de Santiago de Cali, Jueves 22 enero 2009. [Consultado 28 abril 2009]. Disponible en internet: http://www.semcali.gov.co/portal/index.php?option=com\_content&view=article&id=74&Itemid=74

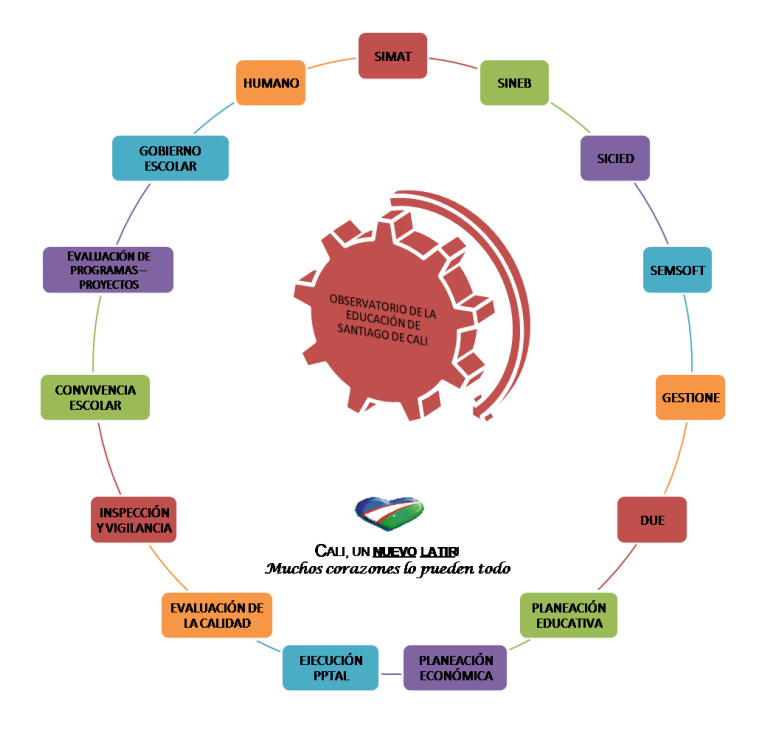

**Figura 1***.* Modelo de estructura del observatorio.

Fuente: COLORADO FERNÁNDEZ, Mario Hernán *et al,* Modelo de estructura del observatorio, Documento observatorio, Observatorio de la educación de Santiago de Cali

### **4.6 PORQUE UN OBSERVATORIO**<sup>13</sup>

l

De acuerdo con la Ley 115 de 1994, en sus artículos 152 y 153, le corresponde a las secretarías municipales de educación y a las administraciones municipales, "administrar la educación en los municipios es decir, organizar, ejecutar, vigilar y evaluar el servicio educativo; nombrar, remover, trasladar, sancionar, estimular, dar licencias y permisos a los docentes, directivos docentes y personal administrativo; orientar, asesorar y en general, dirigir la educación en el municipio." Es claro que para desarrollar sus competencias, debe tomar decisiones en relación con situaciones reales, sobre las cuales se pueda establecer una magnitud, bien sea cualitativa o cuantitativa.

<sup>13</sup> COLORADO FERNÁNDEZ, Mario Hernán *et al.* DOCUMENTO OBSERVATORIO. Observatorio de la educación de Santiago de Cali.

Por otro lado, el observatorio de la educación optó por automatizar el módulo de talento humano en el área de nómina, expresando como responsabilidad de la SEM, la de efectuar el procesamiento y el análisis de la información que reciba o produzca la dependencia.

Para una mejor comprensión, se agruparon por módulos con la información que recibe cada uno de estos, tal como se muestra en la Tabla 1.

**Tabla 1.** Módulos del observatorio.

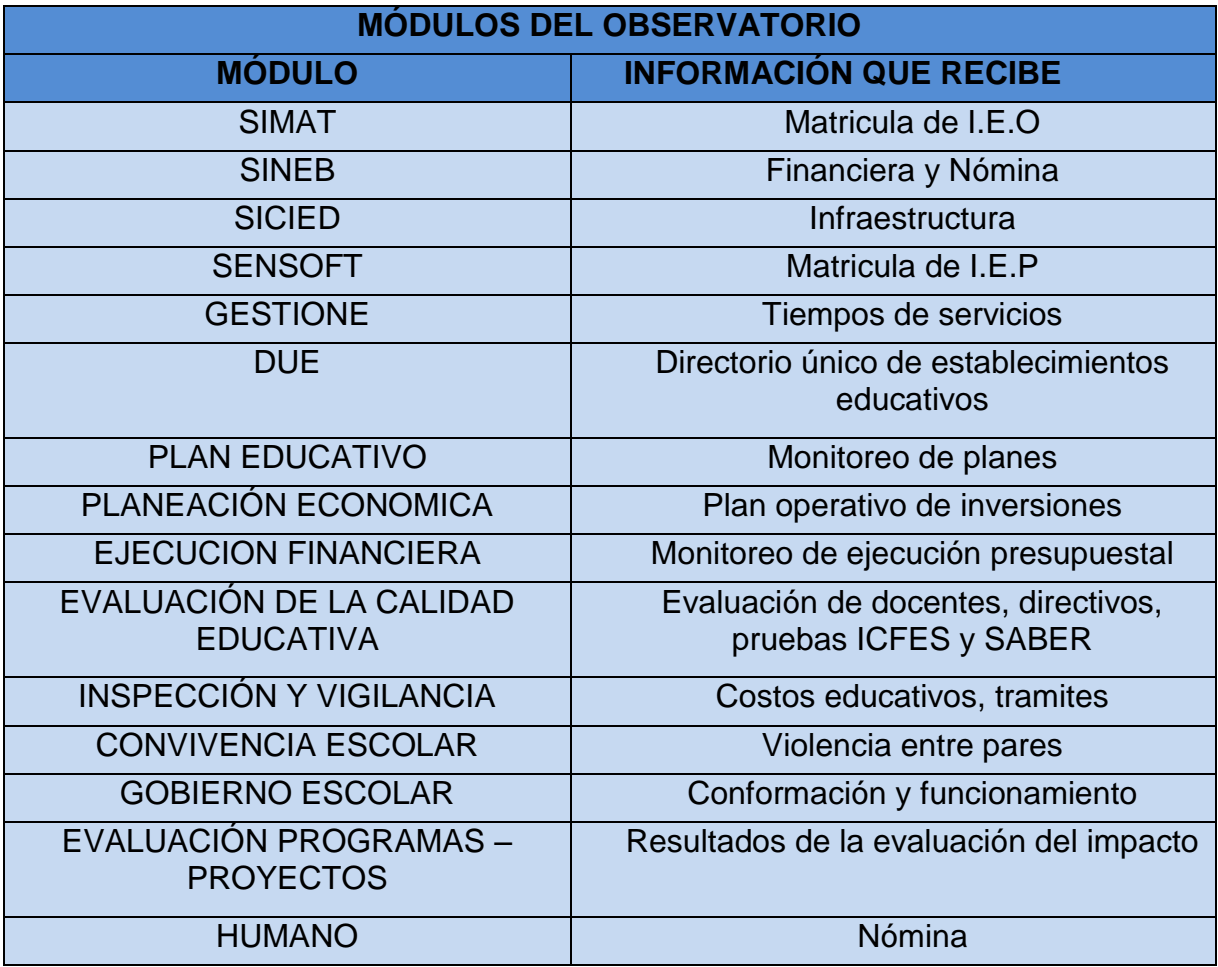

Fuente: COLORADO FERNÁNDEZ, Mario Hernán *et al*, Módulos del observatorio Documento observatorio, Observatorio de la educación de Santiago de Cali

## **5. OBJETIVOS**

### **5.1 OBJETIVO GENERAL**

Desarrollar un software que permita conocer los datos reales del área de nómina del módulo talento humano para el observatorio de la educación de la secretaria de educación de Santiago de Cali.

## **5.2 OBJETIVOS ESPECIFICOS**

- Estudiar el proceso gestión de talento humano para identificar claramente los elementos que hacen parte de la misma.
- Modelar y diseñar un sistema web con el fin de que la información procesada pueda ser consultada por el observatorio de la educación de Santiago de Cali.
- Diseñar una base de datos que contenga los datos de la información del área de nómina pertinente al módulo de talento humano.
- Implantar la solución en entorno web, para llevar a cabo el módulo de talento humano en el área de nómina.
- Realizar la documentación necesaria para la comprensión y el desarrollo de la aplicación.

## **6. METODOLOGIA**

Este proyecto se fundamenta en los procesos de ingeniería de software, el cual requiere una metodología y un lenguaje propio, ya que por medio de estos permiten tener una solución al aplicativo.

Por ello, se ha optado la metodología RUP para la implementación del módulo talento humano, puesto que es un proceso de ingeniería de software que ayuda a mejorar la productividad a la hora de realizar el desarrollo, incluyendo información relacionada de diversos artefactos y descripciones de las distintas actividades en un orden prioritario, y facilitando el buen diseño y construcción de cualquier proyecto de software. Esta metodología sugiere un flujo de proceso iterativo e incremental y proporciona el sentido evolutivo esencial en el desarrollo del software.

Rup es un proceso de desarrollo de software que junto con el lenguaje unificado de modelado (UML), constituye la metodología estándar para el análisis, implementación y documentación de sistemas de información.

## **6.1 CARACTERÍSTICAS DE LA METODOLOGÍA**

- Forma disciplinada de asignar tareas y responsabilidades (quién hace qué, cuándo y cómo)
- Pretende implementar las mejores prácticas en Ingeniería de Software
- Desarrollo iterativo
- $\triangleright$  Administración de requisitos
- Uso de arquitectura basada en componentes
- $\triangleright$  Control de cambios
- Modelado visual del software
- Verificación de la calidad del software

El proceso llevado a cabo en esta metodología incluye 4 fases, 3 de la cuales van a ser implementadas a lo largo del proyecto.

**Figura 2.** Fases e Iteraciones de la Metodología RUP<sup>14</sup>

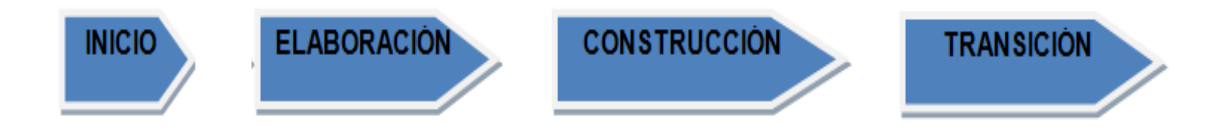

# **6.2 FASES DEL PROYECTO**

**6.2.1 Fase de inicio.** Durante la fase de inicio las iteraciones hacen poner mayor énfasis en actividades modelado del negocio y de requisitos.

Modelado del negocio

En esta fase se familiarizará más al funcionamiento de la empresa, sobre conocer sus procesos. Las tareas a cumplir son:

- Entender la estructura y la dinámica de la organización para la cual el sistema va ser desarrollado.
- Entender el problema actual en la organización objetivo e identificar potenciales mejoras.
- Asegurar que los interesados en el proyecto tengan un entendimiento común de la solución que se busca al desarrollar el aplicativo.

### Requisitos

l

Los requisitos se constituyen en el contrato que el sistema debe cumplir, de modo que los usuarios finales tienen que comprender y aceptar los requisitos que se establezcan. Las tareas a cumplir son:

- $\triangleright$  Levantamiento de requerimientos.
- $\triangleright$  Establecer y mantener un acuerdo entre clientes y otros stakeholders sobre lo que el sistema podría hacer.

<sup>14</sup> ROGER S. Pressman. El proceso unificado, ingeniería del software un enfoque practico. 6 ed, University of Connecticut. Cap 3. 69p.

- $\triangleright$  Identificar solicitud de requerimientos.
- $\triangleright$  Identificar características funcionales y no funcionales.

**6.2.2 Fase de elaboración.** En la fase de elaboración, las iteraciones se orientan al desarrollo de la arquitectura, abarcan más los flujos de trabajo de requerimientos, modelo de negocios (refinamiento), análisis, diseño y una parte de implementación orientado a la arquitectura.

Análisis y Diseño

En esta actividad se especifican los requerimientos y se describen sobre cómo se van a implementar en el sistema. Las tareas a cumplir son:

- > Transformar los requisitos al diseño del sistema.
- $\triangleright$  Establecer una arquitectura para el sistema.
- Adaptar el diseño para que sea consistente con el entorno de implementación.
- Realización del documento de Análisis y Diseño.

### **6.2.3 Fase de construcción.**

Implementación

Se implementan las clases y objetos en ficheros fuente, binarios, ejecutables y demás. El resultado final es un sistema ejecutable. Las tareas a cumplir son:

- $\triangleright$  Se integra el sistema siguiendo el plan.
- > Obtener un ejecutable del producto.
- Realización del documento de implementación

Pruebas

Esta actividad es la encargada de evaluar la calidad del producto que estamos desarrollando. Las tareas a cumplir son:

- Diseño de Pruebas
- Ejecución de pruebas.
- Encontrar y documentar defectos en la calidad del software.

## **7. DESARROLLO DEL PROYECTO**

Para la elaboración del módulo talento humano, se siguió la metodología de desarrollo (RUP), que brinda las etapas necesarias a tener en cuenta en un desarrollo.

A continuación, se presenta la información más relevante llevada en el proceso para la elaboración del módulo.

### **7.1 MODELADO DEL NEGOCIO**

El observatorio de la educación optó por automatizar el módulo de talento humano en el área de nómina, estableciendo como responsabilidad de la SEM, el efectuar el procesamiento y el análisis de la información que reciba o produzca la dependencia.

Por ello, lo primero que se hizo fue conocer las instalaciones, el ambiente de trabajo, conocer a las personas que participarían en el proyecto y establecer las pautas a seguir durante la elaboración del módulo.

En esta etapa se realizan reuniones con el coordinador del observatorio de la educación, donde se podía tener un buen entendimiento de la dinámica del observatorio. Posteriormente, se efectuó una reunión con el jefe del área de nómina, dejando claro cuál era la problemática a solucionar.

Igualmente, se realizó una reunión con el coordinador del área de sistemas, que es la persona encargada de definir los aspectos técnicos como: requerimientos, gestor de bases de datos sobre el cual trabajar, la arquitectura a utilizar, entre otros.

Teniendo en cuenta que la problemática es la obtención de información de forma manual del registro del comportamiento, de cada uno de los funcionarios, docentes, docentes directivos y administrativos, que trabajan en las 90 instituciones educativas del municipio de Santiago de Cali; el secretario de educación municipal de la secretaria de educación de Santiago de Cali decidió que la solución, debe ser la implementación de un sistema de información que se encargue de transformar la información recolectada en información útil, a través de un sistema integrado de información, que permita tomar medidas preventivas.

Los interesados en el proyecto "Observatorio de la Educación" desde un inicio, plantearon este proyecto como solución a las necesidades de la SEM, llevando a cabo una gestión óptima y automatizada, de tal manera que se pueda manejar dicha información de manera correcta.

## **7.2 REQUISITOS**

Después de haber realizado las actividades, descritas en el modelado de negocio; se realizó una reunión con la persona que pertenece al Observatorio de la educación, para llevar a cabo el levantamiento de requerimientos, y así tener la respectiva validación de las necesidades y que el sistema debía satisfacer.

Posteriormente, se hizo un acta firmada por el coordinador del área de sistemas, donde se daba por terminado el levantamiento de los requerimientos.

Finalmente, se llegó al acuerdo que el desarrollo de la aplicación "módulo talento humano" para el observatorio de la educación de la secretaria de educación de Santiago de Cali, deberá describir las novedades de nómina que se requieran para que puedan existir en el módulo, a través de criterios que de manera alguna permitan tomar medidas preventivas.

Con los resultados obtenidos, se definieron los requisitos funcionales y no funcionales que debía cumplir el aplicativo, que a continuación se presentan:

**7.2.1 Requisitos Funcionales.** Los requisitos funcionales son los que definen el comportamiento que debe tener el sistema, describiendo de manera clara y precisa, la definición de los correspondientes casos de uso y la interacción del usuario con el sistema.

Para la aplicación del módulo talento humano, se establecieron los siguientes requisitos funcionales:

**RF1.** Permitir el inicio de sesión en la aplicación, digitando el login y la contraseña del usuario.

**RF2.** Permitir la creación de usuarios, ingresando los datos de nombres, apellidos, login, contraseña, estado y rol.

**RF3.** Permitir modificar información para un usuario como: nombres, apellidos, login, contraseña, estado y rol.

**RF4.** Permitir cargar archivo con información de empleados.

**RF5.** Permitir cargar información del archivo instituciones educativas.

**RF6.** Permitir cargar archivo con información de las ubicaciones.

**RF7.** Permitir cargar archivo con información de fuente de recursos.

**RF8.** Permitir cargar archivo con información de cargos.

**RF9.** Permitir cargar archivo con información de tipo de vinculación.

**RF10.** Permitir cargar archivo con información de grado en el escalafón.

**RF11.** Permitir cargar archivo con información de devengo.

**RF12.** Permitir cargar archivo con información de deducción.

**RF13.** Permitir cargar información del archivo de detalle de prima y/o bonificación.

**RF14.** Permitir cargar información del archivo tipo de aporte parafiscal.

**RF15.** Permitir cargar archivo con información de ascensos de docentes y docentes directivos.

**RF16.** Permitir ingresar información de empleados, digitando número de identificación, nombre, apellido, teléfono, dirección, fecha ingreso, área de enseñanza, nombre Institución a la cual trabaja, cargo, seleccionando tipo de documento, sexo, clasificación(Directivo docente, docente, administrativo), grado en el escalafón, ubicación, tipo de vinculación y fuente de recurso.

**RF17.** Permitir la modificación de los datos correspondiente al registro de los empleados, como el nombre, apellido, teléfono, dirección, fecha ingreso, área de enseñanza, nombre Institución a la cual trabaja, cargo, tipo de documento, sexo, clasificación, grado en el escalafón, ubicación, tipo de vinculación y fuente de recurso.
**RF18.** Permitir ingresar información de las instituciones educativas, solicitando el nombre de la institución, teléfono, dirección y municipio, seleccionando la comuna y el tipo de institución (publica, privada).

**RF19.** Permitir que se modifiquen los datos de las instituciones educativas, como el nombre de la institución, teléfono, comuna, tipo (publica, privada), municipio y dirección.

**RF20.** Permitir la creación correspondiente a los datos del registro de ubicación de los funcionarios, solicitando nombre de la ubicación, descripción y estado.

**RF21.** Permitir que se modifiquen los datos de la ubicación de los funcionarios como el nombre de la ubicación, descripción y estado.

**RF22.** Permitir la creación de los datos correspondientes a una fuente de recurso, solicitando el nombre de la fuente de recurso y descripción.

**RF23.** Permitir que se modifiquen los datos correspondientes a una fuente de recurso como el nombre de la fuente de recurso y descripción.

**RF24.** Permitir que se ingrese información de un cargo, solicitando el nombre del cargo y descripción.

**RF25.** Permitir que se modifiquen los datos correspondientes a cargos como: el nombre del cargo y descripción.

**RF26.** Permitir la creación correspondiente a los datos de tipo de vinculación, solicitando el nombre de la vinculación y descripción.

**RF27.** Permitir la modificación correspondiente a los datos del registro tipo de vinculación como: el nombre del tipo de vinculación y descripción.

**RF28.** Permitir la creación correspondiente a los datos de grado de escalafón, solicitando el código del escalafón, nombre, descripción y sueldo base.

**RF29.** Permitir la modificación correspondiente a los datos del registro grado de escalafón, como el nombre, descripción y sueldo base.

**RF30.** Permitir la creación de los datos correspondientes al registro de devengos, solicitando el nombre de devengo, porcentaje, base y descripción.

**RF31.** Permitir la modificación de los datos correspondientes al registro de devengos, como el nombre de devengo, porcentaje, base y descripción.

**RF32.** Permitir el ingreso de los datos correspondientes al registro de las deducciones, solicitando el nombre de la deducción y descripción.

**RF33.** Permitir que se modifiquen los datos correspondientes al registro de las deducciones, como el nombre de la deducción porcentaje, base y descripción.

**RF34.** Permitir la creación correspondiente a los datos del registro tipo de aporte parafiscal, solicitando el nombre del aporte, porcentaje, base y descripción.

**RF35.** Permitir la modificación correspondiente a los datos del registro tipo de aporte parafiscal, como el nombre del tipo del aporte, porcentaje, base y descripción.

**RF36.** Permitir la creación correspondiente a los datos del registro de liquidación, solicitando año correspondiente a la liquidación, mes correspondiente a la liquidación, descripción, estado, frecuencia y fecha de liquidación.

**RF37.** Permitir la creación de los datos correspondientes a detalle de liquidación, ingresando días trabajados, carga laboral, seleccionando el devengo, deducción, aporte parafiscal y bonificación.

**RF38.** Permitir la creación de los datos correspondientes a bonificaciones, ingresando fecha de la bonificación, periodicidad, seleccionando el nombre de la bonificación y sobresueldo.

**RF39.** Permitir la modificación de los datos que corresponden a bonificaciones, fecha de la bonificación, periodicidad, el nombre de la bonificación y sobresueldo.

**RF40.** Permitir la creación correspondiente a los datos del registro de ascensos docente y directivos docentes, digitando número de documento del empleado, número de resolución de reconocimiento, fecha del ascenso, seleccionando grado de escalafón anterior, grado de escalafón nuevo.

**RF41.** Permitir la modificación correspondiente a los datos del registro de ascensos docente y directivos docentes, como el nombre del empleado, el año, número de resolución de reconocimiento, fecha del ascenso, seleccionando el mes, grado en el escalafón anterior, grado en el escalafón nuevo.

**RF42.** Permitir la creación correspondiente a los datos del registro de departamento, como el código y el nombre.

**RF43.** Permitir la creación correspondiente a los datos del registro de municipio, como el código, nombre del municipio y código departamento.

**RF44.** Permitir consultar reporte de la información correspondiente a los empleados, incluyendo: sueldo base, cargo, fuente de recurso, tipo de vinculación, grado de escalafón y el nombre de la institución para el cual trabaja.

**RF45.** Permitir consultar reporte de empleados, especificando: la cantidad total de empleados que hay por grado de escalafón, tipo de vinculación y fuente de recurso.

**RF46.** Permitir consultar reporte de liquidación de empleados, mostrando: nombre del empleado, apellido, número de identificación, cargo, año, mes, días trabajados, cantidad de horas extras, carga laboral, nombre del devengo, nombre de la deducción, nombre del aporte parafiscal, valor de la deducción, valor del devengo, valor del aporte parafiscal y valor total de la liquidación.

**RF47.** Permitir consultar reporte de bonificaciones que reciben los empleados, incluyendo el nombre del empleado, apellido, número documento, tipo de documento, cargo, fecha en que recibió la bonificación y nombre de la bonificación.

**RF48.** Permitir consultar reporte de información detallada de los aportes parafiscales, especificando identificación del empleado, nombre del empleado, apellidos, cargo, tipo de aporte parafiscal y valor del aporte parafiscal.

**RF49.** Permitir consultar reporte de ascensos de escalafón de los docentes y directivos docentes, incluyendo su número documento, nombre, apellido, cargo, grado escalafón anterior y grado escalafón nuevo.

**RF50.** Permitir consultar reporte de ubicación de los empleados, incluyendo número documento, tipo de documento, nombre, apellido y ubicación.

**RF51.** Permitir al administrador y cliente salir correctamente del sistema, una vez haya ingresado a éste.

**RF52.** Permitir ingresar información correspondiente de áreas de enseñanzas, como el nombre y descripción.

**RF53.** Permitir la modificación correspondiente a los datos del registro de áreas de enseñanza, como el nombre y descripción.

**7.2.2 Especificaciones suplementarias (No Funcionales).** Las especificaciones no funcionales son aquellas que pueden ser usadas para evaluar la operación de un sistema, por lo que estas no describen el comportamiento del mismo, ni funciones a realizar.

A continuación se presenta los requerimientos no funcionales:

**RNF1.** La carga de archivos por lote es por archivo txt.

**RNF2.** El sistema debe cumplir con cada uno de los requerimientos funcionales establecidos por la empresa.

**RNF3.** El sistema no debe permitir ingresos de registros duplicados.

**RNF4.** El sistema debe validar que la información que se ingresa, los campos coincida con el tipo de dato que se esté pidiendo

**RNF5.** Los reportes deben ser generados por pantalla y podrán ser consultados por el usuario cuando así lo disponga.

**RNF6.** Permitir mostrar por cada creación y modificación de los registros, un listado con la información ingresada y/o modificada. Por ejemplo: se permite la creación del registro instituciones educativas con los datos: nombre de la institución, teléfono, comuna, tipo, dirección y posteriormente se muestra un listado con esa información que se ingresó.

**RNF7.** La implementación debe trabajar con las siguientes especificaciones:

- Creación del módulo en lenguaje PHP.
- Creación de la base de datos en Oracle.
- $\triangleright$  Servidor Web apache.
- $\triangleright$  Internet Explorer, Mozilla Firefox.
- **▶ Basado en arquitectura Cliente/Servidor.**

**RNF8. Concurrencia:** El sistema debe estar apto para soportar el ingreso y solicitud de información de múltiples usuarios simultáneamente.

**RNF9. Seguridad:** La aplicación debe contar con seguridad de ingreso, solicitando nombre de usuario y contraseña.

**RNF10. Confiabilidad:** Conjunto de atributos que se soportan sobre la capacidad de hacer una tarea específica del producto para mantener su nivel de desempeño, bajo unas condiciones determinadas y durante un periodo de tiempo determinado.

**RNF11. Usabilidad:** Aquí se definen las características que debe llevar la capa de presentación de la aplicación, como el diseño gráfico de la misma, es decir, el uso de letra, botones, gráficos), donde también se basa en un esquema de marcos (secciones), además de las facilidades que brinde para que el usuario final lo entienda.

### **7.2.3 Definición de actores.**

### **7.2.3.1 Definición de usuarios del sistema.**

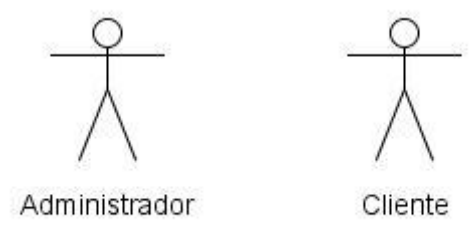

Fuente: El autor.

Administrador: Este usuario cuenta con los permisos necesarios para ingresar y modificar la información de ubicaciones, cargos, fuentes de recursos, instituciones educativas, etc.

…Véase el numeral 9.2.3.3…

Cliente: Es una persona perteneciente al observatorio de la educación, y cuenta con permisos de ingresar liquidación de la nómina de todos los empleados, ingresar y modificar los ascensos de escalafón, devengos, deducciones, bonificaciones y aportes parafiscales, y generar reportes por pantalla.

…Véase el numeral 9.2.3.3…

Una vez establecidos los requisitos y los actores del sistema, se procedió a la construcción de los casos de uso. A continuación se muestra la lista de los casos de uso:

**7.2.3.2 Lista de casos de uso.** Los casos de uso describen la manera en que los actores interactúan con el sistema.

Para la aplicación "Módulo talento humano" para el observatorio de la educación de la secretaría de educación de Santiago de Cali los casos de uso son los siguientes:

- **CU\_01** Iniciar sesión.
- **CU\_02** Ingresar usuarios
- **CU\_03** Modificar usuarios
- **CU\_04.** Cargar archivo con información de empleados.
- **CU\_05.** Cargar archivo con información de instituciones educativas.
- **CU\_06.** Cargar archivo con información de las ubicaciones.
- **CU\_07.** Cargar archivo con información de fuente de recursos.
- **CU\_08.** Cargar archivo con información de cargos.
- **CU\_09.** Cargar archivo con información de tipo de vinculación.
- **CU\_10.** Cargar archivo con información de grado en el escalafón.
- **CU\_11.** Cargar archivo con información de devengos.
- **CU\_12.** Cargar archivo con información de deducciones.
- **CU\_13.** Cargar archivo con información de detalle de prima y/o bonificación.
- **CU\_14.** Cargar archivo con información de tipo de aporte parafiscal.

**CU\_15.** Cargar archivo con información de ascensos de docentes y docentes directivos.

- **CU\_16** Ingresar empleados.
- **CU\_17** Modificar empleados.
- **CU\_18** Ingresar institución educativa.
- **CU\_19** Modificar institución educativa.
- **CU\_20** Ingresar ubicación.
- **CU\_21** Modificar ubicación
- **CU\_22** Ingresar fuente de recurso.
- **CU\_23** Modificar fuente de recurso.
- **CU\_24** Ingresar cargo.
- **CU\_25** Modificar cargo.
- **CU\_26** Ingresar tipo de vinculación.
- **CU\_27** Modificar tipo de vinculación.
- **CU\_28** Ingresar grado de escalafón.
- **CU\_29** Modificar grado de escalafón.
- **CU\_30** Ingresar devengo.
- **CU\_31** Modificar devengo.
- **CU\_32** Ingresar deducción
- **CU\_33** Modificar deducción.
- **CU\_34** Ingresar tipo de aporte parafiscal.
- **CU\_35** Modificar tipo de aporte parafiscal.
- **CU\_36** Ingresar liquidación del empleado.
- **CU\_37** Ingresar detalle de liquidación.
- **CU\_38** Ingresar bonificación.
- **CU\_39** Modificar bonificación.
- **CU\_40** Ingresar ascenso de docentes y directivo docente.
- **CU\_41** Modificar ascenso de docente y directivo docente.
- **CU\_42** Ingresar departamento.
- **CU\_43** Ingresar municipio.
- **CU\_44** Consultar reporte de empleados.
- **CU\_45** Consultar reporte de cantidad de empleados.
- **CU\_46** Consultar reporte de liquidación de empleados.
- **CU\_47** Consultar reporte de bonificaciones
- **CU\_48** Consultar reporte de información detallada de los aportes parafiscales
- **CU\_49** Consultar reporte de escalafón de los docentes y directivos docentes
- **CU\_50** Consultar reporte de ubicación de los empleados
- **CU\_51** Salir del sistema.
- **CU\_52** Ingresar áreas de enseñanza
- **CU\_53** Modificar áreas de enseñanza

**7.2.3.3 Diagrama de casos de uso.** Para una mejor comprensión de las actividades que hacen los actores pertenecientes al módulo de talento humano, se muestra a continuación el diagrama de casos de uso.

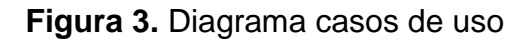

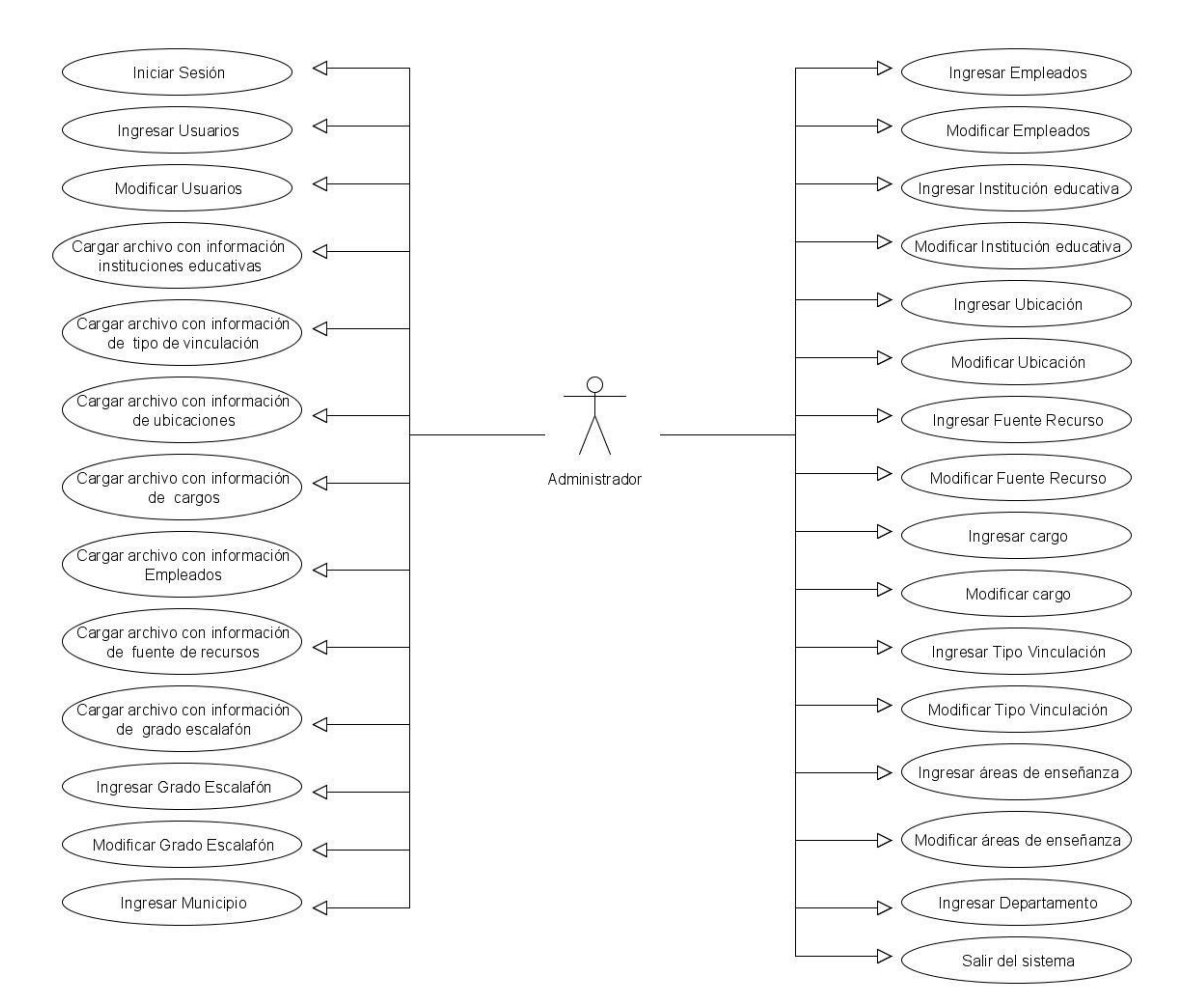

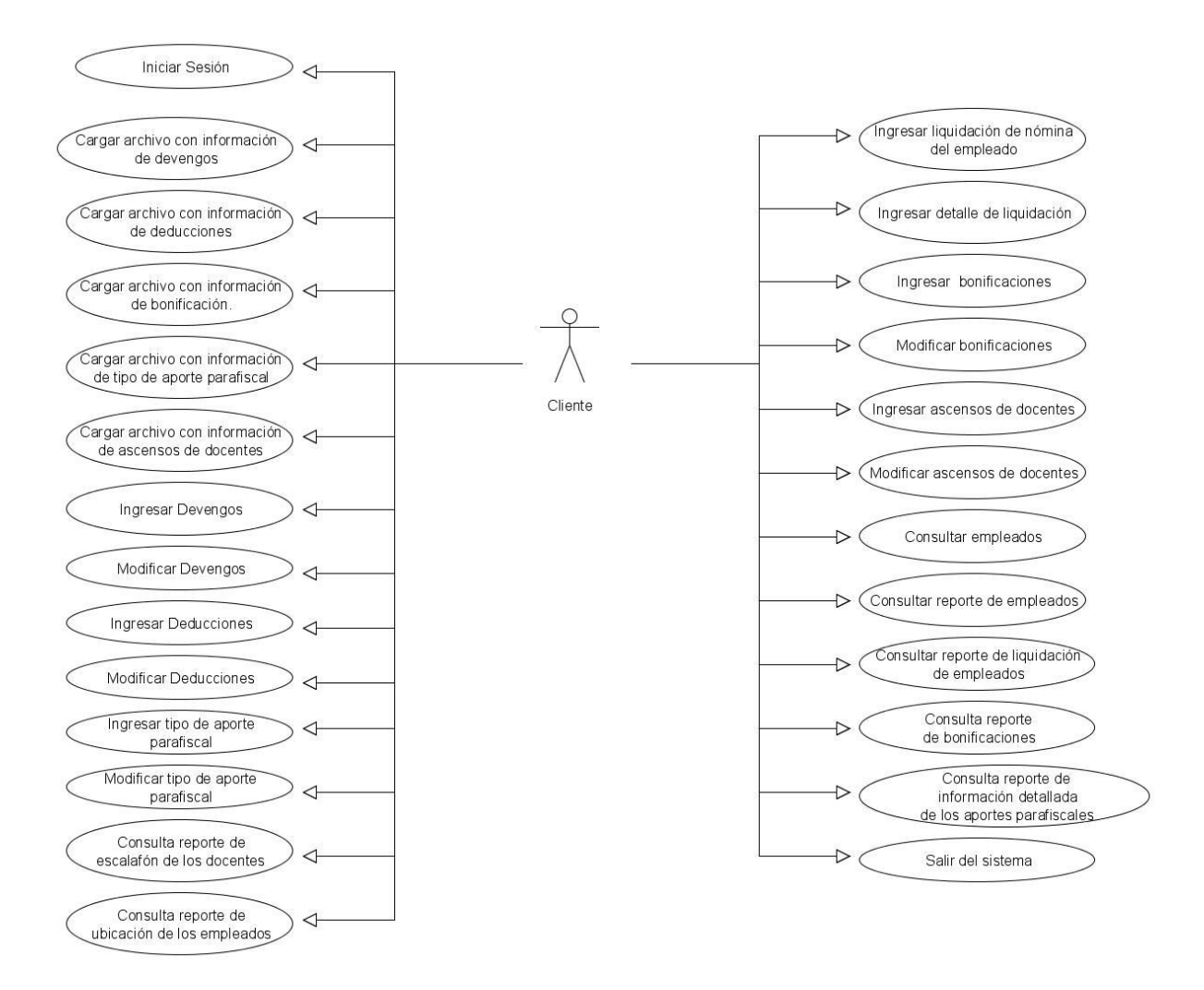

Fuente: El autor.

**7.2.3.4 Descripción de casos de uso.** La descripción de los casos de uso, permitirá y facilitará la tarea del diseñador, encontrando cual es el flujo de eventos que cada caso de uso deberá seguir, además, que actores interactúan en cada uno de ellos. Asimismo, se encontrarán las respectivas validaciones que se deberán realizar al momento de la implementación del sistema.

Considerando que el caso de uso 37 es el más representativo del sistema, es el de ingresar detalle de liquidación de los empleados, puesto que contiene los conceptos propios del cálculo de la nómina para cada empleado, por consiguiente sus resultados permiten los reportes, que ofrecen las posibles consultas definidas para este sistema.

Se muestra a continuación el caso de uso 37. Ingresar detalle de liquidación, ya que describe como se crea una liquidación de los empleados.

Para obtener el listado completo de la descripción de los casos de uso, remitirse a ver Anexo A (Descripción de Casos de uso).

**Tabla 2.** Caso de uso 37. Ingresar detalle de liquidación

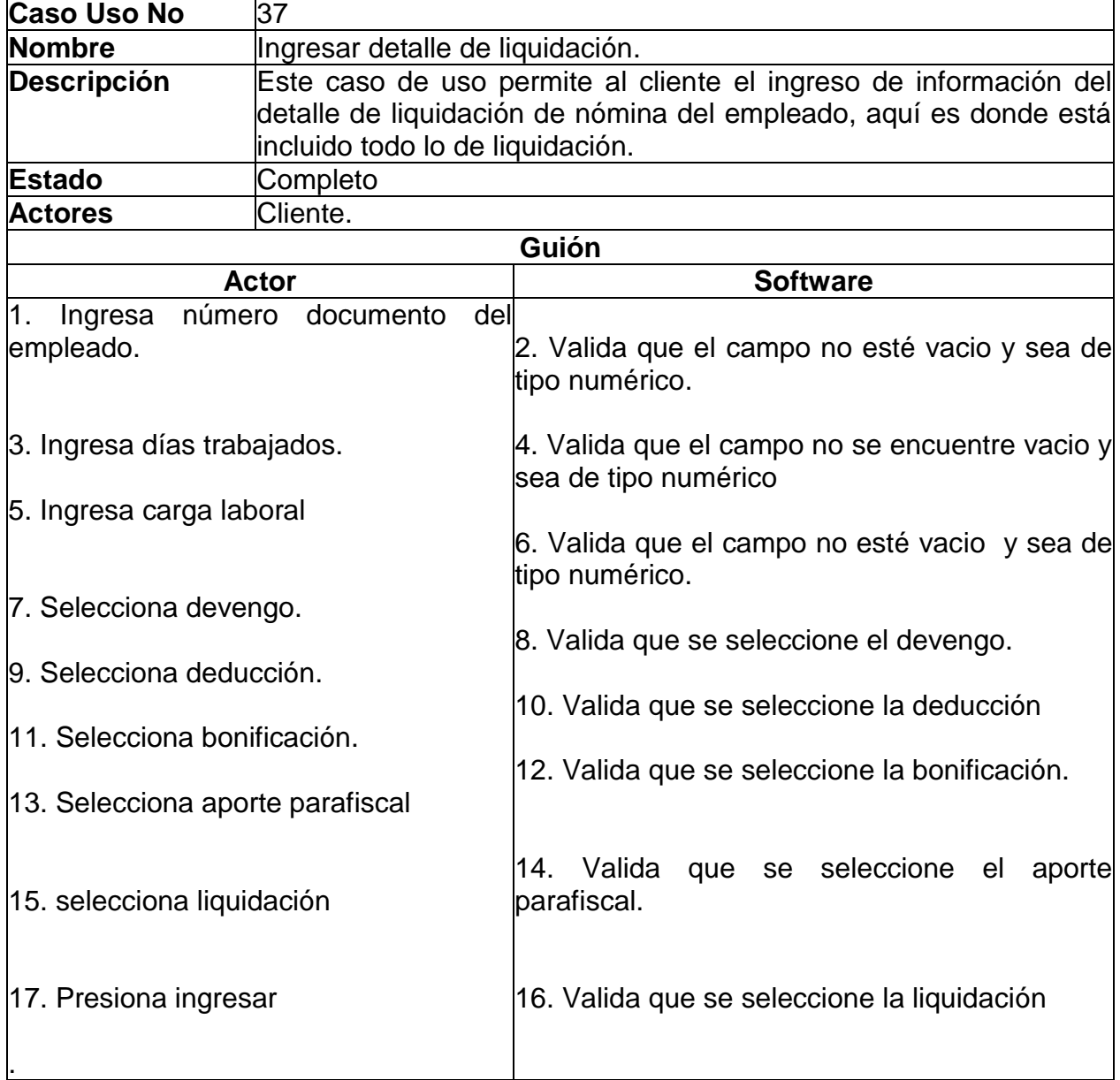

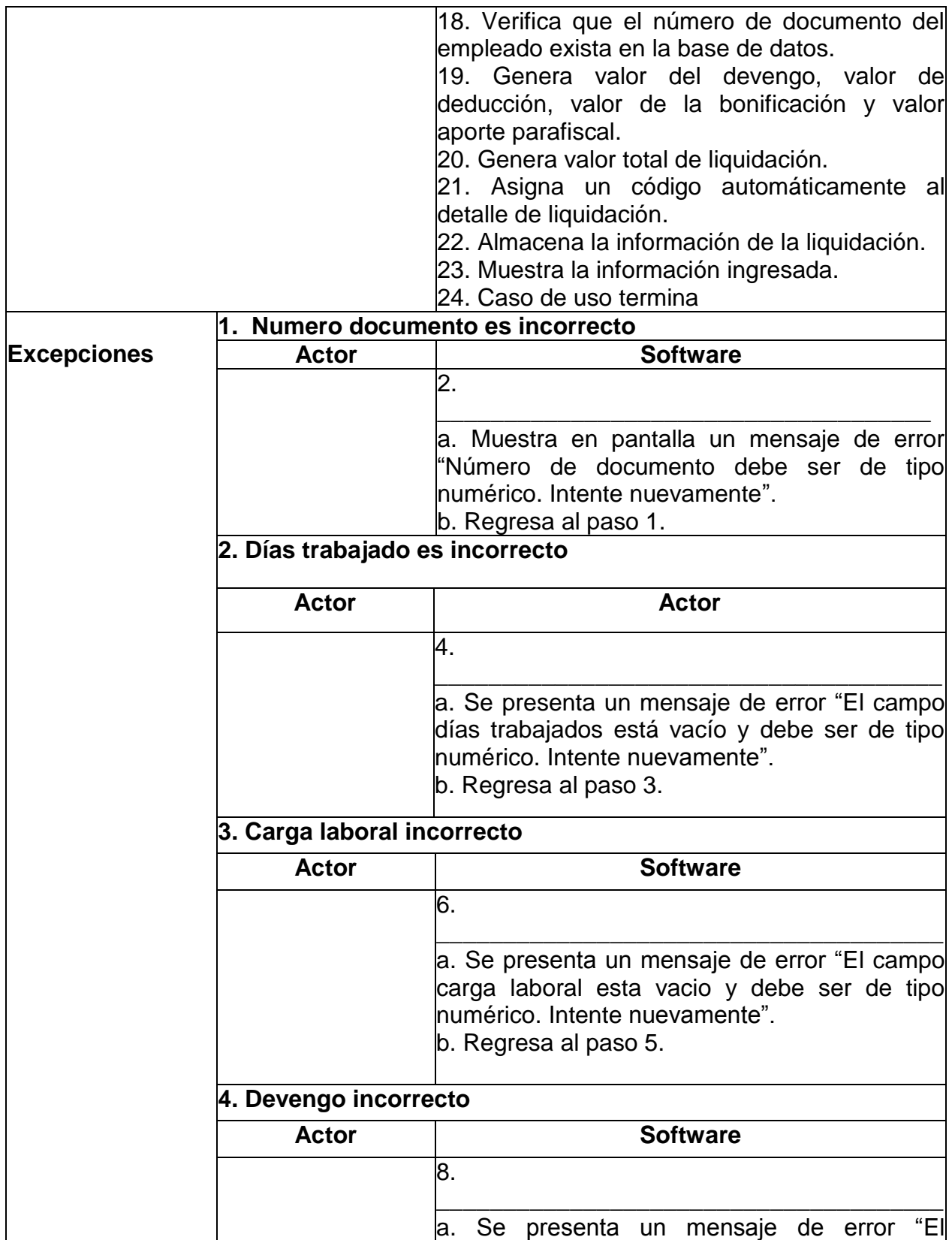

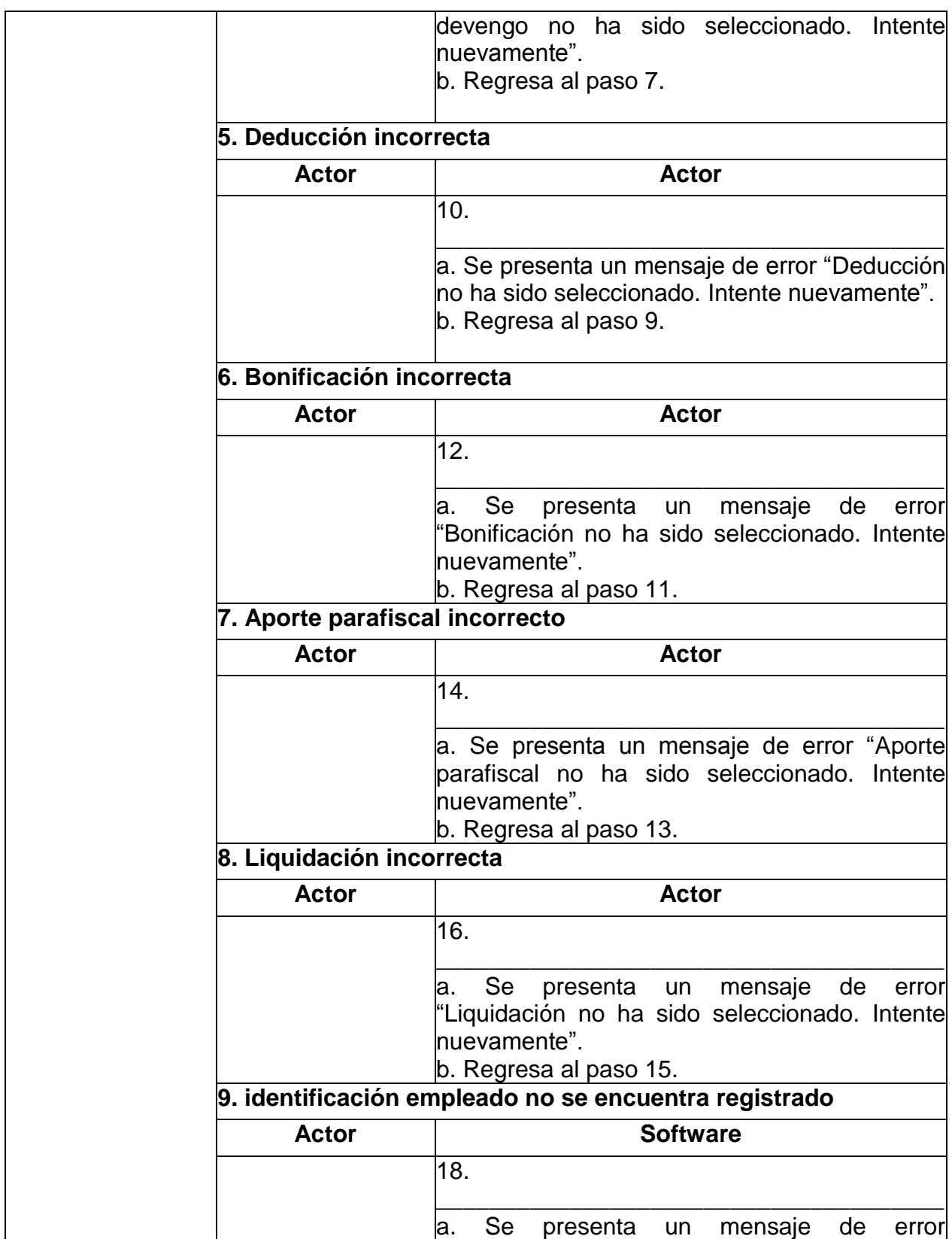

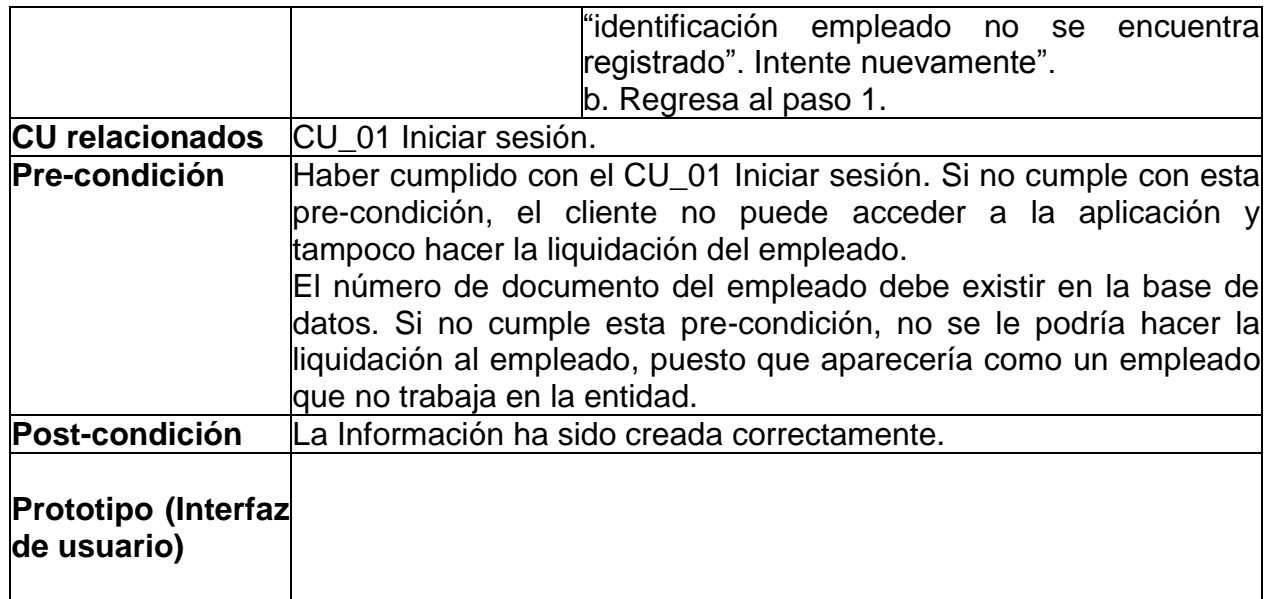

Fuente: Del autor.

## **7.3 ANÁLISIS Y DISEÑO**

Esta fase describe las diferentes vistas arquitectónicas, a tener en cuenta durante la construcción de la aplicación. Esta fase es muy importante, ya que de ella depende que la implementación cumpla con las expectativas del usuario.

**7.3.1 Modelo de Datos.** Se seleccionó el modelo entidad relación (MER), debido a que permite ilustrar con más claridad el bosquejo de la base de datos para el módulo de talento humano.

### **7.3.1.1 Proceso para obtener el modelo entidad relación (MER).**

1. Habiendo entendido el problema, se identificaron las entidades dentro del modelo entidad relación y modelo relacional de datos.

2. Se procedió a la creación de las entidades, tomando en cuenta qué elementos se tenían, al momento de realizar el proceso de liquidación de una nómina de un funcionario de las instituciones educativas de Santiago de Cali. Se encontraron las siguientes entidades:

Empleado Ascensos escalafón docente Bonificación Fuente de recurso Vinculación Ubicación Área enseñanza Grado escalafón Institución educativa Cargo Devengo Deducción Aporte parafiscal Liquidación Departamento Municipio

3. las entidades cargo, vinculación, grado escalafón, fuente de recurso, ubicación, área de enseñanza, institución educativa; fueron creadas para complementar los atributos de los empleados, puesto que eran atributos que se debían tener en cuenta obligatoriamente, por lo cual se relacionan con la entidad Empleado.

**7.3.1.2 Modelo entidad relación.** El MER que se utilizará en el sistema "Módulo Talento humano" será:

### **Figura 4.** Modelo entidad relación

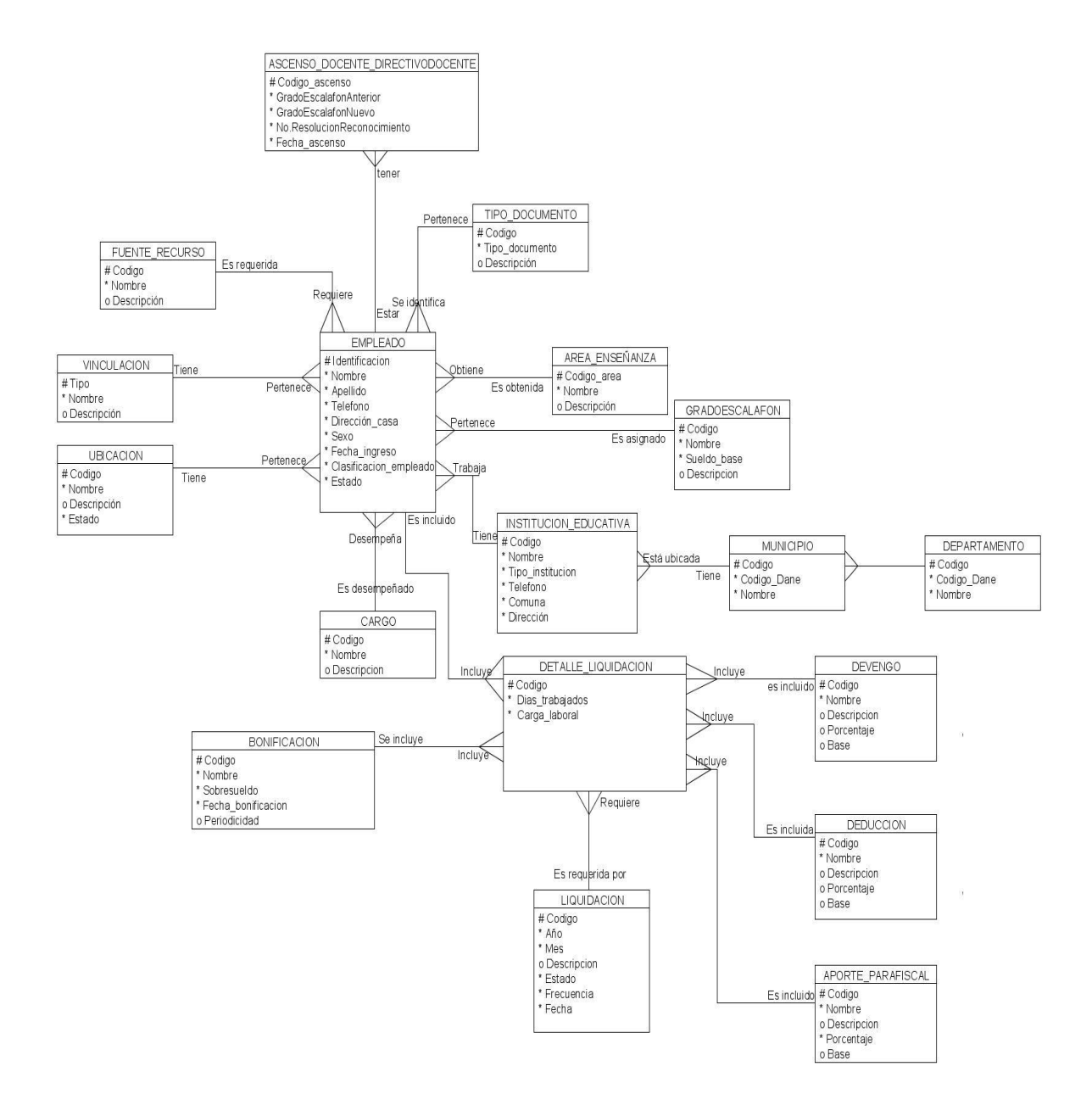

Fuente: El autor.

### **7.3.1.3 Pasos para obtener el MRD desde el MER**<sup>15</sup>

1. Traducir las entidades a tablas, nombrando cada tabla en plural.

2. Traducir cada atributo a una columna en la tabla correspondiente, los atributos opcionales tiene obligatoriedad null – N (es decir que pueden ser nulos) y los atributos obligatorios tienen obligatoriedad not null – NN.

3. Tener en cuenta en cada tabla los identificadores como llaves primarias (PK) y los identificadores secundarios como llaves alternas (AK).

4. Cada relación se traduce como una llave foránea (FK). En una relación uno a muchos, la relación que tiene el lado de muchos recibe la llave primaria de la otra entidad como foránea. La obligatoriedad es determinada por el tipo de relación.

Para ver en detalle el modelo relacional de datos, remitirse a ver anexo B. (Modelo Relacional de Datos).

### **7.3.1.3.1 Modelo relacional de datos.**

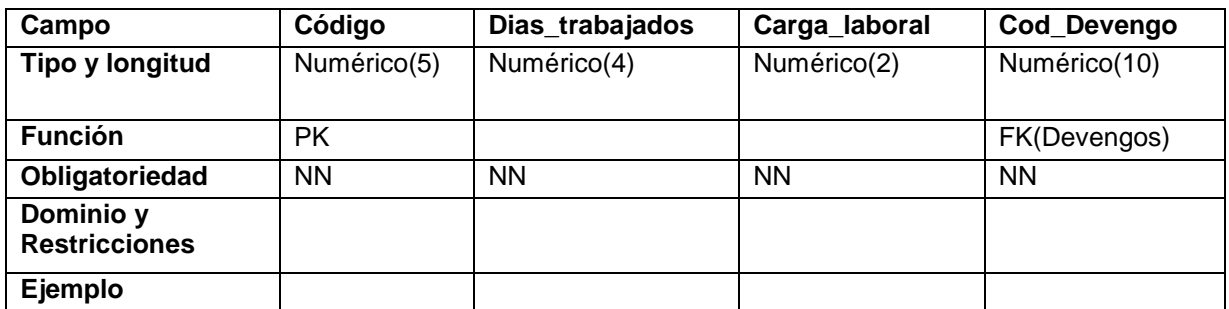

**Tabla 3.** Detalle\_Liquidaciones

l <sup>15</sup> LONDOÑO, Guillermo y Munera, Luis. Modelamiento de Datos y Eventos: Ingeniería de Software: Universidad ICESI. 1998

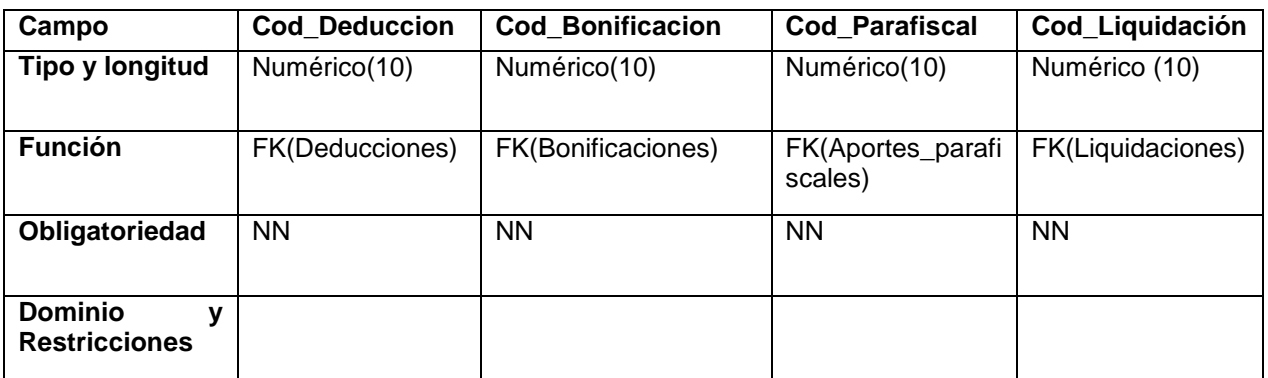

Fuente: El autor.

**7.3.2 Diagrama de clases.** Los diagramas de clase muestran las entidades, sus atributos y su comportamiento, además de representar sus interfaces y colaboraciones, las relaciones entre éstos.

Se mostrará el diagrama de clase correspondiente al caso de uso 37 que corresponde a ingresar detalle de liquidación.

Para ver en detalle estos diagramas remitirse a ver Anexo C. (Diagramas de Clases), donde se encuentran todos los diagramas relacionados a cada caso de uso.

#### **Figura 5.** Diagrama de clase. Ingresar detalle liquidación

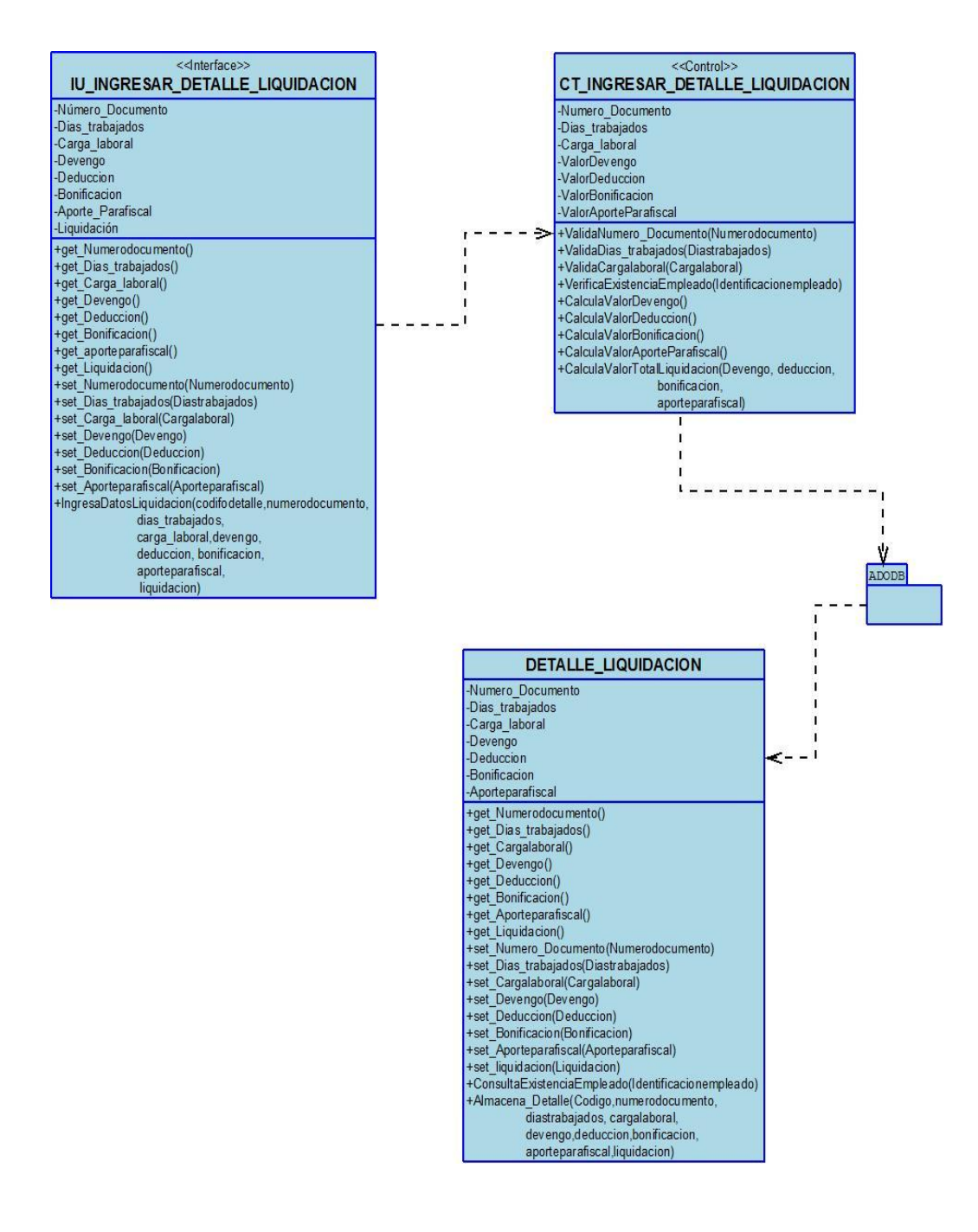

Fuente: El autor.

**7.3.3 Diagrama de Secuencia.** Estos diagramas representan la vista dinámica del sistema, mostrando la interacción entre el sistema y el usuario con la aplicación.

A continuación se presenta el diagrama de secuencia del caso de uso 37 Ingresar detalle de liquidación, mostrando el comportamiento del sistema al momento del registro de detalle de una liquidación, las posibles acciones y los resultados esperados.

Para ver en detalle todos los diagramas de secuencia dirigirse a ver Anexo D (Diagramas de secuencia).

**Figura 6.** Diagrama de secuencia. Ingresar detalle de liquidación

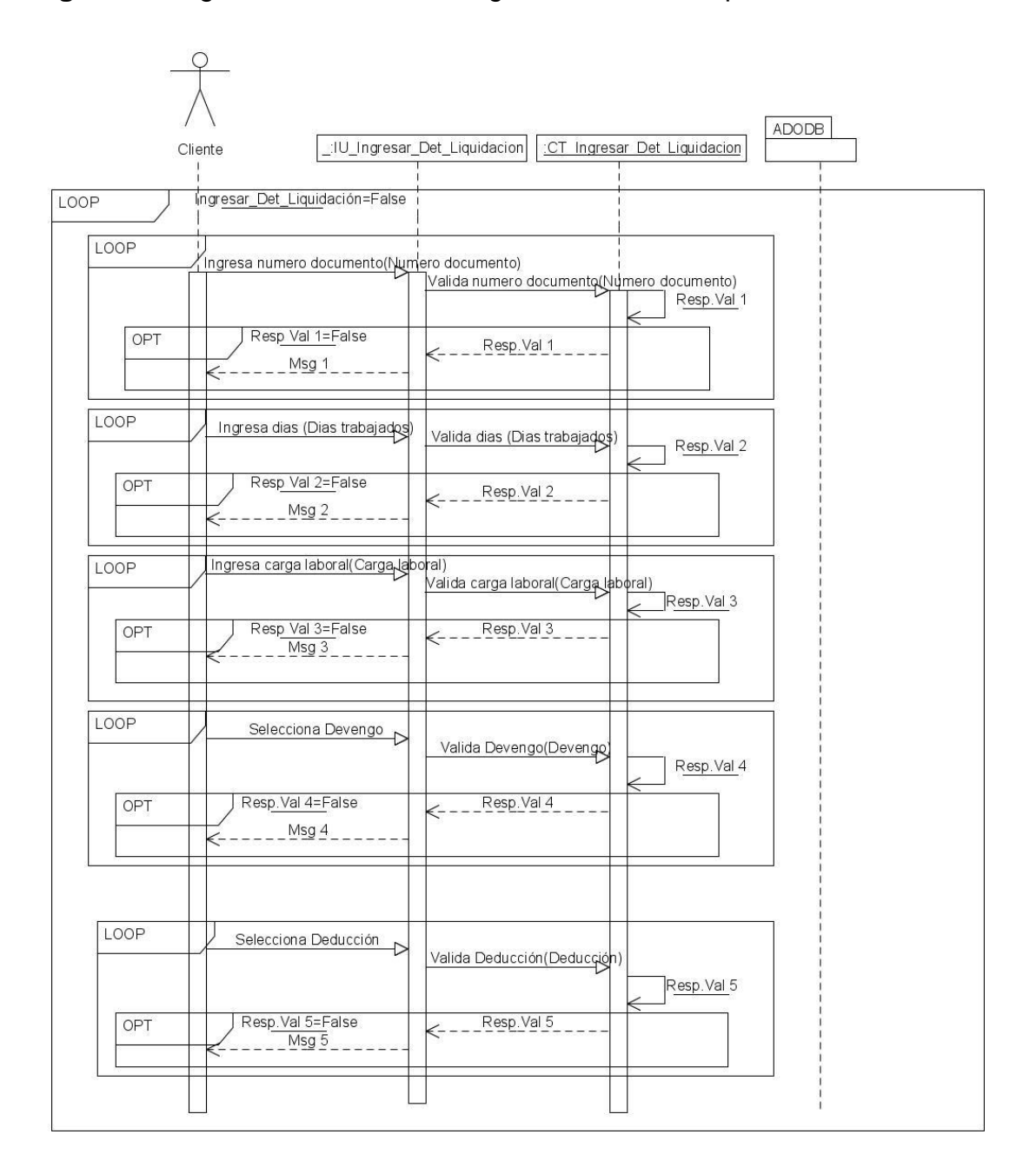

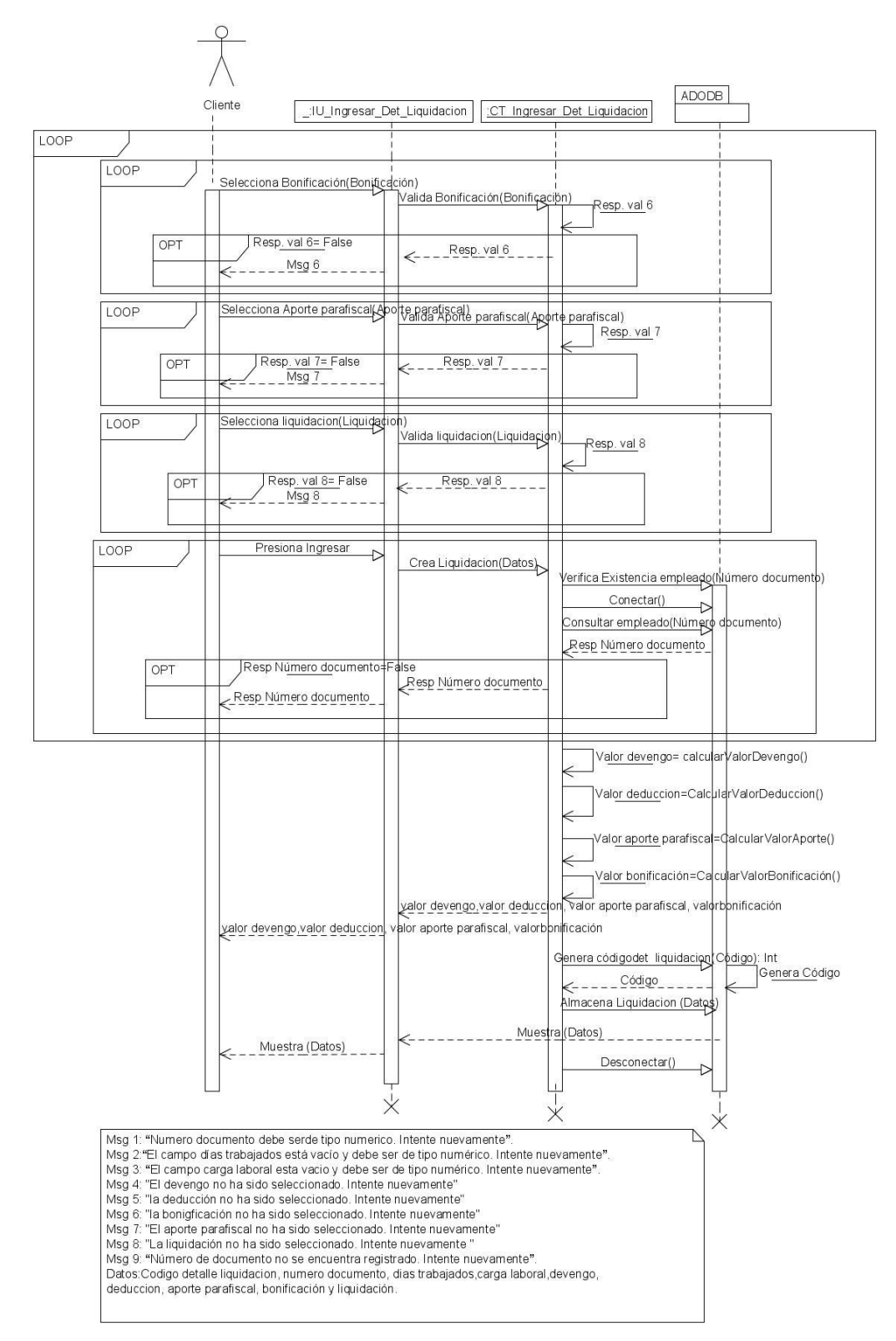

Fuente: El autor.

**7.3.4 Decisiones de diseño.** Las decisiones de diseño que se tomaron al momento de desarrollar e implementar la aplicación son las siguientes:

### **Base de datos**

Para la implementación del módulo talento humano, se decidió construir una base de datos relacional, puesto que los tipos de datos y la información que se va a manejar por parte de la organización es sólo información básica, y no necesita ningún tipo de datos especial.

### **Servidor**

Se decidió utilizar el servidor web apache debido a las ayudas y al soporte que se encuentran en la web, por lo tanto se utilizó la configuración que ofrece la distribución XAMPP que viene incorporado el lenguaje (PHP) y (APACHE), además de ser una herramienta GPL(General Public License).

### **Lenguaje de programación**

El lenguaje de programación en el cual se va a implementar la solución de software es un lenguaje orientado a Web llamado PHP( *P*HP **H**ypertext **P**reprocessor*)*, ya que este nos permite un desarrollo rápido y la facilidad de la conexión entre el aplicativo Web y la base de datos.

Además partiendo de que es código abierto y es especialmente para la creación de páginas web dinámicas.

**7.3.4.1 Descripción de la arquitectura para el sistema.** La arquitectura en la cual se va a desarrollar e implementar la aplicación, es una arquitectura clienteservidor, puesto que es un modelo de interacción en la comunicación en redes de computadores, y porque es una arquitectura distribuida que permite a los usuarios finales obtener acceso a la información en forma transparente.

Los principales componentes de esta arquitectura son:<sup>16</sup>

- Un conjunto de servidores que ofrecen servicios a otros subsistemas.
- Conjunto de clientes que utilizan los servicios ofrecidos por los servidores. Éstos son normalmente subsistemas en sí mismos. Además puede haber varias instancias de un programa cliente ejecutándose concurrentemente.
- $\triangleright$  Red que permita a los clientes acceder a estos servicios. Cabe aclarar que una red no es estrictamente necesaria ya que los clientes y los servidores podrían ejecutarse sobre una única maquina.

En esta arquitectura la capacidad de proceso está repartida entre los clientes y los servidores, dicha separación entre [cliente](http://es.wikipedia.org/wiki/Cliente_%28inform%C3%A1tica%29) y [servidor](http://es.wikipedia.org/wiki/Servidor) es una separación de tipo lógico, donde el servidor no se ejecuta necesariamente sobre una sola máquina ni es necesariamente un sólo programa. Para ello, se tiene en cuenta un servidor web, servidor de base de datos y pc de los clientes que van a utilizar la aplicación.

Se muestra a continuación un diseño adecuado a lo anteriormente descrito, por medio de un Diagrama de despliegue:

l

<sup>&</sup>lt;sup>16</sup>SUMERVILLE, Ian. Ingeniería de Software. Departamento Ciencia de la Computación e Inteligencia Artificial Universidad de Alicante. 7 ed. Madrid (España): Pearson, 2005. ISBN 84- 7829-074-5.

# **7.3.4.1.1 Diagrama de despliegue**

**Figura 7.** Diagrama de despliegue

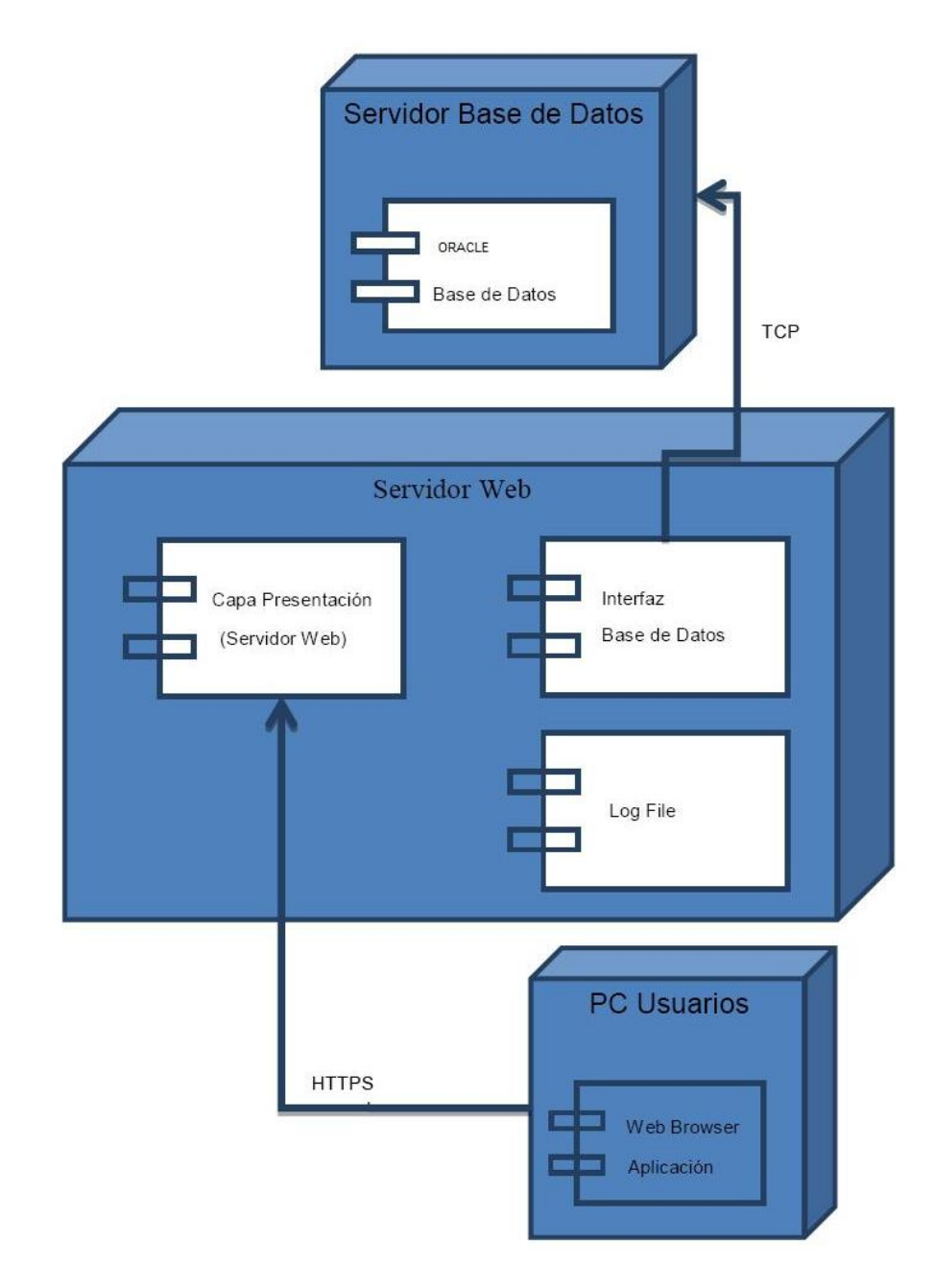

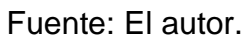

### **7.4 IMPLEMENTACIÓN**

Una vez concluida y aprobadas las fases anteriores del proyecto se procedió al desarrollo del aplicativo módulo de talento humano, usando diferentes herramientas y representado por medio del diagrama de componentes, que a continuación se presenta:

#### **7.4.1 Diagrama de componentes**

**Figura 8.** Diagrama de componentes

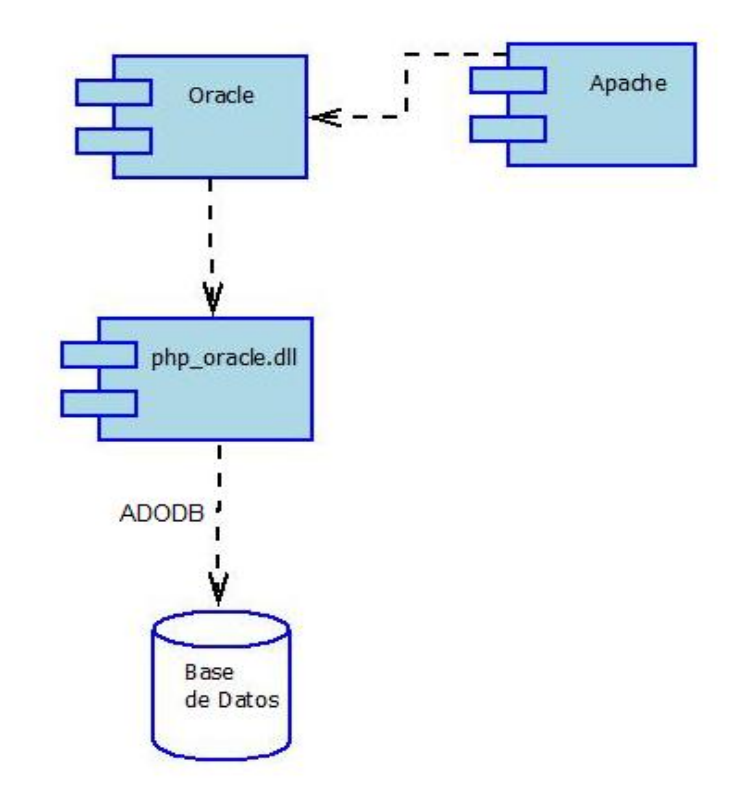

Fuente: El autor.

### **7.4.2 Herramientas.**

- **a.** Motor de bases de datos Oracle 9i.
- **b.** Apache 2.2.8.
- **c.** Lenguaje de programación PHP 5.0.

Se efectúa la instalación de estas herramientas y se procede a la etapa de desarrollo.

Lo primero que se hizo fue definir en qué marco de trabajo se basaría para el desarrollo de la aplicación, que permitiera encontrar una mejor presentación de información y de interacción con cada presentación utilizando un estilo apropiado.

Se describe a continuación el marco de trabajo seleccionado: Modelo – Vista – Controlador

### **7.4.3 Arquitectura de software.**

**7.4.3.1 Modelo de la arquitectura.** La arquitectura es muy importante emplearla, ya que permite guiar para manejar los diferentes tipos de vista y controlar el desarrollo del sistema a lo largo de su ciclo de vida. También tiene que ver con el uso, la funcionalidad, la capacidad de adaptación, reutilización, así como la capacidad de ser comprendido, puesto que cuando se modela la arquitectura, se capturan las decisiones sobre los requisitos del sistema, sus elementos lógicos y sus elementos físicos.<sup>17</sup>

**7.4.3.1.1 Modelo – Vista – Controlador.** 18 Es uno de los marcos de trabajo más conocido y ampliamente usado para el diseño GUIs. Este marco de trabajo MVC fue propuesto originalmente en la década de los 80 como una aproximación al diseño de GUIs que permitió múltiples presentaciones de un objeto y estilos independientes de interacción con cada una de estas presentaciones.

l

 $17$  G. Booch, J. Rumbaugh, I. Jacobson, El lenguaje unificado de modelado Addison Wesley iberoamericana, Madrid, 1999

<sup>18</sup> SUMERVILLE, Op. Cit.,

#### **Figura 9.** Marco de trabajo Modelo-Vista-Controlador<sup>19</sup>

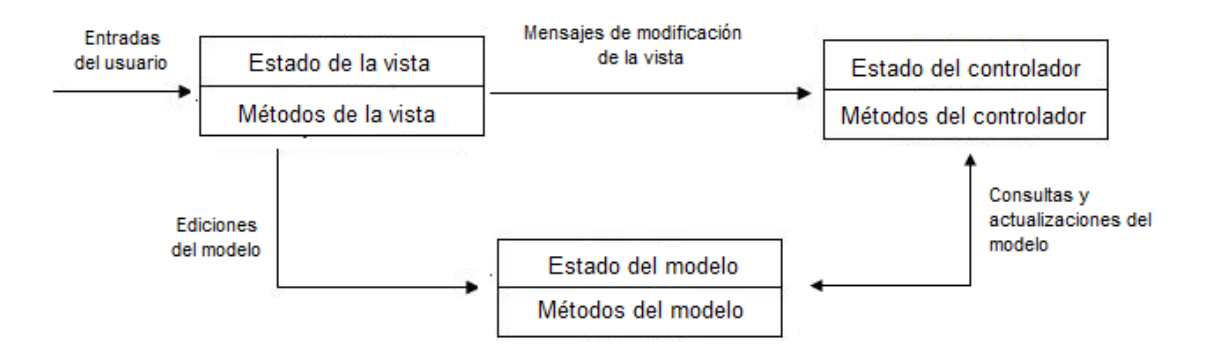

En la figura 9, se muestra el modelo, vista, controlador con el cual el usuario final podrá interactuar con la (Interfaz de usuario) estas clases a su vez se comunicaran con los controladores (Clases), que realizarán el proceso de validaciones y permitirán la comunicación y negociación con el modelo ó (base de datos) que contendrán los datos, además de que serán las encargadas de las operaciones que la aplicación tenga que realizar.

Para tener un mejor entendimiento, se especifica que se hace en cada dimensión según WEITZENFELD.<sup>20</sup>

**Modelo**: corresponde a la información. Normalmente la información representa el dominio del problema y es almacenada en una base de datos.

**Vista**: corresponde a la interacción con el usuario, es decir, la presentación. Son las interfaces que se le presentan al usuario para el manejo del sistema de información, desde donde se podrían tener varias vistas sobre el mismo modelo.

**Control**: corresponde al comportamiento. Es aquí donde se manipula la información a través de sus distintas presentaciones.

l  $19$  Ibid.,

<sup>&</sup>lt;sup>20</sup> WEITZENFELD, Alfredo. Ingeniería de software orientada a objetos con uml, java e internet. 1ªEdición. 2004. 704p. ISBN 9706861904.

### **7.4.4 Conexión (ADODB)**

Para la conexión a la base de datos con el aplicativo, se utilizó un complemento de software libre llamado ADODB. Debido a que las funciones de acceso a la base de datos con PHP no se encuentran estandarizadas, se hace necesario encapsular las diferencias entre cada API y la base de datos, función que desempeña la librería ADODB.

### **7.4.4.1 Características de ADODB**<sup>21</sup>

- Fácil para programadores Windows en parte a que muchas de las convenciones son similares al ADO de Microsoft.
- A diferencia de otras clases PHP de base de datos que solo soportan SELECT. ADODB soporta código para manejar INSERT y UPDATE que son adaptables a múltiples bases de datos. Igualmente, que hay métodos para manejo de fechas, concatenación de cadenas y manejo de comillas de cadenas para diferentes bases de datos.
- $\triangleright$  Tiene un sistema de metatipos para determinar qué tipos usar, como CHAR, TEXT and STRING, estos son equivalentes en diferentes bases de datos.
- Es viable de portar debido a que todo el código que depende de la base de datos esta en funciones. No requiere portar la lógica principal de las clases.
- Maneja la creación de tablas e índices portables con las clases de diccionario de datos datadict.

## **7.4.5 VALIDACIÓN DE INFORMACIÓN**

Para la validación de la información del sistema se utilizó un software llamado AJAX que está escrito en código PHP.

Su función es crear aplicaciones interactivas, siendo ésta una habilidad de desarrollo web, donde los datos a validar se solicitan al servidor y se cargan en un segundo plano.

l  $21$  LIM, John [en línea]: Librería ADOdb para PHP, 2006. [consultado el 5 de octubre de 2010]. Disponible en internet:<http://www.lacorona.com.mx/fortiz/adodb/docs-adodb-es.htm>

### **7.5 PRUEBAS**

Este flujo de trabajo es el encargado de evaluar la calidad del producto que se está desarrollando.

Al evaluar algunos de los tipos de pruebas existentes, se determinó que las más aptas para este aplicativo son las que se presentan a continuación:

Para ver en detalle plan de pruebas ver Anexo E (Plan de pruebas).

**7.5.1 Pruebas de integración.** Son necesarias para determinar defectos en el sistema, ya que estas se encargan de verificar que todas las clases estén relacionadas.

**7.5.1.1 Pruebas funcionales.** Son pruebas generales que ilustran si el sistema funciona correctamente, es decir donde comprueba el buen funcionamiento de cada validación y verificación que realiza el sistema.

### **7.5.2 Pruebas del sistema.**

**7.5.2.1 Pruebas de estrés.** Lo primordial es conocer las capacidades de carga de la aplicación antes de llevarla a producción, para así ahorrar posibles dolores de cabeza a la hora de poner en marcha la aplicación Web y por ende evaluar las capacidades presentes y futuras del mismo.

**7.5.2.2 Pruebas de aceptación.** Este tipo de prueba es validar que el sistema cumple con el funcionamiento esperado y permitir al usuario de dicho sistema que determine su aceptación. Es decir, donde se especifica que el cliente en la empresa ha quedado satisfecho, y que el sistema cumple con los requerimientos inicialmente anunciados.

#### **7.6 Resultados de las pruebas.**

**7.6.1 Justificación de las pruebas de cristal y unitarias.** Estos dos tipos de prueba no se realizaron a la aplicación debido a que, los casos de uso no tienen un nivel de procesamiento alto y complejo, por el contrario son de un tipo transaccional, es decir, no se requiere de una inspección a un nivel estricto de los métodos, sentencias y condicionales de los casos de uso, de igual forma cada uno de los módulos realiza un procesamiento de datos e información que requiere de un procesamiento menor.

### **7.6.2 Pruebas de integración**

**7.6.2.1 Pruebas funcionales.** Las pruebas aplicadas al Caso de uso 37. Ingresar detalle liquidación, entregan los siguientes resultados.

#### **Tabla 4. Validaciones y/o verificaciones para el caso de uso Ingresar detalle liquidación.**

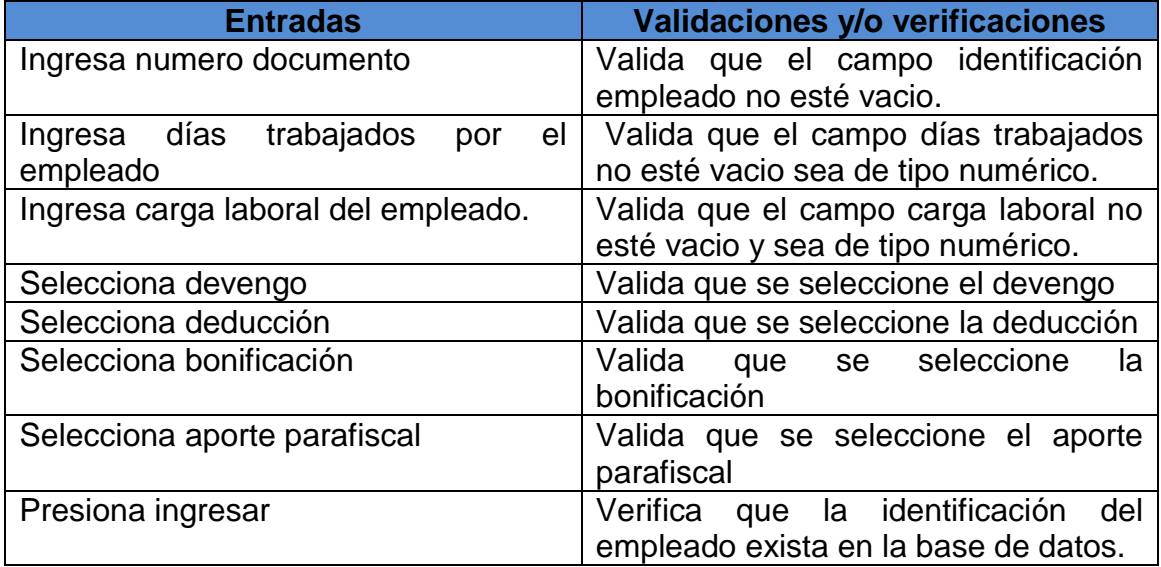

| Condición de entrada<br>que se analiza<br>(Validación y/o<br>verificación)                  | Regla clases validas                                                   | <b>Reglas clases no</b><br>validas                                                                                                   |
|---------------------------------------------------------------------------------------------|------------------------------------------------------------------------|----------------------------------------------------------------------------------------------------|
| Valida que el campo<br>numero documento no<br>esté vacio y sea de tipo<br>numérico.         | (1) Numero documento<br>es de tipo numérico.                           | (2) Numero documento<br>no es de tipo numerico.<br>(excepción 1).                                                                    |
| Valida que el campo  <br>días trabajados no esté<br>vacio<br>tipo<br>sea<br>de<br>numérico. | (3) Días trabajados no<br>se encuentra vacio y es<br>de tipo numérico. | (4) Días trabajados se<br>encuentra vacio y no es                                                                                    |
| Valida que el campo<br>carga laboral no esté<br>de<br>tipo<br>vacio<br>y sea<br>numérico.   | (5) Carga laboral no se<br>encuentra vacio y es de<br>tipo numérico.   | numérico<br>tipo<br>de<br>(excepción 2).<br>(6) Carga laboral se<br>encuentra vacio y no es<br>de<br>tipo numérico<br>(excepción 3). |
|                                                                                             | Se<br>seleccione<br>(7)<br>devengo.                                    |                                                                                                    |
| Valida que se seleccione<br>el devengo.                                                     | (9) se seleccione<br>la<br>deducción                                   | No se seleccione<br>(8)<br>devengo (excepción 4).                                                                                    |
| Valida<br>que<br>se<br>seleccione la deducción.                                             | (11) se seleccione<br>la<br>bonificación.                              | (10) no se seleccione la<br>deducción (excepción<br>5).                                                                              |
| Valida que se seleccione<br>la bonificación.                                                | se seleccione<br>(13)<br>el                                            | (12) no se seleccione la<br>bonificación (excepción<br>$6$ ).                                                                        |
|                                                                                             | aporte parafiscal                                                      |                                                                                                    |
| Valida que se seleccione<br>el aporte parafiscal.<br>Verifica<br>la<br>que                  | (15) Identificación<br>empleado se encuentra<br>registrado.            | (14) no se seleccione la<br>bonificación (excepción<br>7).                                                                           |
| identificación<br>del<br>empleado exista en la<br>base de datos.                            |                                                                        | (16) Identificación<br>empleado<br>no<br>se<br>encuentra<br>registrado.<br>(excepción 8).                                            |

**Tabla 5. Equivalencias para el caso de uso Ingresar detalle liquidación.**

**Tabla 6. Listado de casos de prueba para el caso de uso Ingresar detalle liquidación.**

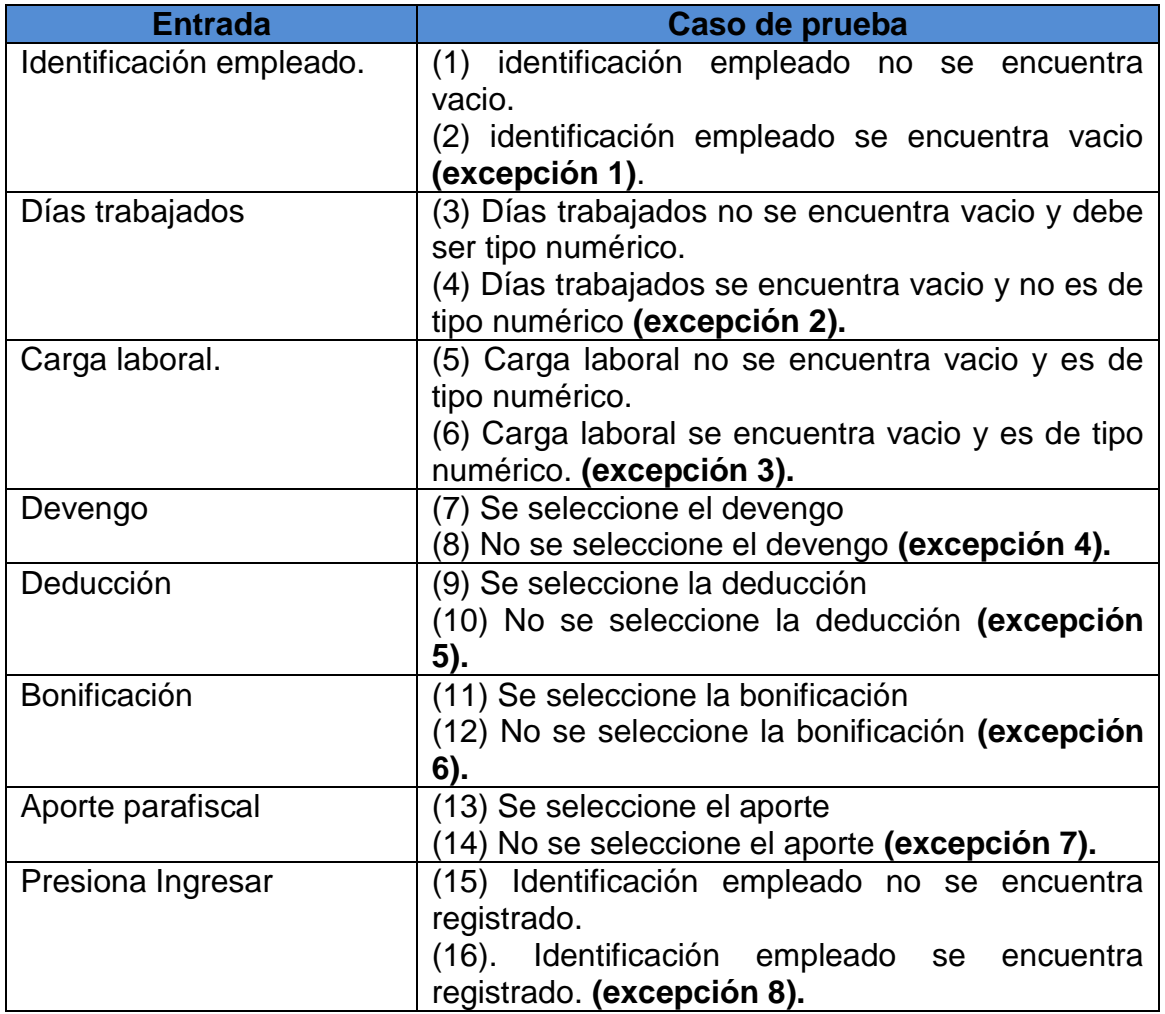

### **Diseño de Casos de Prueba para el Caso de Uso Ingresar detalle liquidación**

## **Tabla 7. Diseño para el caso de prueba No. 1**

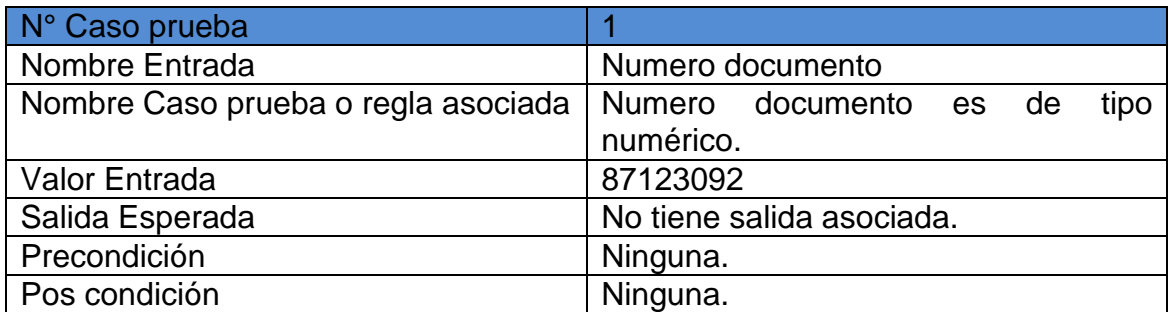

# **Tabla 8. Diseño para el caso de prueba No. 2**

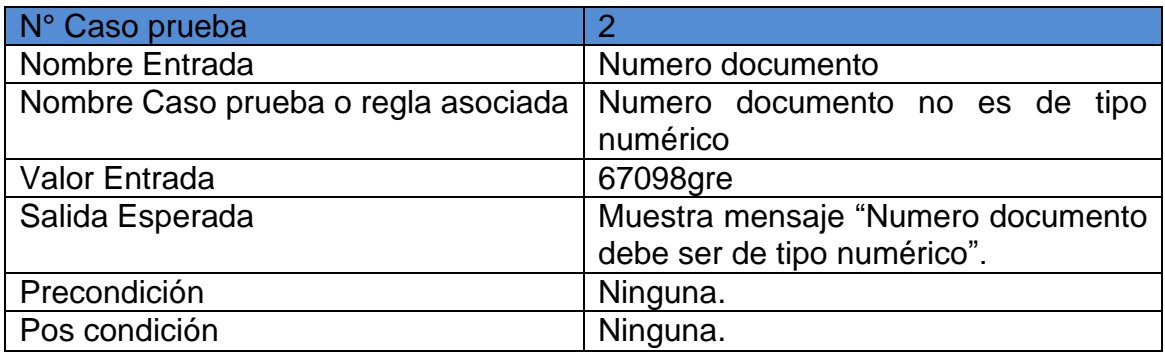

### **Tabla 9. Diseño para el caso de prueba No. 3**

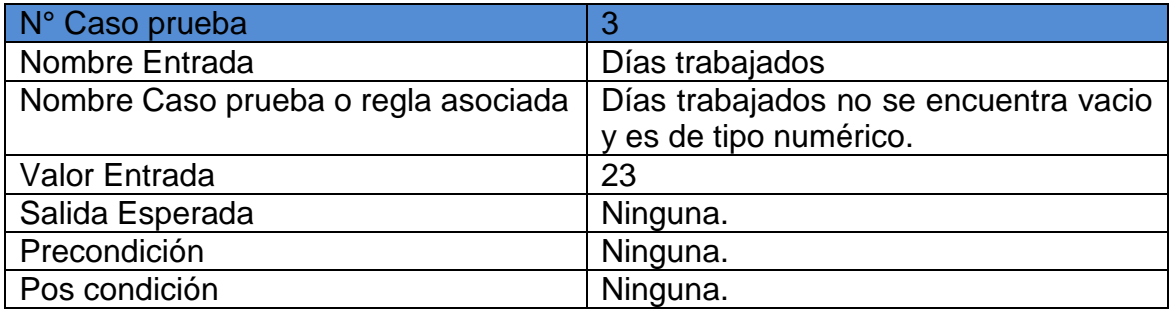

### **Tabla 10. Diseño para el caso de prueba No. 4**

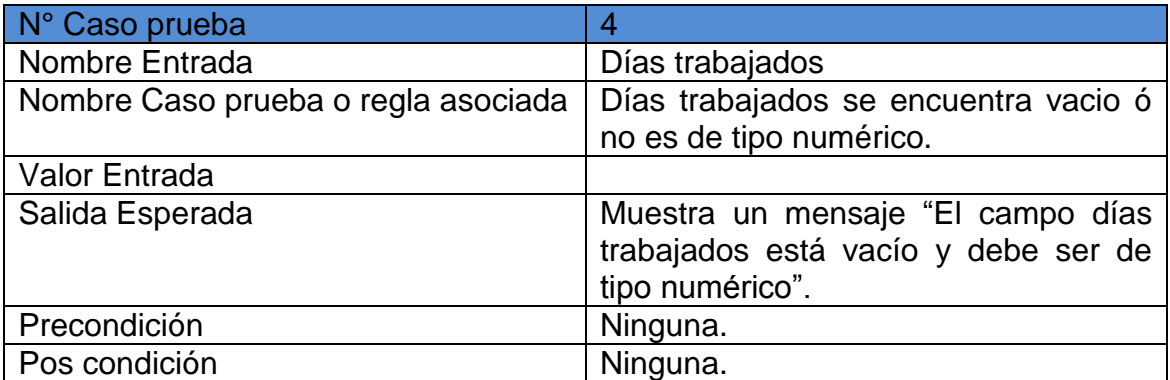

# **Tabla 11. Diseño para el caso de prueba No. 5**

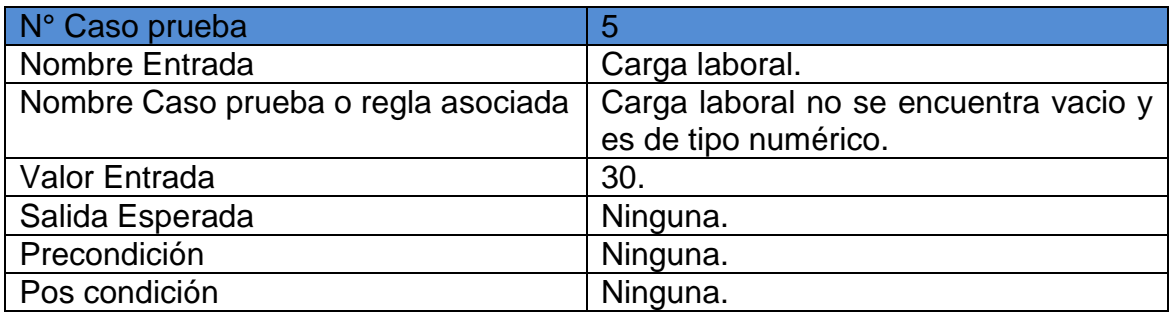

# **Tabla 12. Diseño para el caso de prueba No. 6**

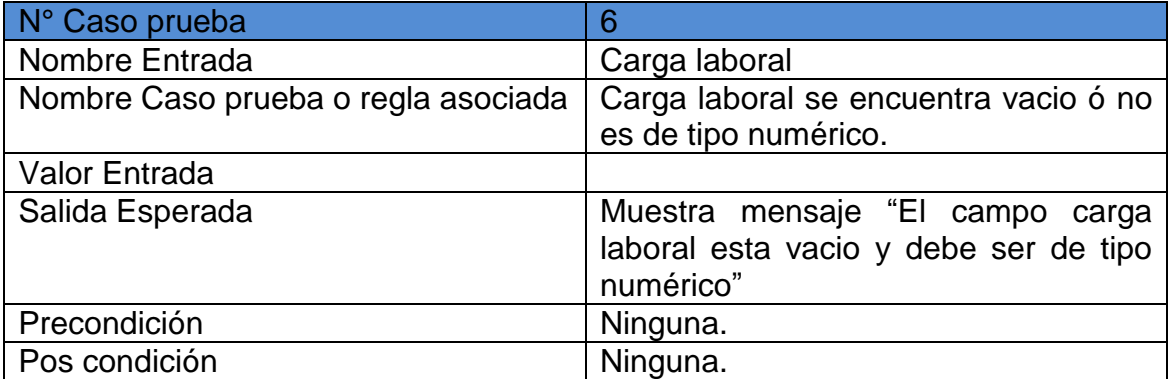

# **Tabla 13. Diseño para el caso de prueba No. 7**

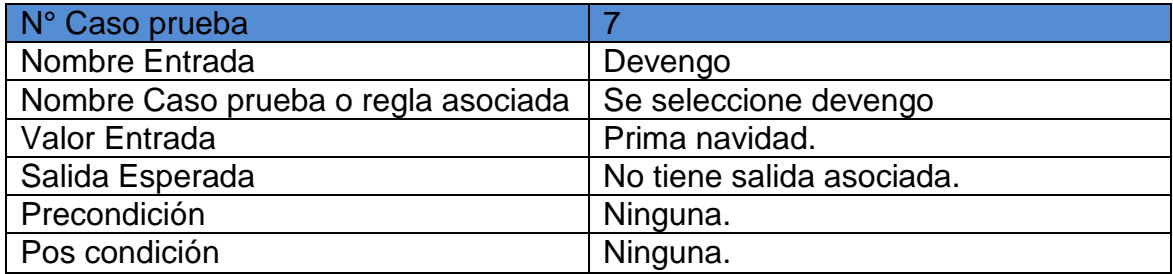

# **Tabla 14. Diseño para el caso de prueba No. 8**

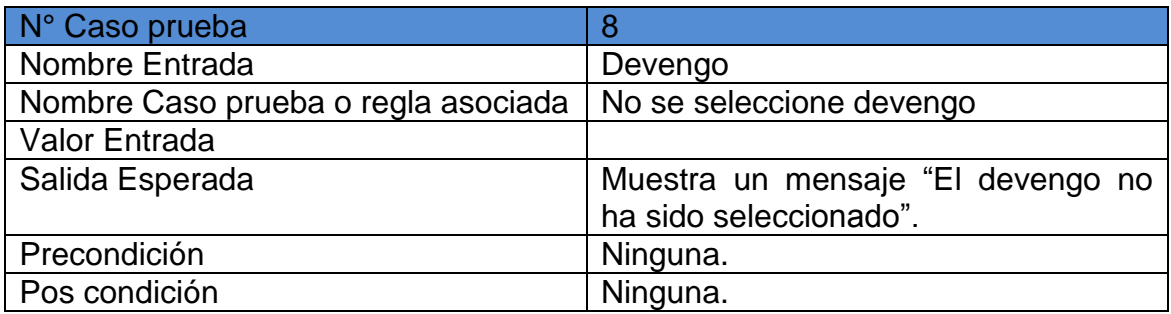

# **Tabla 15. Diseño para el caso de prueba No. 9**

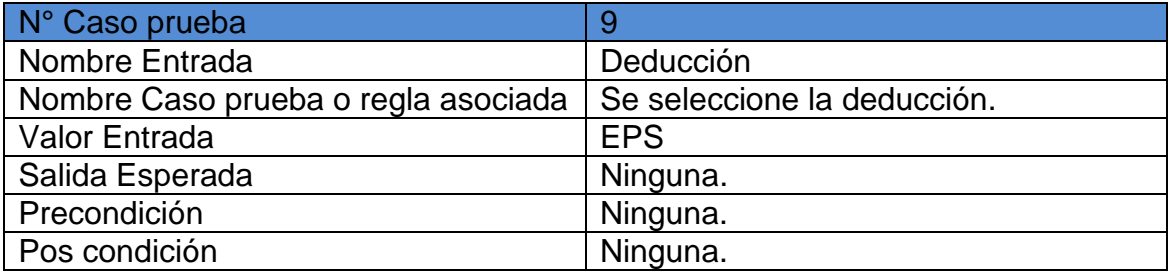

# **Tabla 16. Diseño para el caso de prueba No. 10**

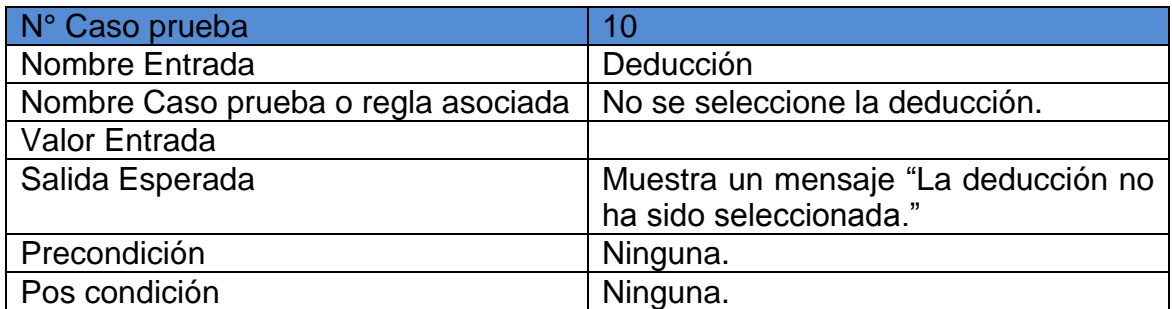
# **Tabla 17. Diseño para el caso de prueba No. 11**

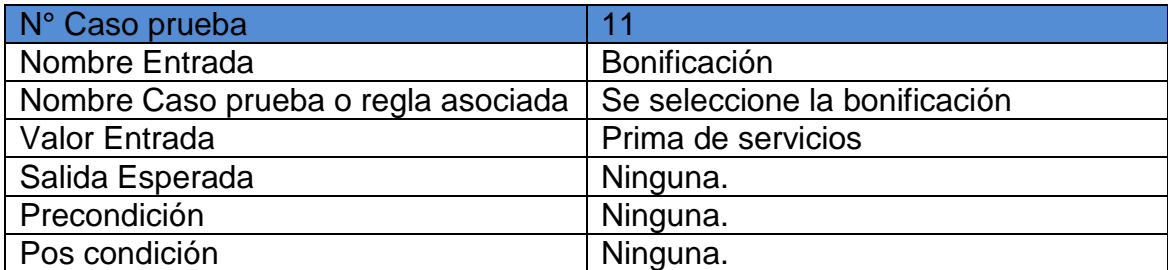

# **Tabla 18. Diseño para el caso de prueba No. 12**

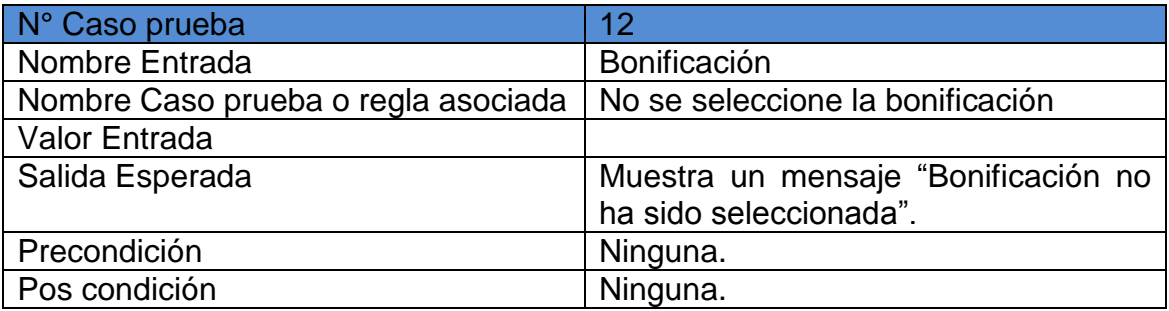

# **Tabla 19. Diseño para el caso de prueba No. 13**

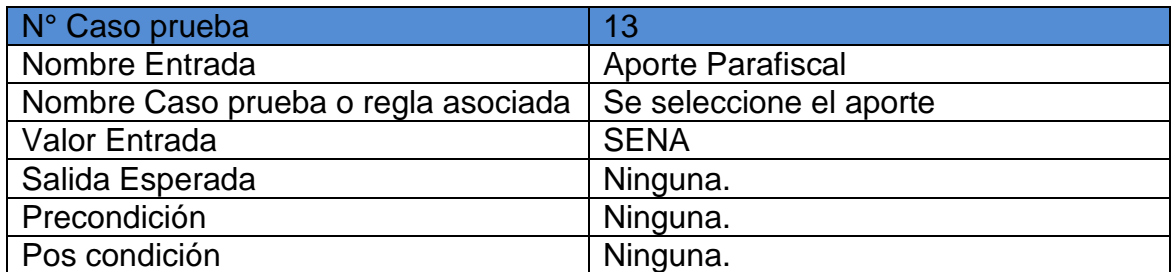

### **Tabla 20. Diseño para el caso de prueba No. 14**

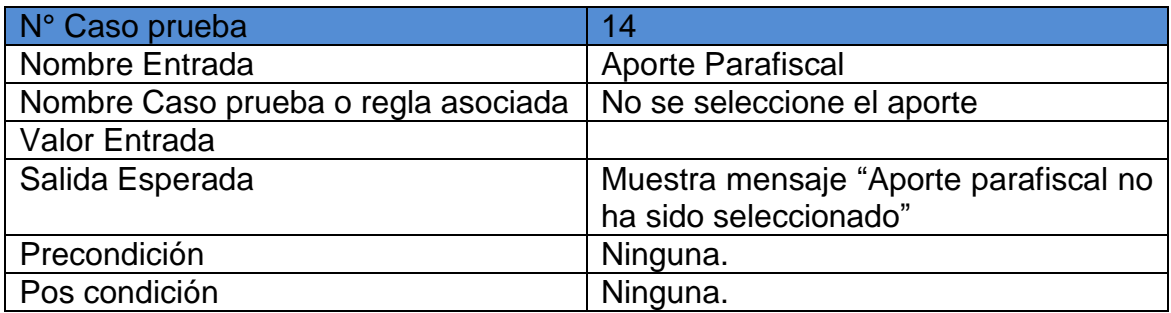

## **Tabla 21. Diseño para el caso de prueba No. 15**

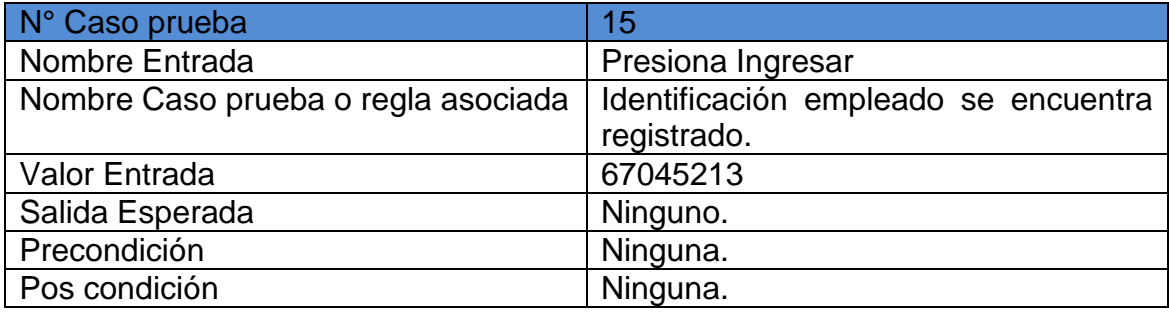

### **Tabla 22. Diseño para el caso de prueba No. 16**

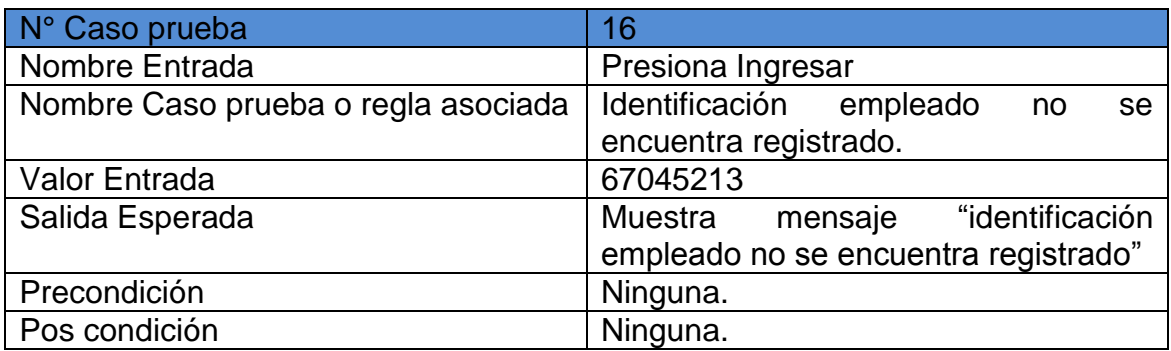

Fuente: Del autor.

### **7.6.3 Pruebas del sistema**

**7.6.3.1 Pruebas de estrés.** Se seleccionó uno de los casos de uso del sistema para hacer pruebas de estrés. El caso de uso al cual se le hicieron pruebas es al caso de uso 31 Modificar Devengo, para ello se usó la herramienta Jmeter que

permite hacer pruebas de rendimiento, la carga o cantidad de trabajo que realizan varios usuarios sobre la aplicación.

Se verificaron las peticiones http realizadas al servidor durante la ejecución del caso de uso completo.

En primera instancia se ejecutó el plan de pruebas para un solo usuario.

Los resultados se muestran a continuación:

**Figura 10.** Resultado prueba de estrés para el caso de uso 31 Modificar devengo, con carga de un usuario.

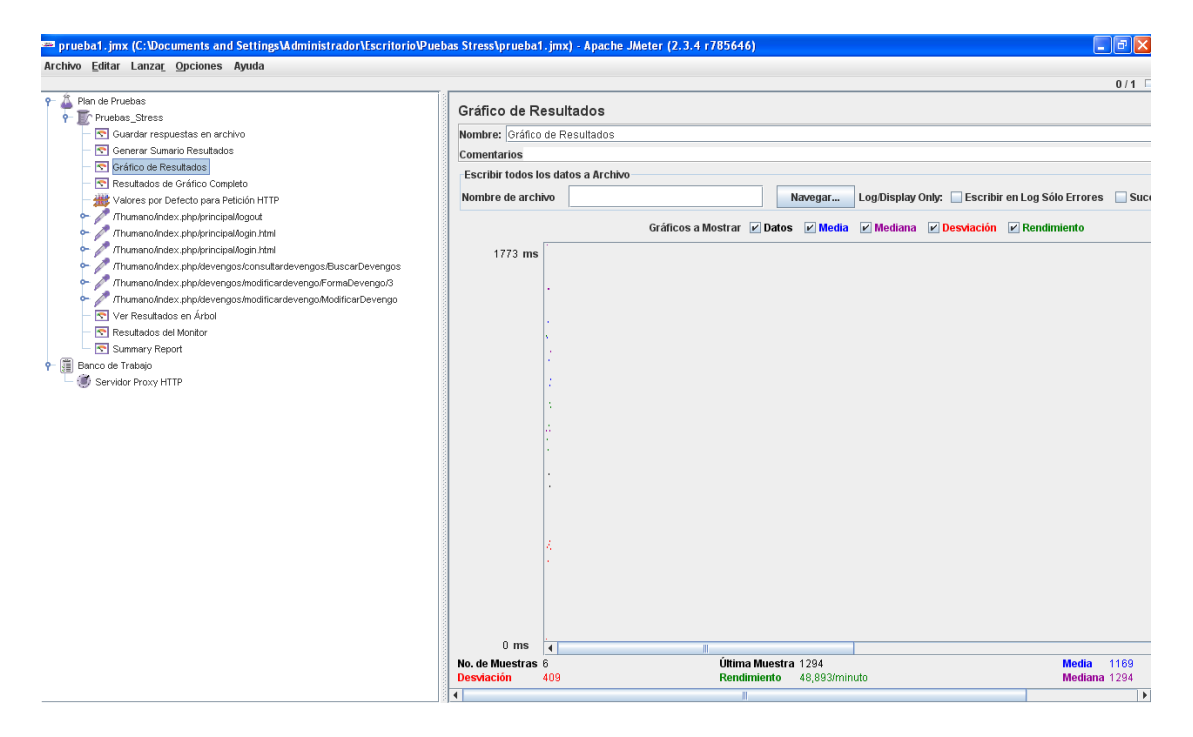

#### Fuente: El autor.

Se puede concluir que el sistema soporta 48 peticiones por minuto de un usuario.

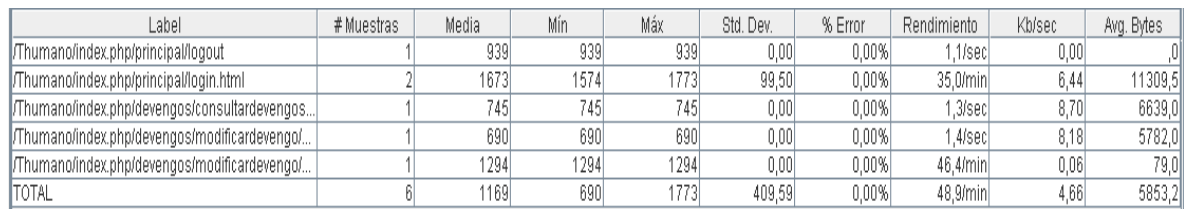

En el sumario de reporte se puede observar las diferentes peticiones realizadas para el caso de uso 31 Modificar devengo, y se puede visualizar los siguientes parámetros importantes:

Tiempo medio de respuesta, tiempo mínimo de respuesta, tiempo máximo de respuesta y porcentaje de errores.

Para la petición #5 que corresponde al de modificar devengo, se visualizan los siguientes datos medidos:

Tiempo de respuesta medio= 1294 ms=1s Tiempo de respuesta mínimo= 1294 ms=1s Tiempo de respuesta máximo= 1294 ms=1s Porcentaje de error=0.00 %

Se puede observar que el promedio de una petición es 46.4/minuto, el cual es un valor aceptable para la carga de usuario configurada. Además, se puede ver que el porcentaje de error es 0.00.

**Figura 11.**Resultado prueba de estrés para el caso de uso 31 Modificar devengo, con carga de 50 usuarios.

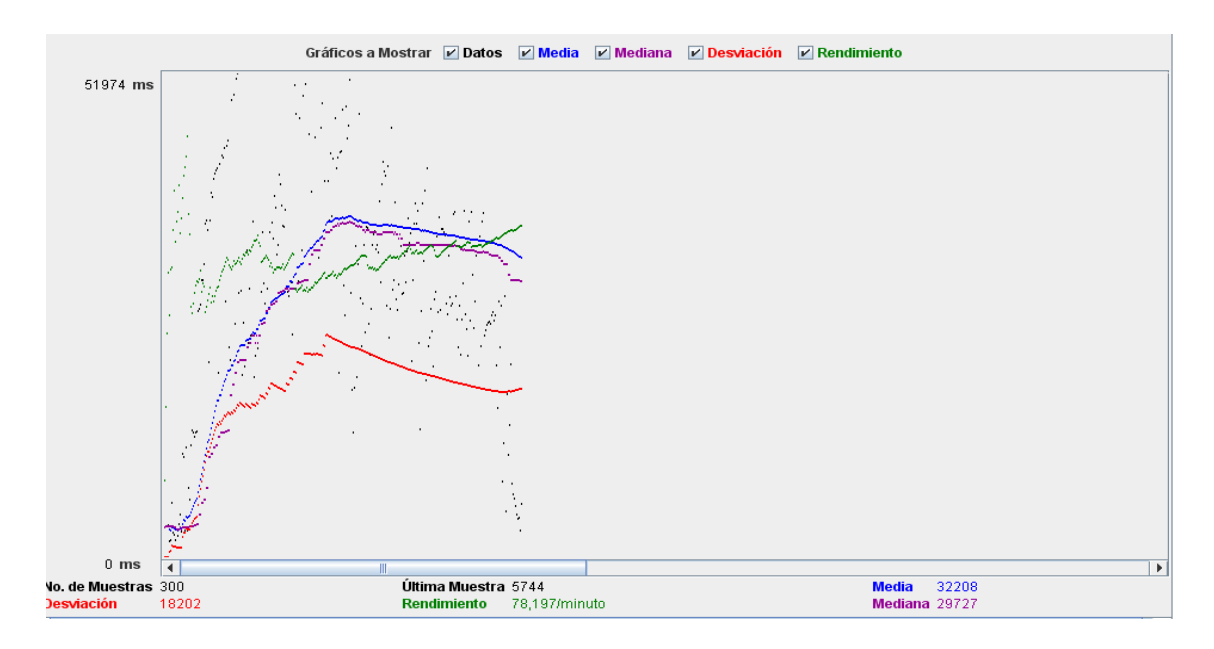

#### Se puede concluir que el sistema soporta 78 peticiones/minuto de 50 usuarios.

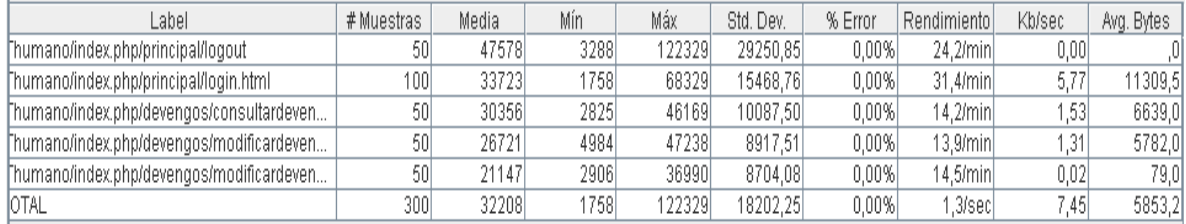

En el sumario de reporte se puede observar las diferentes peticiones realizadas para el caso de uso 31 Modificar devengo, y se puede visualizar los siguientes parámetros importantes:

Tiempo medio de respuesta, tiempo mínimo de respuesta, tiempo máximo de respuesta y porcentaje de errores.

Para la petición #5 que corresponde al de modificar devengo, se visualizan los siguientes datos medidos:

Tiempo de respuesta medio= 21147 ms= 21 s Tiempo de respuesta mínimo= 2906 ms= 2 s Tiempo de respuesta máximo= 36990 ms= 36 s Porcentaje de error=0.00 %

Se puede observar que el promedio de una petición es 14.5/minuto, el cual es un valor aceptable para la carga de usuario configurada. Además, se puede ver que el porcentaje de error es 0.00.

# **7.6.3.2 pruebas de aceptación.**

**Tabla 23.** Requisitos funcionales cumplidos en el desarrollo de la aplicación.

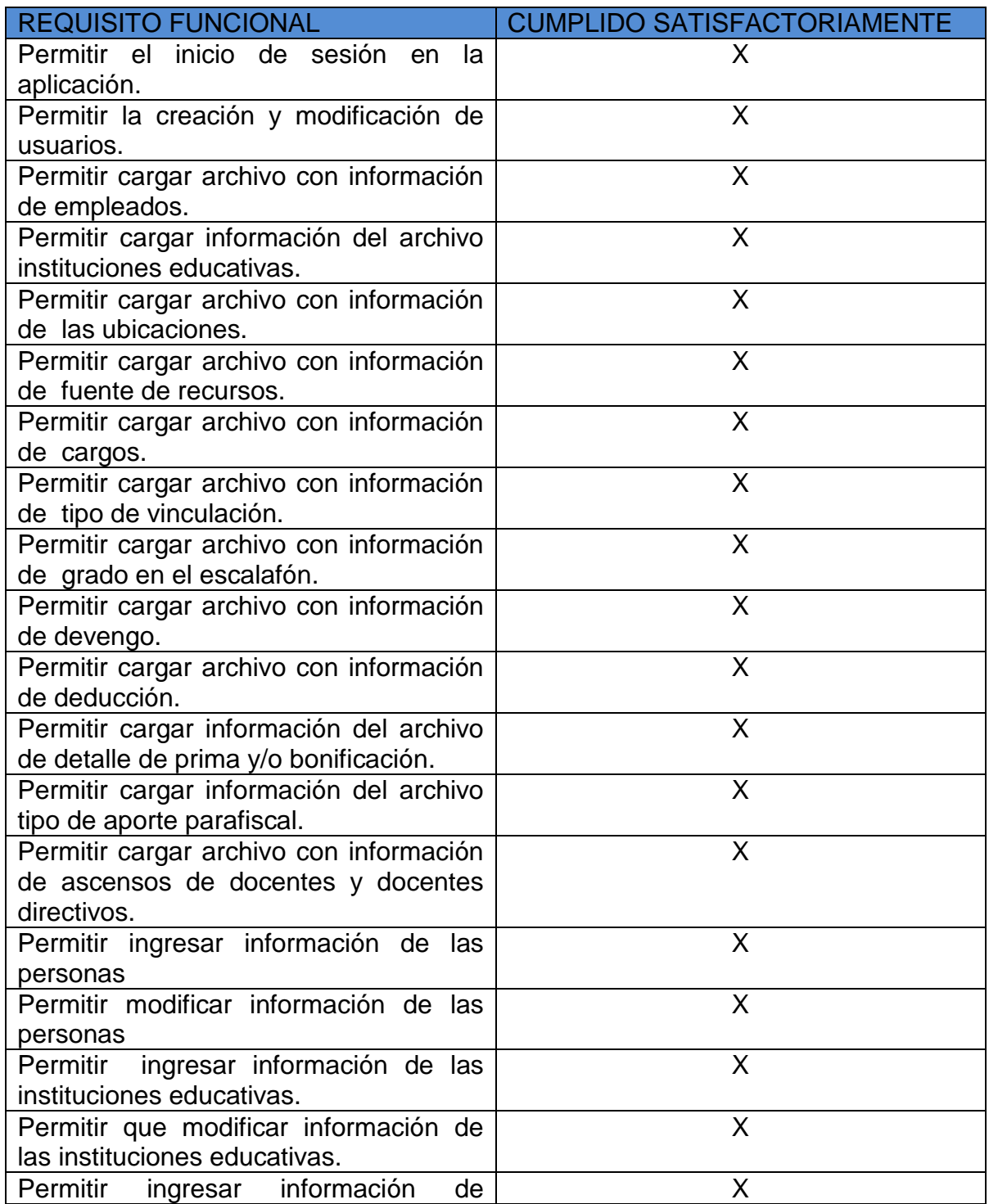

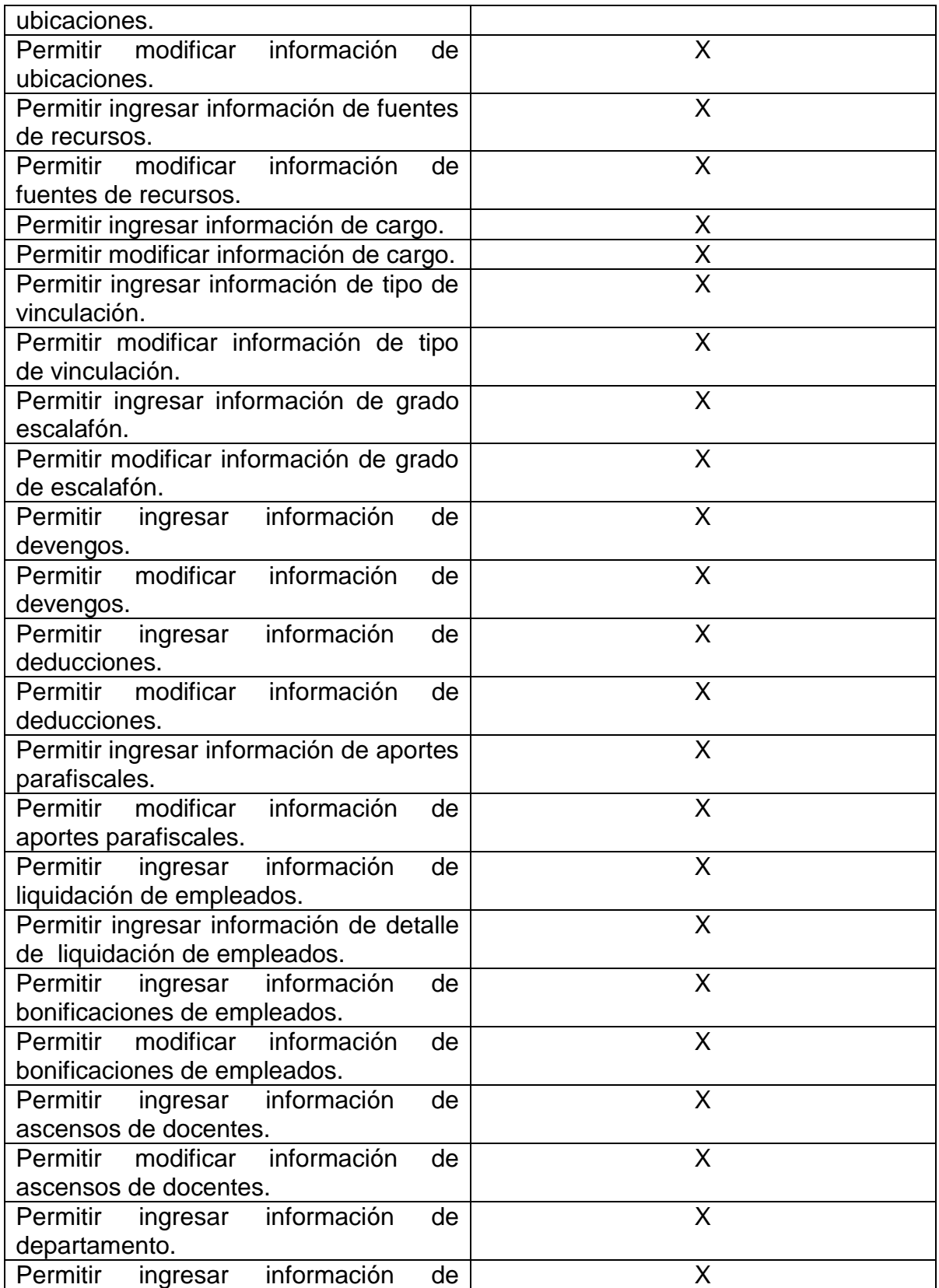

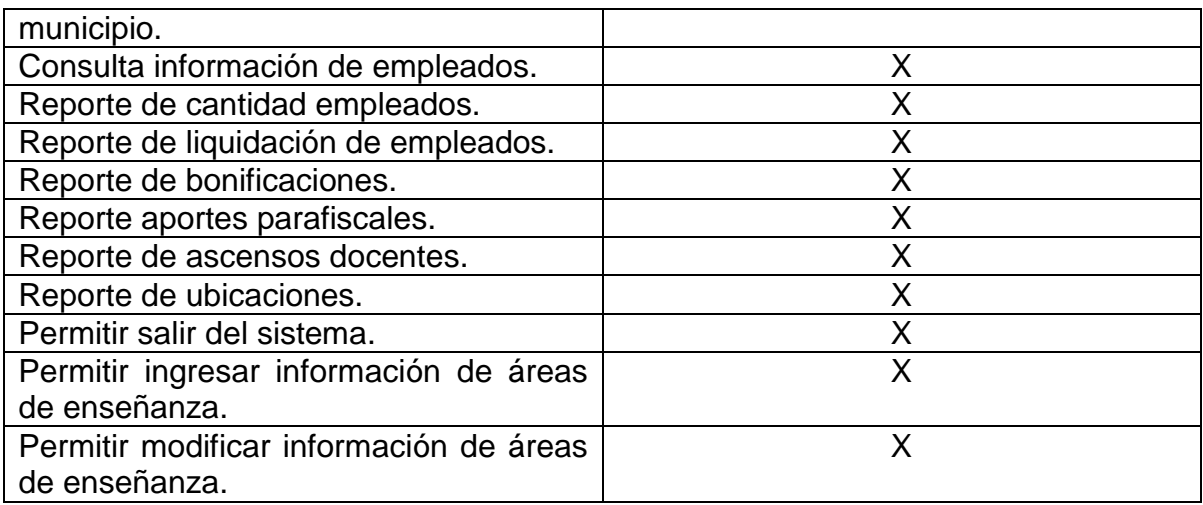

## **8. RESULTADOS**

Se mencionan a continuación algunos de los aspectos considerados, tales como esquema de página, iniciar sesión, banner de la aplicación explicando claramente los pasos que se tuvo en cuenta para la construcción del módulo de talento humano.

## **8.1 INTERFACES DE LA APLICACIÓN**

Para ver en detalle las interfaces de la aplicación ver anexo F (Manual de usuario administrador) y ver Anexo G(Manual de usuario cliente).

**8.1.1 Banner de la aplicación.** Se personalizó la página de inicio con un archivo: banner.jpg; este se reemplazó en el formulario principal php index, el cual contiene los elementos de visualización de la interfaz de usuario.

**Figura 12.** Banner de la aplicación

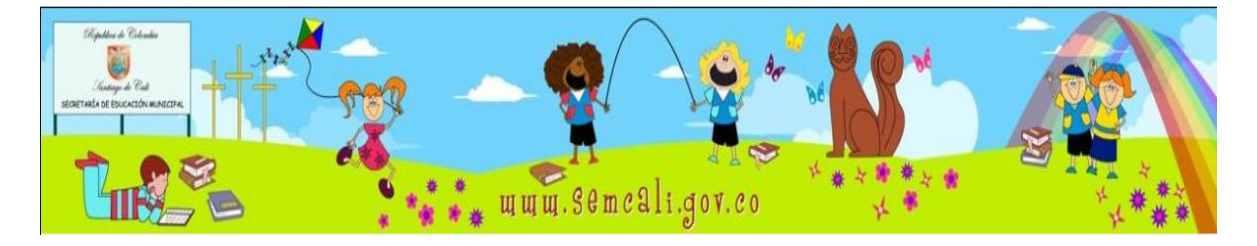

Fuente: el autor.

**8.1.2 Iniciar sesión.** Para poder ingresar a la aplicación, lo primero que se debe hacer es iniciar sesión, escribiendo el nombre de usuario y contraseña, como se muestra en la figura 13.

#### **Figura 13.** Iniciar sesión

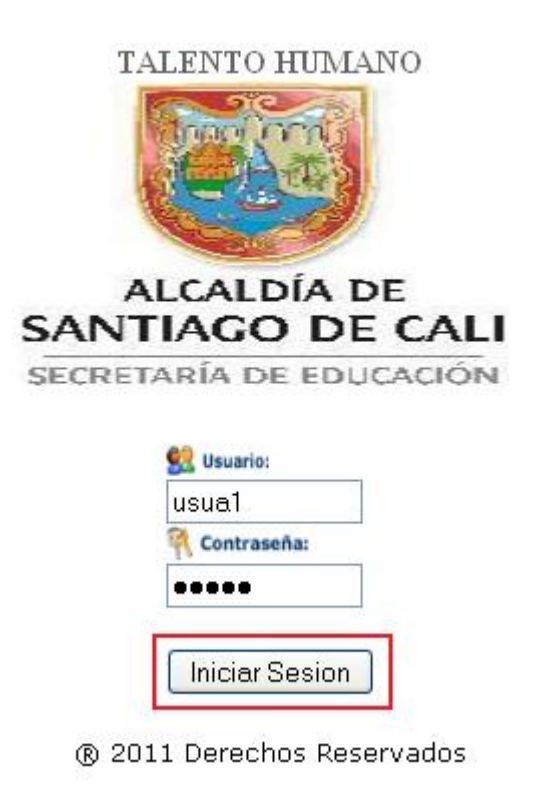

Fuente: El autor.

Luego de iniciar sesión da acceso a la aplicación mostrando la siguiente figura 14.

**8.1.3 Esquema de página.** Se inicia con la construcción de un esquema de página para el módulo, integrando cada una de las características detalladas en los casos de uso, obteniendo un formulario principal de inicio llamado index, que está dividido en menús (frames) y submenús que contienen una sección del sitio, para hacer posible la construcción de este esquema se usa hoja de estilo CSS y archivos HTML.

**Figura 14.** Esquema de página administrador.

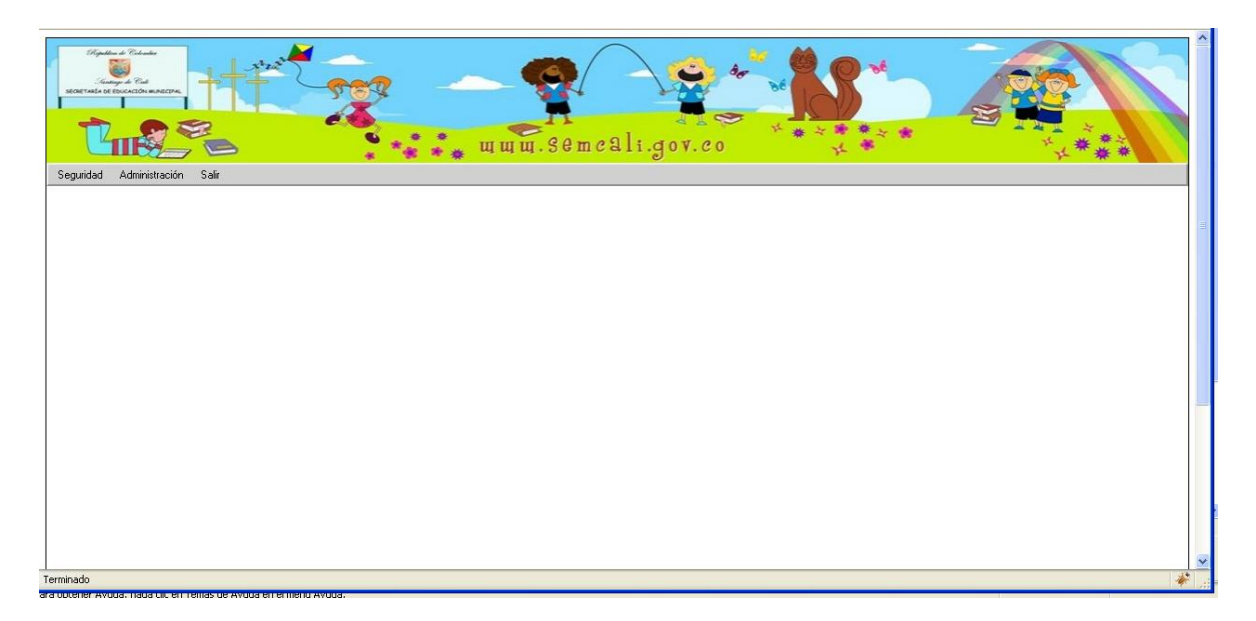

Fuente: El autor.

**Figura 15.** Esquema de página cliente

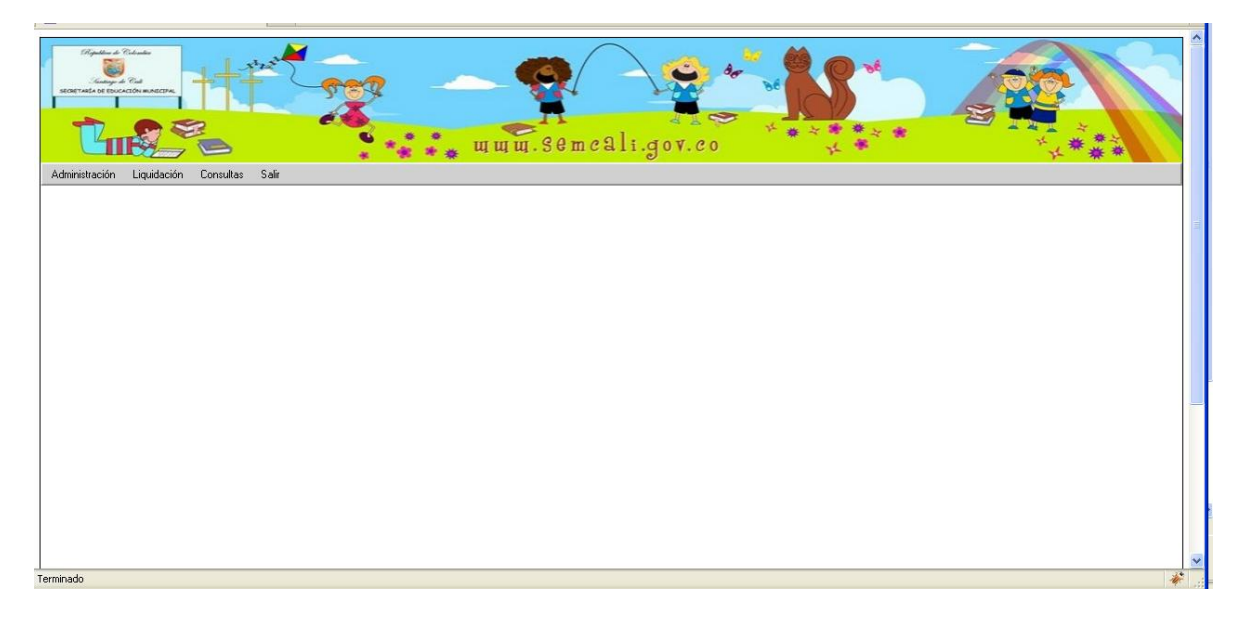

#### **8.1.4 Ingresar Liquidación**

Para ingresar información de una liquidación se debe acceder al módulo de liquidación, allí se debe seleccionar la opción "Liquidación nómina", mostrando un formulario para ingresar información de la misma haciendo clic en "Adicionar liquidación".

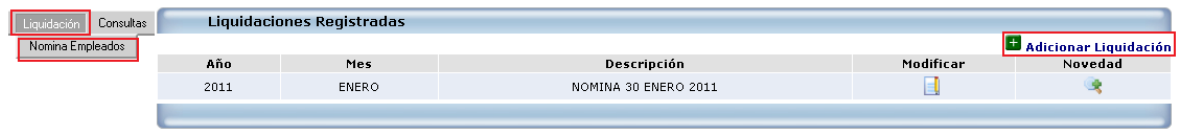

**Figura 16.** Ingresar liquidación.

Posteriormente muestra otro formulario, el cual tiene unos campos que se deben diligenciar para que permita el ingreso de la información correspondiente.

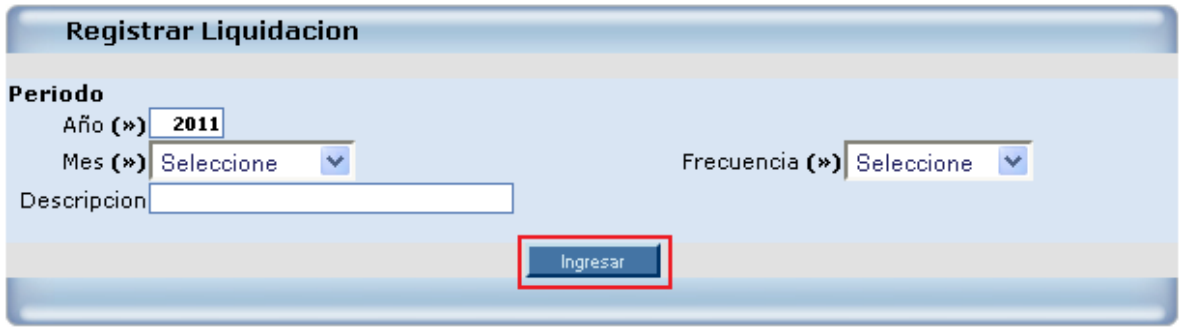

Fuente: El autor.

Luego de llenar todos los campos, se selecciona la opción "INGRESAR". De esta manera se ingresa la información de la liquidación, mostrando el listado de las liquidaciones que han sido registradas.

**Figura 17.** Listado de liquidaciones.

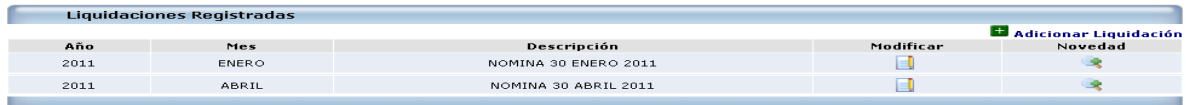

**8.1.5** Ingresar detalle de Liquidación

**Figura 18.** Ingresar detalle liquidación

Para ingresar el detalle de liquidación se hace clic en novedad.

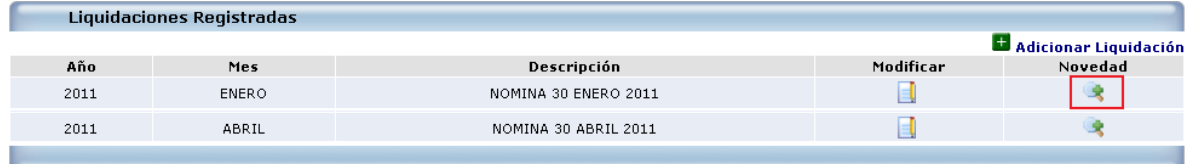

Fuente: El autor.

### **Figura 19.** Registrar novedades del empleado

Posteriormente muestra otro formulario, para ingresar las novedades del empleado, el cual tiene unos campos que se deben diligenciar para que permita el ingreso de la información correspondiente. Dando clic en "INGRESAR".

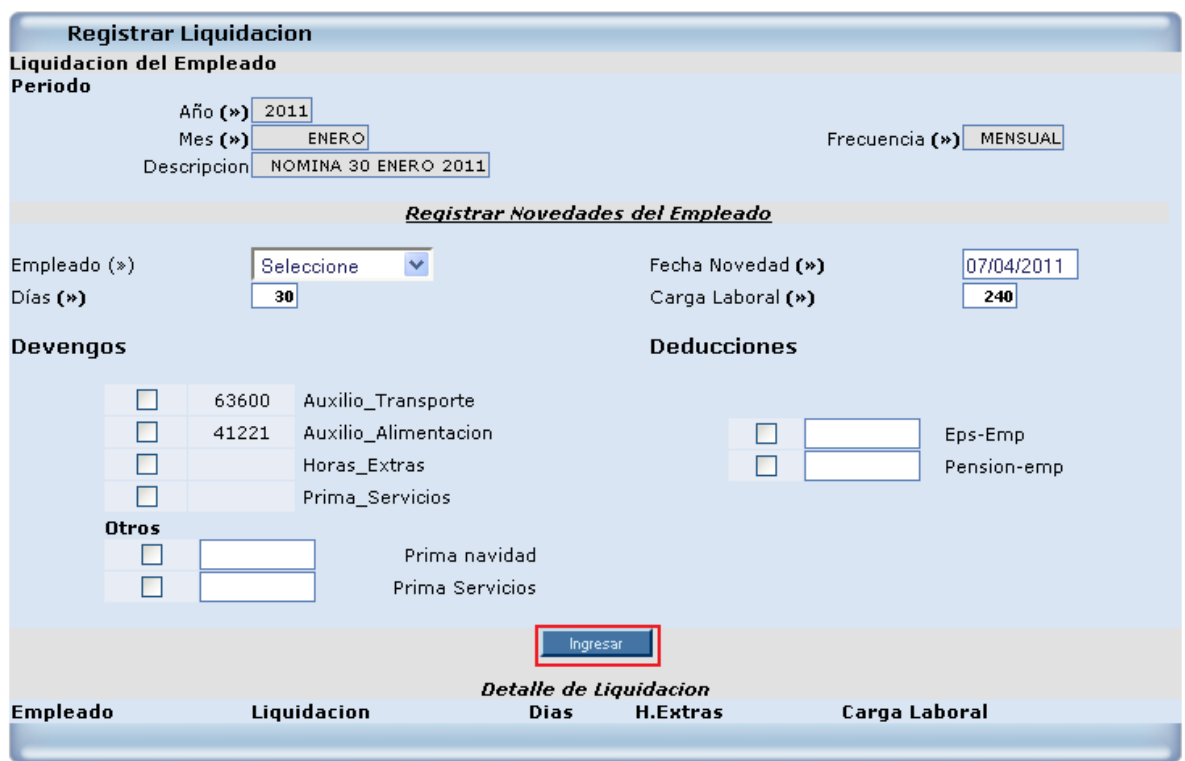

## **9. CONCLUSIONES**

Para la determinación de las características que debía llevar la aplicación, se realizó todo un proceso con el cliente final, ya que el proyecto se desarrolló en un sector público, y los procesos son totalmente diferentes a una empresa de sector privado, es el caso particular de la liquidación de los empleados, en la que se consideran otros conceptos como son: Asignación básica por encargo, asignación adicional para directivos docentes acogidos por el decreto 2277 de 1979 y prima de exclusividad.

El proceso de pruebas, permitió demostrar que la solución inicialmente propuesta y desarrollada en el proyecto se cumplió a cabalidad, logrando cumplir con las funcionalidades y los requisitos funcionales, exigidas por el cliente.

El aplicativo del módulo de talento humano facilitará llevar un análisis de todos los empleados que trabajan para la secretaria de educación de Santiago de Cali, de una manera sistematizada, ordenada y segura, permitiendo tomar decisiones preventivas.

Por medio del módulo de talento humano en el área de nómina, se podrían obtener resultados, tales como: mayor productividad al momento de hacer una liquidación, poder visualizar a que ubicación pertenece cada empleado, etc. Mostrando además, agilidad en el proceso de análisis de información de los empleados y generando asimismo reportes de ellos.

En el caso del Aplicativo Web "Modulo de Talento Humano" para el Observatorio de la Educación los recursos no fueron tenidos en cuenta lo cual quiere decir que se trabajó, con lo que en el momento se disponía, por lo tanto la plataforma tecnológica bajo la cual se deseaba implantar el aplicativo en un principio, no fue la adecuada para el producto final.

Respecto a los resultados que se obtenían con las hojas de Excel, caso en particular en la información de los funcionarios que no permitía obtener estadísticas, los resultados eran alojados por partes, es decir solo de los empleados se tenía información básica como los nombres, apellidos, numero de documento, tipo de documento, y no tenía información que ahora se puede obtener por medio de este sistema, como el tipo de vinculación, ubicación, grado escalafón, etc. Adicionando que como era tantos funcionarios, la información la tenían en varias hojas de Excel, ahora la pueden obtener en un solo sistema de información y más agilidad respecto a los resultados que requieran.

Para el caso de la liquidación de nómina de la planta de personal, ya no va a ser liquidada manualmente y no va a ver errores en el cálculo de cada concepto que pertenece a una liquidación de cada funcionario.

#### **10. RECOMENDACIONES**

Primordialmente, implantar el software en un corto plazo, ya que se solucionaría la mayoría de las dificultades que se presenta actualmente en la empresa, proporcionando beneficios notorios; lo cual aumentará la productividad.

Elaborar un módulo adicional para el control de asistencia de los empleados, enlazando directamente estos datos con el modulo talento humano. Esto es necesario, ya que el extravío de planillas de asistencia afecta el cálculo de la liquidación total de los empleados.

Para mejorar la documentación de la aplicación web, se recomienda crear y documentar diagramas de navegación y de presentación, puesto que estos le dan un valor de suma importancia.

Debido al tiempo de respuesta, tan corto, exigido por la SEM, para este desarrollo, no fue posible que este trabajo se incluyera este tipo de componentes en el diseño del sistema.

Se recomienda poner algunas entidades como "Tipo documento", para que su información sea ingresada por medio de la aplicación y no por la base de datos, como sugieren en la empresa.

Se debe recomendar que el usuario administrador no tenga por qué conocer las contraseñas de los usuarios, salvo que sea la primera vez que se le asigna, y en ese caso el sistema debe permitirle al usuario modificar sus propias contraseñas.

Se debe proveer al aplicativo de un mecanismo que permita almacenar las contraseñas de manera encriptados o con un mínimo de seguridad. Las contraseñas no deberían estar visibles, ni en el aplicativo ni en su respectiva tabla.

Aprovechar la información obtenida por este módulo y hacer un módulo adicional a este que entregue informes de tipo gerencial.

Definir métricas que permitan, basándose en los resultados de este módulo, que ayuden a la toma de decisiones.

En la parte de ingresar información de los empleados se debería tener en cuenta un botón adicional de BUSCAR, para que busque únicamente información del funcionario requerido por su número de documento, y no buscar uno a uno, ya que sería un proceso largo.

#### **11. BIBLIOGRAFIA**

BENJUMEA ARIAS, Martha Luz. Gestión del talento humano. Colombia 2008: Fundación Universitaria Luis amigó. Facultad de ciencias administrativas, económicas y contables. 32p.

COLORADO FERNÁNDEZ, Mario Hernán *et al.* DOCUMENTO OBSERVATORIO. Observatorio de la educación de Santiago de Cali.

DECRETO 3616 de Octubre 10 2005. Diario oficial. Año CXLI. N. 46.060, Octubre 10 2005, 6p.

DECRETO 3870 de 2006 (noviembre 2) [en línea]. Bogotá DC: propiedad de la Secretaría general de la Alcaldía Mayor de Bogotá DC. [Consultado 01 diciembre 2009]. Disponible en Internet:

<http://www.alcaldiabogota.gov.co/sisjur/normas/Norma1.jsp?i=22090>

DECRETO 2888 DE 2007 (Julio 31) [en línea]. Bogotá DC: 2007 [Consultado 01 diciembre 2009]. Disponible en Internet: [http://www.politecnicojic.edu.co/normatividad/decreto%202888%20del%2031%20d](http://www.politecnicojic.edu.co/normatividad/decreto%202888%20del%2031%20de%20julio%20%202007.pdf) [e%20julio%20%202007.pdf](http://www.politecnicojic.edu.co/normatividad/decreto%202888%20del%2031%20de%20julio%20%202007.pdf)

EJECUCIÓN PROYECTO MODERNIZACIÓN [en línea]: Gobernación del Huila [Consultado 18 septiembre 2010]. Disponible en internet: [http://www.huila.gov.co/index.php?option=com\\_content&view=article&catid=400:pr](http://www.huila.gov.co/index.php?option=com_content&view=article&catid=400:proyecto-de-modernizacion&id=9822:proyecto-de-modernizacion) [oyecto-de-modernizacion&id=9822:proyecto-de-modernizacion](http://www.huila.gov.co/index.php?option=com_content&view=article&catid=400:proyecto-de-modernizacion&id=9822:proyecto-de-modernizacion)

G. BOOCH, J. RUMBAUGH, I. Jacobson, El lenguaje unificado de modelado. Addison Wesley iberoamericana, Madrid, 1999.

LIM, John [en línea]. Librería ADOdb para PHP, 2006. [Consultado el 5 de octubre de 2010]. Disponible en internet: [http://www.lacorona.com.mx/fortiz/adodb/docs](http://www.lacorona.com.mx/fortiz/adodb/docs-adodb-es.htm)[adodb-es.htm](http://www.lacorona.com.mx/fortiz/adodb/docs-adodb-es.htm)

LONDOÑO Guillermo y Munera, Luis. Modelado de Datos y Eventos: Ingeniería de Software: Universidad ICESI. 1998

OBSERVATORIO DE LA EDUCACIÓN DE SANTIAGO DE CALI [en línea]: Alcaldía municipal de Santiago de Cali, Jueves 22 enero 2009. [Consultado 28 abril 2009]. Disponible en internet:

[http://www.semcali.gov.co/portal/index.php?option=com\\_content&view=article&id=](http://www.semcali.gov.co/portal/index.php?option=com_content&view=article&id=74<emid=74) 74&Itemid=74

PROGRAMAS DE EDUCACIÓN Y EL DESARROLLO HUMANO [en línea]: Alcaldía municipal de Santiago de Cali [Consultado 28 abril 2009]. Disponible en internet:<http://www.cali.gov.co/corporativo.php?id=2963>

PROYECTO DE MODERNIZACIÓN SECRETARÍA DE EDUCACIÓN [en línea]: Secretaría de Educación Departamento del Meta [Consultado 18 septiembre 2010]. Disponible en internet:

[http://www.sedmeta.gov.co/index.php?option=com\\_content&task=view&id=79&Ite](http://www.sedmeta.gov.co/index.php?option=com_content&task=view&id=79&Itemid=164) [mid=164](http://www.sedmeta.gov.co/index.php?option=com_content&task=view&id=79&Itemid=164)

ROGER S. PRESSMAN. El proceso unificado, ingeniería del software un enfoque practico. 6 ed, University of Connecticut. Capitulo 3. 69p.

SECRETARÍA DE EDUCACIÓN [en línea]: Departamento del Atlántico Sed atlántico [Consultado 18 septiembre 2010]. Disponible en internet: [http://www.educacion.atlantico.gov.co/areas.php#](http://www.educacion.atlantico.gov.co/areas.php)

SUMERVILLE, Ian. Ingeniería de Software. Departamento Ciencia de la Computación e Inteligencia Artificial Universidad de Alicante. Séptima Edición. Madrid (España): Pearson, 2005. ISBN 84-7829-074-5.

WEITZENFELD, Alfredo. Ingeniería de software orientada a objetos con uml, java e internet. 1ª Edición. 2004. 704p. ISBN 9706861904.

#### **ANEXOS**

## **Anexo A. Descripción de casos de uso**

Este anexo contiene la descripción de los casos de uso, donde muestra cual es el flujo de eventos y que actores interactúan en cada uno de ellos. Se encuentra en formato digital con el nombre "Anexo A. Descripción de casos de uso.pdf" dentro de la carpeta anexos, ubicada en CD adjunto a este documento.

#### **Anexo B. Modelo Relacional de Datos**

Este anexo contiene el modelo relacional de datos, modelo que se obtiene a través del modelo entidad relación. Se encuentra en formato digital con el nombre "Anexo B. Modelo relacional de datos" dentro de la carpeta anexos, ubicada en CD adjunto a este documento.

## **Anexo C. Diagramas de clase**

Este anexo contiene los diagramas de clase, representan sus interfaces y colaboraciones. Se encuentra en formato digital con el nombre "Anexo C. Diagramas de clase.pdf" dentro de la carpeta anexos, ubicada en CD adjunto a este documento.

## **Anexo D. Diagramas de Secuencia**

Este anexo contiene los diagramas de secuencia, estos representan la vista dinámica del sistema, mostrando la interacción entre el sistema y el usuario con la aplicación. Se encuentra en formato digital con el nombre "Anexo D. Diagramas de Secuencia.pdf" dentro de la carpeta anexos, ubicada en CD adjunto a este documento.

### **Anexo E. Plan de Pruebas**

Este anexo contiene el plan de pruebas, muestra flujo de trabajo encargado de evaluar la calidad del producto. Se encuentra en formato digital con el nombre "Anexo E. Plan de Pruebas.pdf" dentro de la carpeta anexos, ubicada en CD adjunto a este documento.

## **Anexo F. Manual de usuario administrador**

Este anexo contiene el manual de usuario del administrador de la aplicación. Se encuentra en formato digital con el nombre "Anexo F. Manual de usuario administrador.pdf", dentro de la carpeta anexos, ubicada en CD adjunto a este documento.

#### **Anexo G. Manual de usuario cliente**

Este anexo contiene el manual de usuario del cliente de la aplicación. Se encuentra en formato digital con el nombre "Anexo G. Manual de usuario cliente.pdf", dentro de la carpeta anexos, ubicada en CD adjunto a este documento.